## **Herzlich willkommen zur DARIAH-DE Grand Tour!**

**18. – 19. Februar 2016, SUB Göttingen**

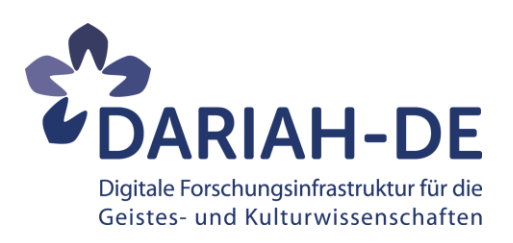

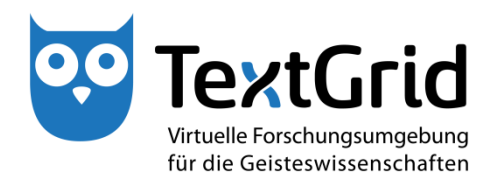

Twitter@ #DARIAHdeGT

## **Highlight-Show DARIAH-DE DH-Slam**

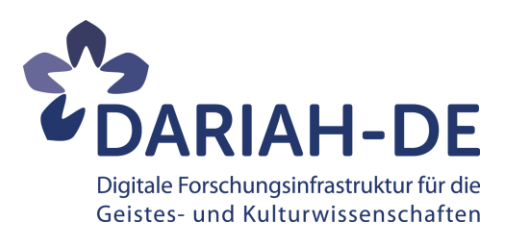

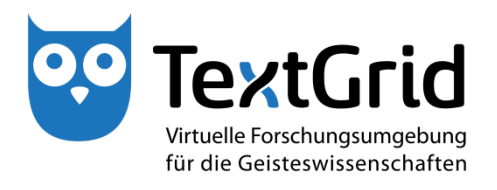

### Twitter@ #DARIAHdeGT

#### **DARIAH-DE Grand Tour: Stationen**

#### **TextGrid**

TextGrid Lab, TextGridRep; Digital Literary Network Analysis; ePoetics; eCodicology

#### **Assoziierte Projekte**

Relationen im Raum, Humanities at Scale, eLabour, Cendari, Humanities Data Center

#### **Digitale Methoden und Verfahren II**

Annotationen von Bild und Text (u.a. annotator.js, SemToNotes), App "Jüdische Orte"

**Digitale Methoden und Verfahren I** GeoBrowser, MEISE, DH-Dashboard, Voyant

**eInfrastructure** Die technischen Infrastrukturangebote von DARIAH-DE

#### **Wissenschaftliche Sammlungen**

Forschungsdaten-Föderationsarchitektur, Generische Suche, Lizensierung, WikiData

**Big Data in den Geisteswissenschaften**  Quantitative Analyse geisteswiss. Daten, Cosmotool

**Wissenschaftliche Begleitforschung** Usability-Forschung, Impact-Kriterien, TaDIRAH

**Lehre, Weiterbildung, studentische Projekte**

#### **Mit DARIAH kooperieren**

Einbindung externer Dienste, Kooperationsmodelle, Blog, Working Papers, DARIAH-EU

Eingang Alfred-Hessel-Saal

## **Tools und Dienste**

#DARIAHdeGT

**TextGrid** 

 $\mathsf{W}$ 

**UDARIAH-DE** 

GEFÖRDERT VOM

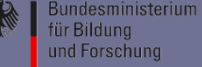

## Tools und Dienste

### **DARIAH-DE Annotation Sandbox**

*Thomas Kollatz*

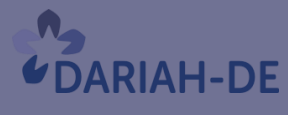

**TeztGrid** 

#DARIAHdeGT

GEFÖRDERT VOM

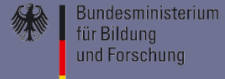

### DARIAH-DE Annotation Sandbox

- Die DARIAH-DE Annotation Sandbox ermöglicht Text- und Bildannotationen im TextGrid Repositorium.
- Beliebige Webseiten können über den DARIAH-DE Annotationsdienst annotiert werden.
- Der DARIAH-DE Annotationsdienst kann in eigene Webseiten eingebettet werden.
- Mit der DARIAH-AAI wurden die Werkzeuge *Annotator*, *via* und den *AnnotationManagerN4J* verbunden.
- Die DARIAH-DE Annotation Sandbox konnte im Rahmen von zwei Programmiersprints als Prototyp realisiert werden.

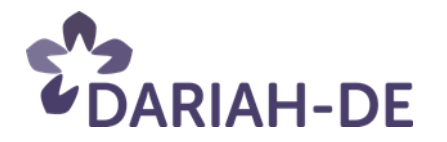

### DARIAH-DE Annotation Sandbox

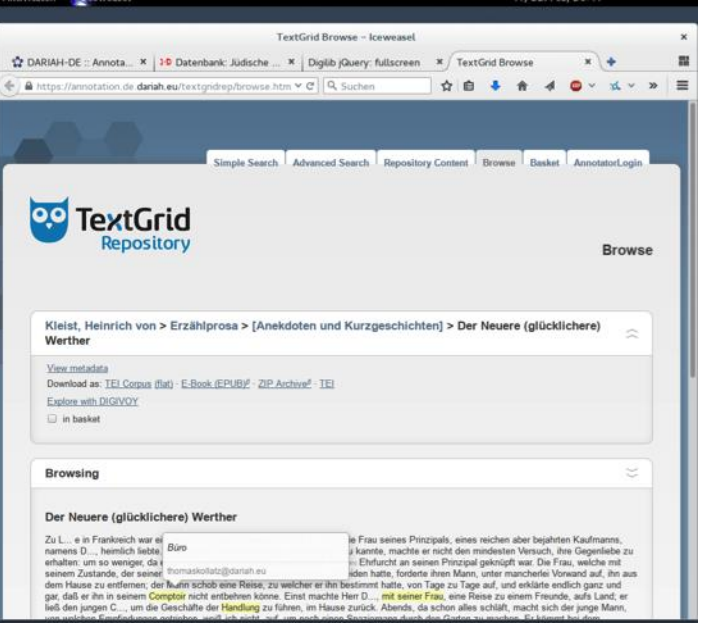

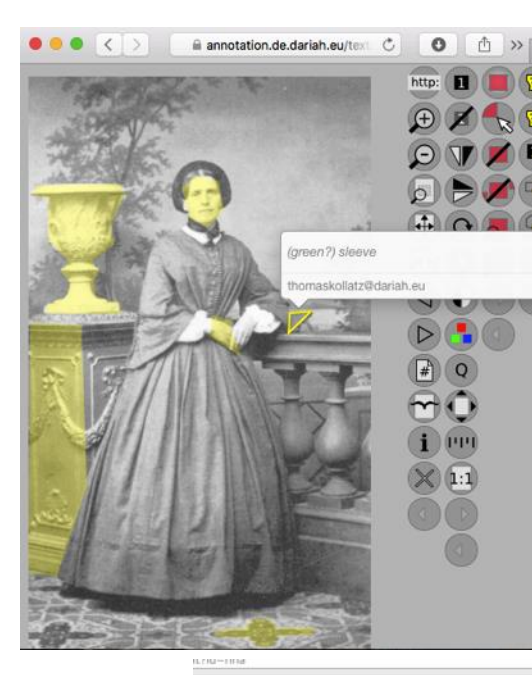

**Text**annotation im TGRep

**Bild**annotation im TGRep

#### Annotation einer **Webseite**

#### **Einbettung** des DARIAH-DE AnnotationService

- DARIAH-DE Annotation Service
	- o Annotate a Website

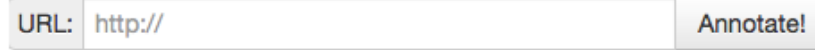

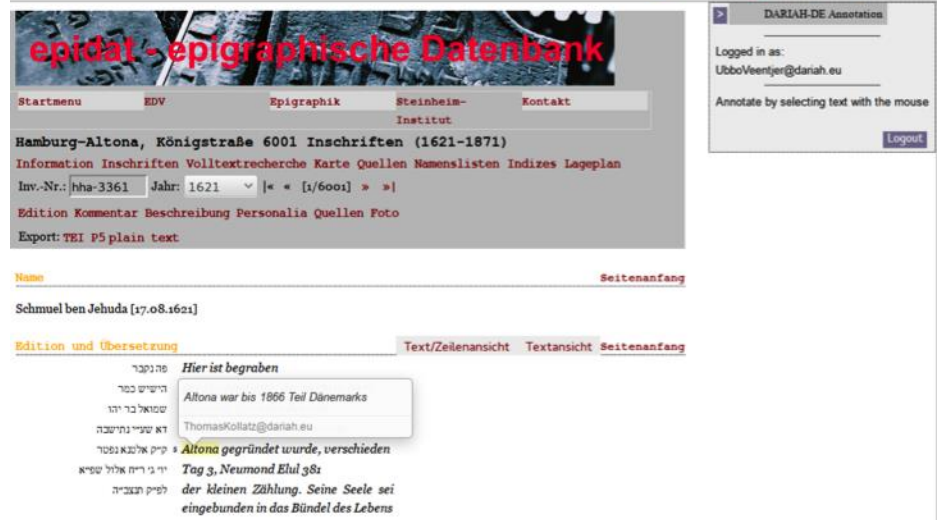

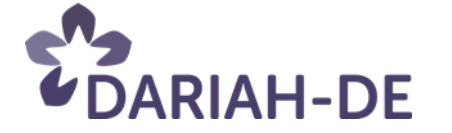

### DARIAH-DE Annotation Sandbox

#### - DARIAH-DE **Annotation Sandbox**

#### +1 Login (TODO)

#### **DARIAH-DE Annotation Sandbox**

#### **Disclaimer**

The DARIAH-DE Annotation Sandbox is work in progress. Users are enabled to annotate texts and images hosted by the TextGridRep as well as websites provided with the DARIAH-DE Annotation proxy. During the Beta phase however we can not gurantee the long term archiving of the annotations stored in the DARIAH-DE storage.

#### Links

- AnnotationManager
	- shows all public annotations
	- shows all public tags (labels) attached to annotations
- TextGridRep with annotator.js enabled
	- Login with your Account in order to annotate
	- **c** Examples
		- TextGridRep Text with public annotations
		- TextGridRep Image with public annotations
- DARIAH-DE Annotation Service
	- Annotate a Website

URL: http://

Annotate!

#### **Embedding DARIAH-DE annotation service in your website**

Add the follwing lines of code to the header of your website:

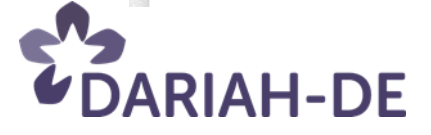

## Tools und Dienste

### **SemToNotes**

*Jochen Graf*

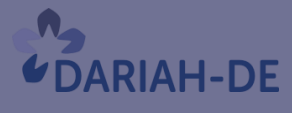

**TeztGrid** 

#DARIAHdeGT

GEFÖRDERT VOM

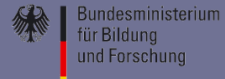

## Text-Bild-Annotationen

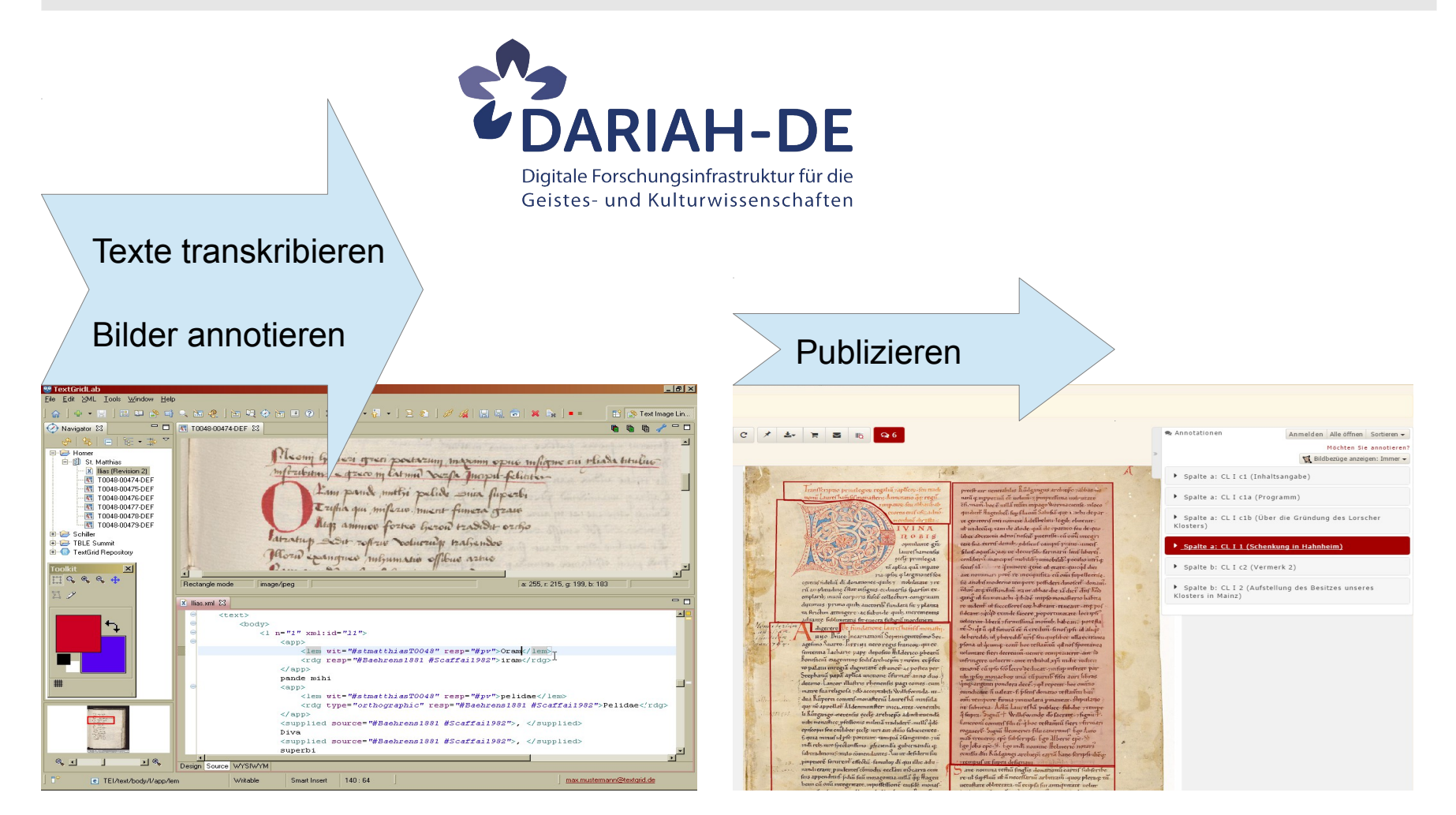

#### <https://textgrid.de/> <http://hkikoeln.github.io/SemToNotes/>

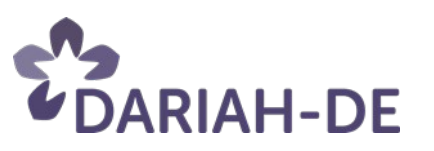

1 17.02.16

## Digitale Schriftkunde (2014)

**Beispiel:**

**Projekt** "Digitale **Schriftkunde" der Staatlichen Archive Bayerns in Kooperation mit TextGrid und DARIAH-DE**

<http://www.gda.bayern.de/DigitaleSchriftkunde/>

Übungsplattform zur Entzifferung deutscher und lateinischer **Handschriften** 

#### < Digitale Schriftkunde

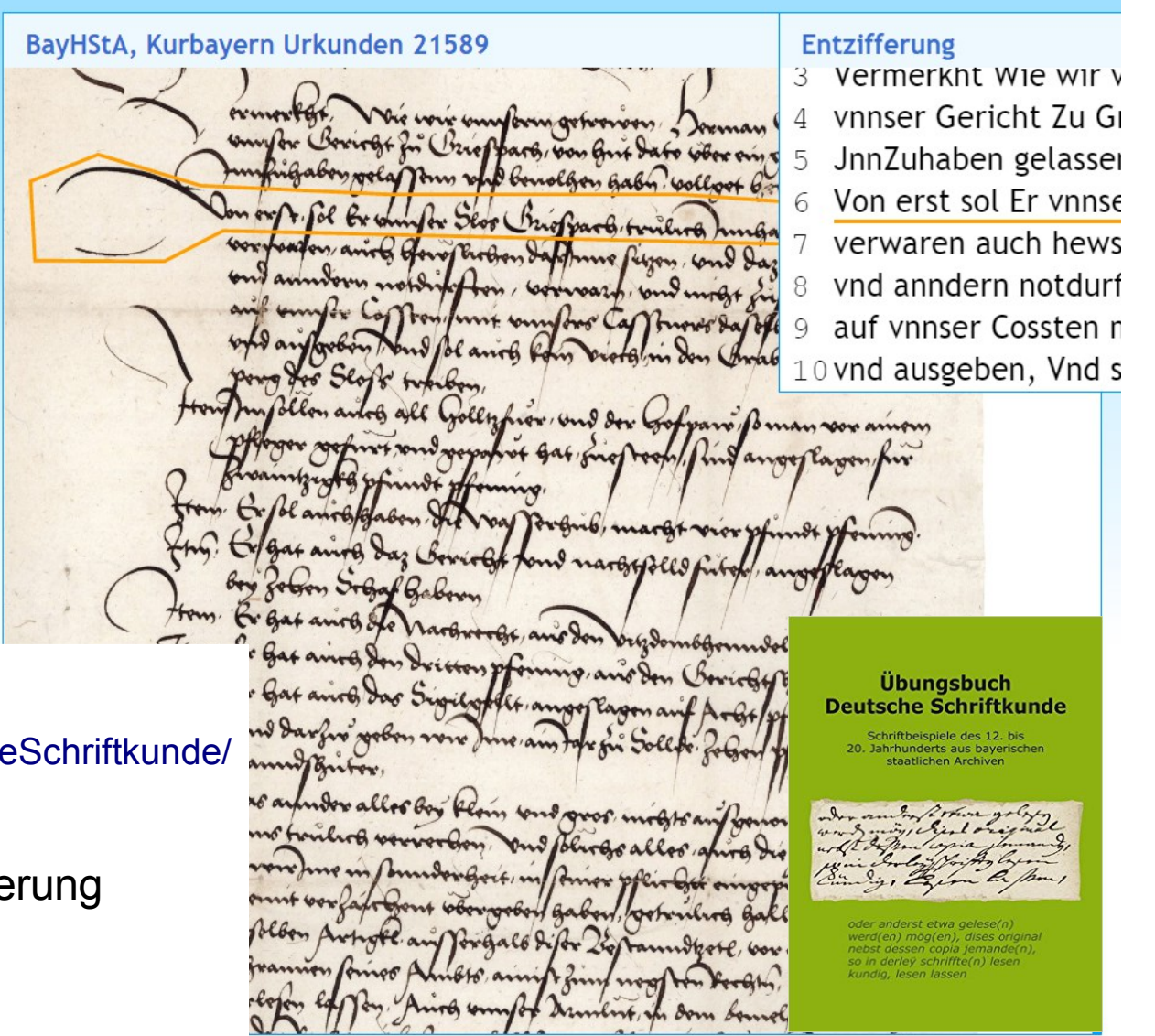

## Digitale Schriftkunde

#### **Plattform**

- $\cdot$  ca. 200 Archivalien (~800-1978, Urkunden, Amtsbücher, Akten, ...)
	- Transkription
	- Entzifferung
	- Text-Bildannotationen, nach
	- Metadaten
- Auszeichnung nach den Regeln der TEI
- "Leuchttisch" mit frei verschiebbaren Fenstern für Digitalisat, Metadaten,
- Bild-Viewer erlaubt freies vergrößern, verschieben und drehen des Digitalisats
- Interaktive Visualisierung von Text-Bild-Annotationen mit Mouse-Hover Effekten
- Schreiberhände können verschiedenfarbig visualisiert werden

#### **[Livedemo](http://www.gda.bayern.de/DigitaleSchriftkunde/)**

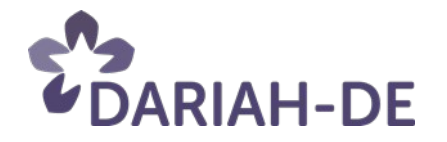

#### Schwierigkeitsgrad

■ leicht (43) (43)  $\blacksquare$  mittel (58) (58) Schwer (21) (21) alles an/abwählen

#### Sprache

d lateinische Schriftkunde (22) (22) deutsche Schriftkunde (100) (100) alles an/abwählen

#### Archivaliengattung

■ Akt (60) (60) 2 Amtsbuch (34) (34) ■ Urkunde (23) (23)  $\Box$  privates Schriftgut (5) (5) alles an/abwählen

#### Jahrhundert

 $\textcircled{2}8.$  Jh. (1) (1)  $9. Jh. (1) (1)$  $211. Jh. (2) (2)$  $\triangle$  12. Jh. (3) (3)  $\mathbf{2}$  13. Jh. (5) (5)  $\triangle$  14. Jh. (8) (8)  $\Box$  15. Jh. (15) (15) 16. Jh. (20) (20)  $\boxtimes$  17. Jh. (13) (13) 18. Jh. (22) (22) 2 19. Jh. (22) (22) 20. Jh.  $(10)$   $(10)$ alles an/abwählen

#### Archiv

**Bayerisches** Hauptstaatsarchiv (54) (54) Staatsarchiv Amberg (10) (10) Staatsarchiv Augsburg (6) (6) Staatsarchiv Bamberg (11) (11) Staatsarchiv Coburg (6) (6) Staatsarchiv Landshut (4) (4) Staatsarchiv München (15) (15)  $\Omega$  Staatsarchiv Nürnberg (8) (8)<br> $\Omega$  Staatsarchiv Würzburg (8) (8) alles an/abwählen

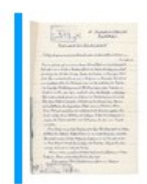

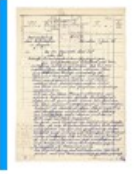

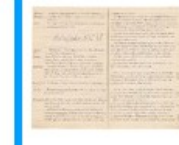

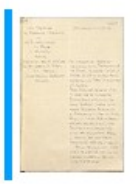

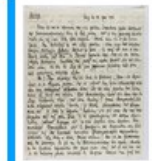

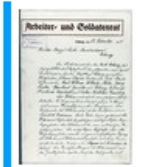

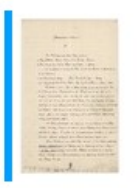

## Text-Bild-Annotationen

#### **Technische Umsetzung**

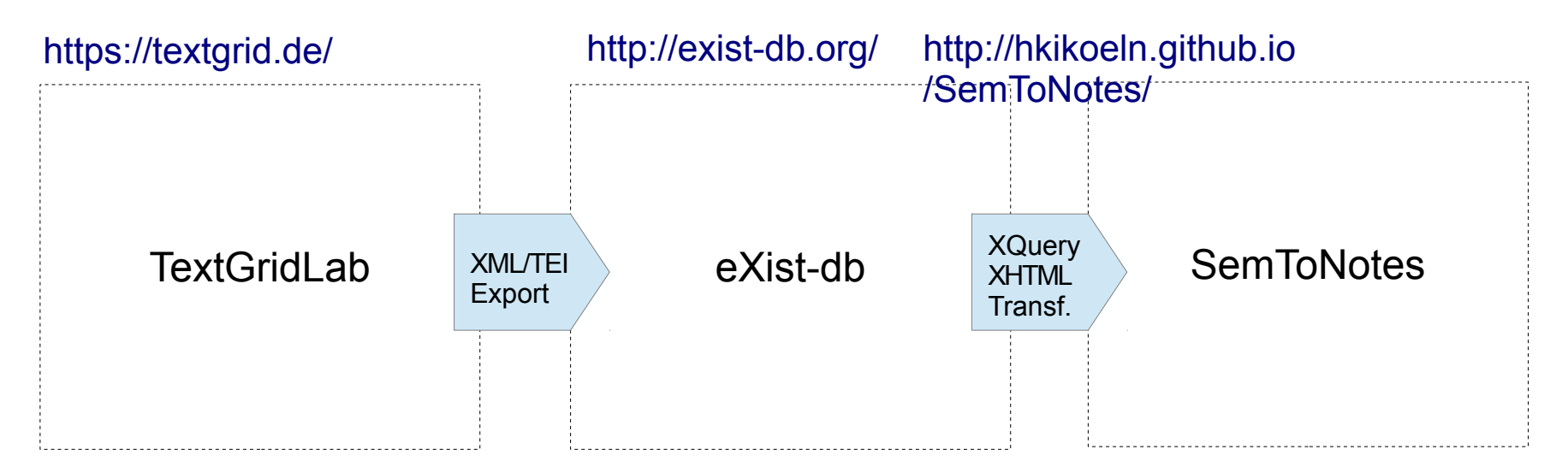

Leicht zu bedienender, kollaborativer TEI Text-Bild-Link Editor für den PC mit hilfreicher XML Schema Unterstützung, angeschlossen an ein Repository.**RIAH-DE** 

Vielseitiger XML Anwendungsserver, u.a. für direkte Generierung von individuellen Webseiten aus TEI/XML Dokumenten.

JavaScript Library zur Entwicklung von interaktiven Text-Bild-Link Anwendungen für den Browser (DARIAH-DE).

## Danke!

## Fragen? jochen.graf@uni-koeln.de

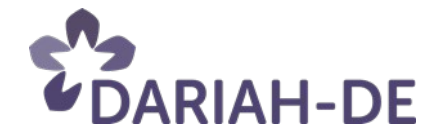

## Tools und Dienste

### **Digitale Basisdienste und der Service-Lifecycle**

*Ulrich Schwardmann*

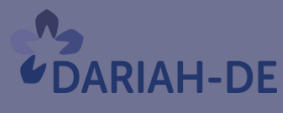

**TeztGrid** 

#DARIAHdeGT

GEFÖRDERT VOM

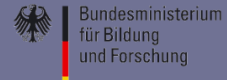

#### eInfrastruktur für die Geistes- und Kulturwissenschaften

#### **Collaboration** 208 **Tools**

To support collaborative and joint working on text, data and other research artifacts both in realtime as well as asynchronously, we offer the following services, which are deeply integrated into the overall DARIAH-DE infrastructure:

- Wiki System
- Collaborative Text Editor
- Cloud Share

#### $\binom{n}{k}$ **Consulting**

Our professional partners have a deep expertise and competence in IT and are here to consult DH scholars regarding:

- Quality Assurance
- Security
- Databases

### **Support**

The DARIAH-DE Helpdesk offers help in case you need some. Our supporters answer your questions competently, but the real strength of support is the community itself. The supporters connect you with the community's power users to find the right solution to your problem.

#### $\mathbf{G}$ **Monitoring**

The DARIAH-DE infrastructure and service monitoring is a system based on well-known building blocks. It integrates the existing monitoring systems of the different participating computing centres. This ensures the constant availability and reliability of the DARIAH-DE services.

#### **Persistent**  $\bullet$ **Identifiers**

The DARIAH-DE community uses Persistent Identifiers (PIDs) in different contexts, from data citation to referencing digital objects in long term archiving systems of the data centers. The PID Resolution has a high degree of robustness and reliability in the long term.

#### **Developer** 兼 **Tools**

The goal of our developer portal is to support software development within the DARIAH-DE community. This is done by:

- · Making software development tools available.
- Helping collaboration in distributed teams and between the different actors in software development (developers, researchers, librarians, etc.).
- Improving software quality with guidelines and services of the DARIAH-DE infrastructure.

#### **Authentication**  $\blacktriangleright$ **Authorization**

The DARIAH-DE AAI (Authentication and Authorization Infrastructure) enables all our users to use one account for all our services. Even better - you can use the account you already have at your organization, if your institution provides a Shibboleth IdP (Identity Provider).

We are also here to help you integrate our AAI solution into your tool or service.

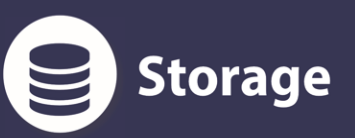

The DARIAH-DE Storage Service provides a "low-barrier" entrance for new scientific disciplines and infrastructure providers to buildup scientific data networks. We offer

- Synchronizing and Sharing Data
- Long Term Archiving, Bit Preservation
- Repositories

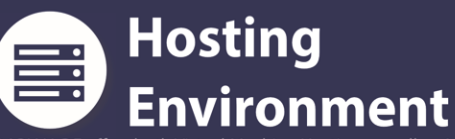

DARIAH-DE offers both Virtual Machine Hosting as well as Assisted Hosting:

- High-end resources (compute, storage, network)
- Basic system configuration provided (firewall, domain, security updates)
- Computer center services (monitoring, backup if needed)
- Integration with other DARIAH-DE services

#### eInfrastruktur für die Geistes- und Kulturwissenschaften

#### **Collaboration** 809 **Tools**

To support collaborative and joint working on text, data and other research artifacts both in realtime as well as asynchronously, we offer the following services, which are deeply integrated into the overall DARIAH-DE infrastructure:

- · Wiki System
- · Collaborative Text Editor
- · Cloud Share

### **Consulting**

in IT and are here to consult DH scholars regarding:

- 
- 
- 

### **Support**

strength of support is the community itself. The supporters con-

#### 60 **Monitoring**

The DARIAH-DE infrastructure and service monitoring is a system based on well-known building blocks. It integrates the existing monitoring systems of the different participating computing centres. This ensures the constant availability and reliability of the **DARIAH-DE services.** 

#### **Persistent**  $\infty$ **Identifiers**

The DARIAH-DE community uses Persistent Identifiers (PIDs) in different contexts, from data citation to referencing digital objects in long term archiving systems of the data centers. The PID Resolution has a high degree of robustness and reliability in the long term.

#### **Developer** 兼 **Tools**

The goal of our developer portal is to support software development within the DARIAH-DE community. This is done by:

- · Making software development tools available.
- Helping collaboration in distributed teams and between the different actors in software development (developers, researchers, librarians, etc.).
- Improving software quality with guidelines and services of the **DARIAH-DE** infrastructure.

#### **Authentication Authorization**

The DARIAH-DE AAI (Authentication and Authorization Infrastructure) enables all our users to use one account for all our services.

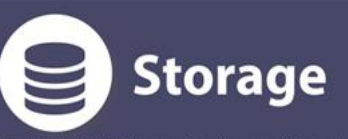

The DARIAH-DE Storage Service provides a "low-barrier" entrance for new scientific disciplines and infrastructure providers to buildup scientific data networks. We offer

- Synchronizing and Sharing Data
- Long Term Archiving, Bit Preservation
- · Repositories

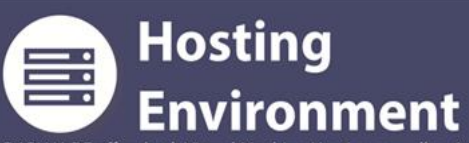

DARIAH-DE offers both Virtual Machine Hosting as well as Assisted Hosting:

- · High-end resources (compute, storage, network)
- · Basic system configuration provided (firewall, domain, security updates)
- · Computer center services (monitoring, backup if needed)
- Integration with other DARIAH-DE services

#### Hosting Environment

#### Server Services

Cloud Server

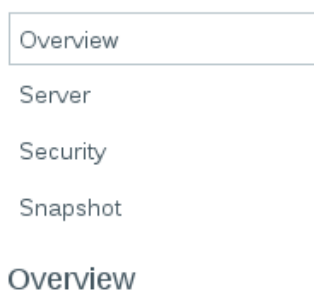

My Account

Server Services

Our Private Cloud for your dynamic, safe and scalable computing power

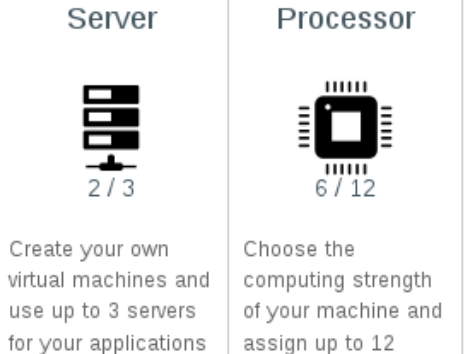

virtual CPUs

**Cloud Server** 

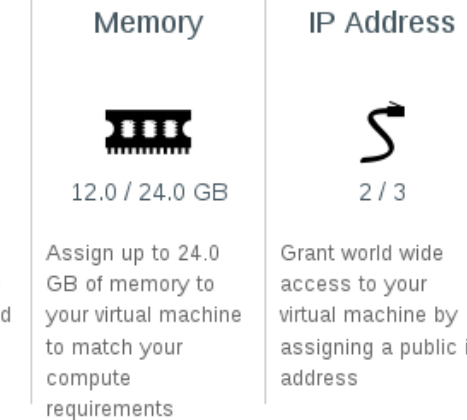

a public ip

Memory

Storage

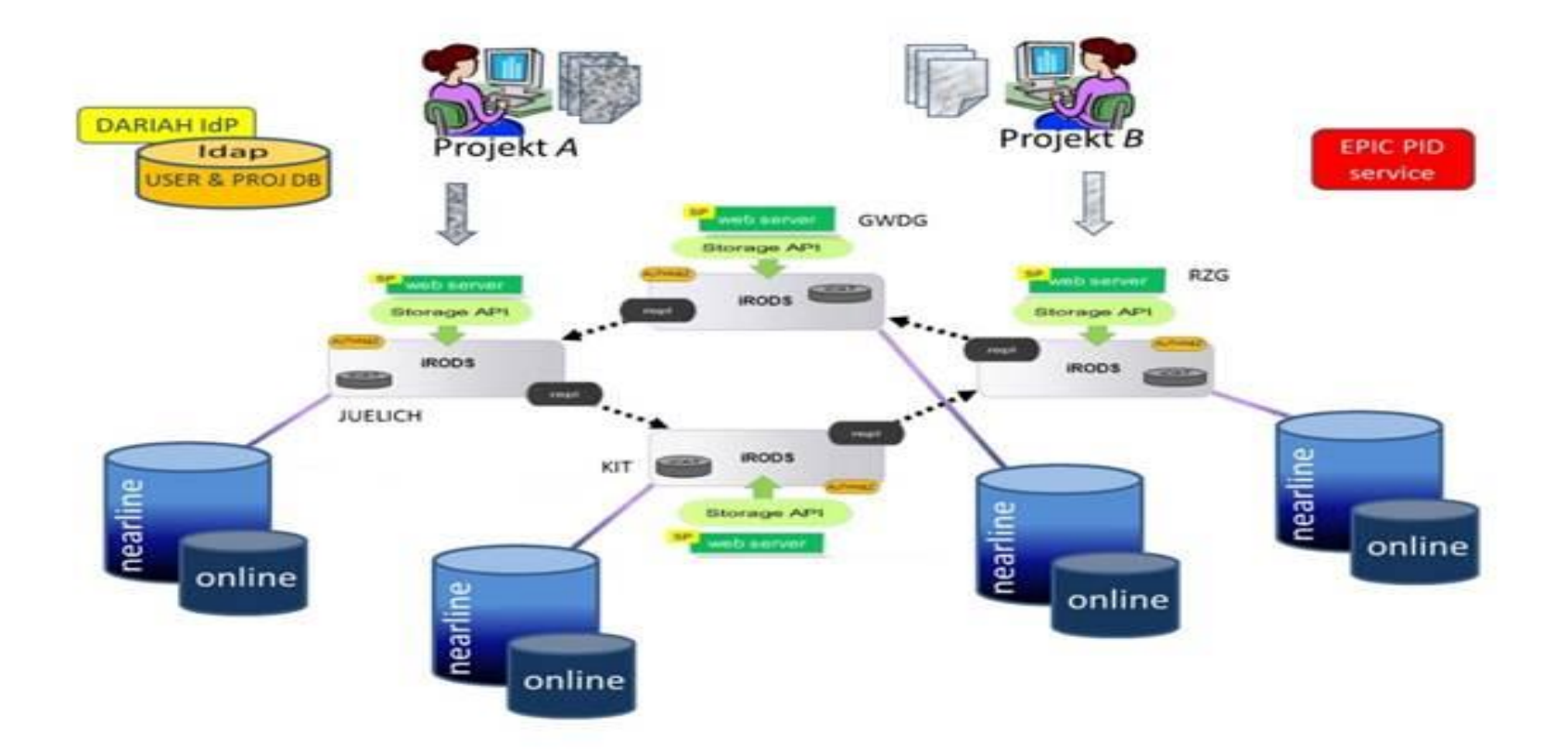

#### Collaboration Tools - Confluence, Etherpad, Cloud-Share

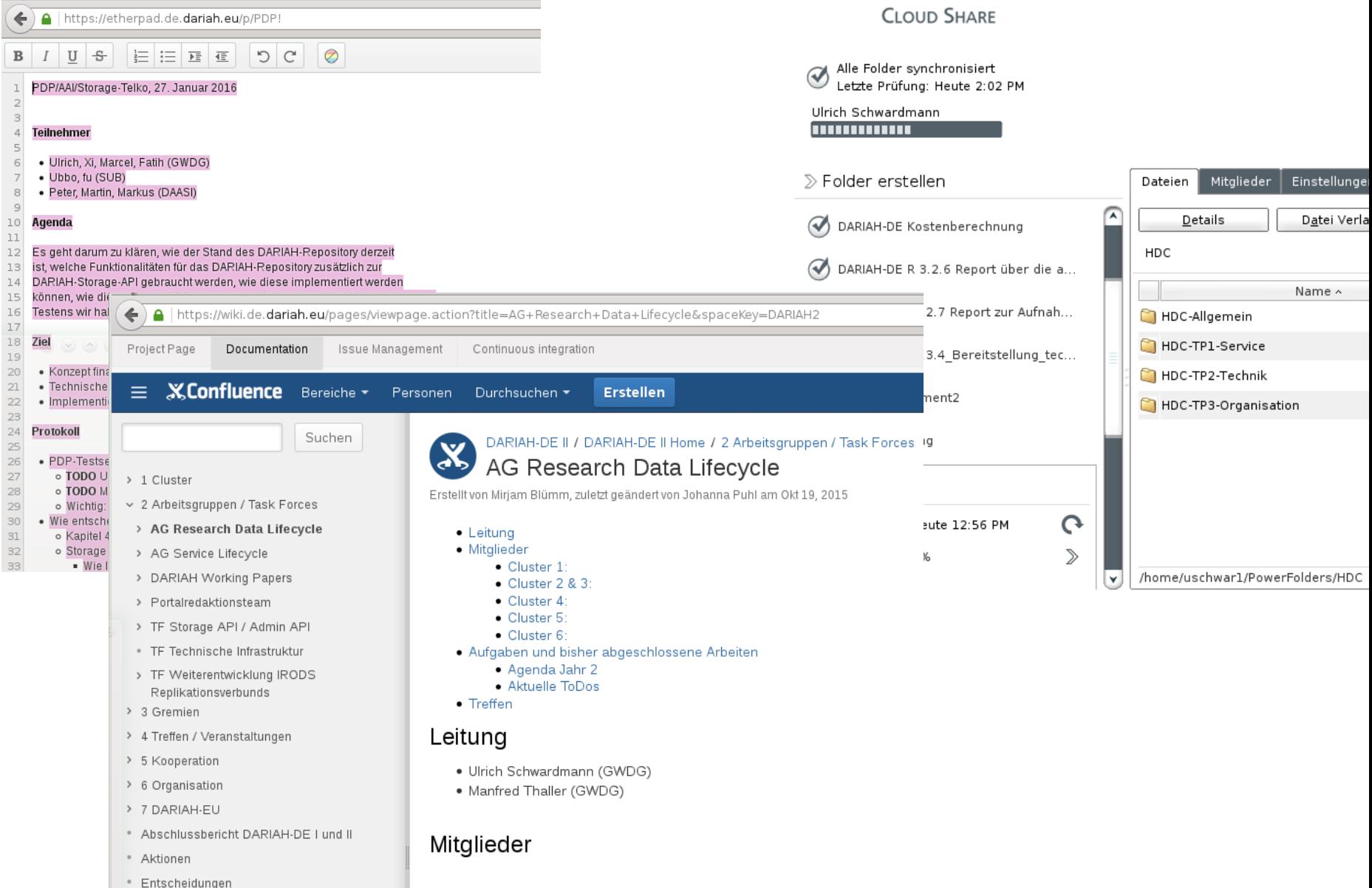

#### Developer Tools

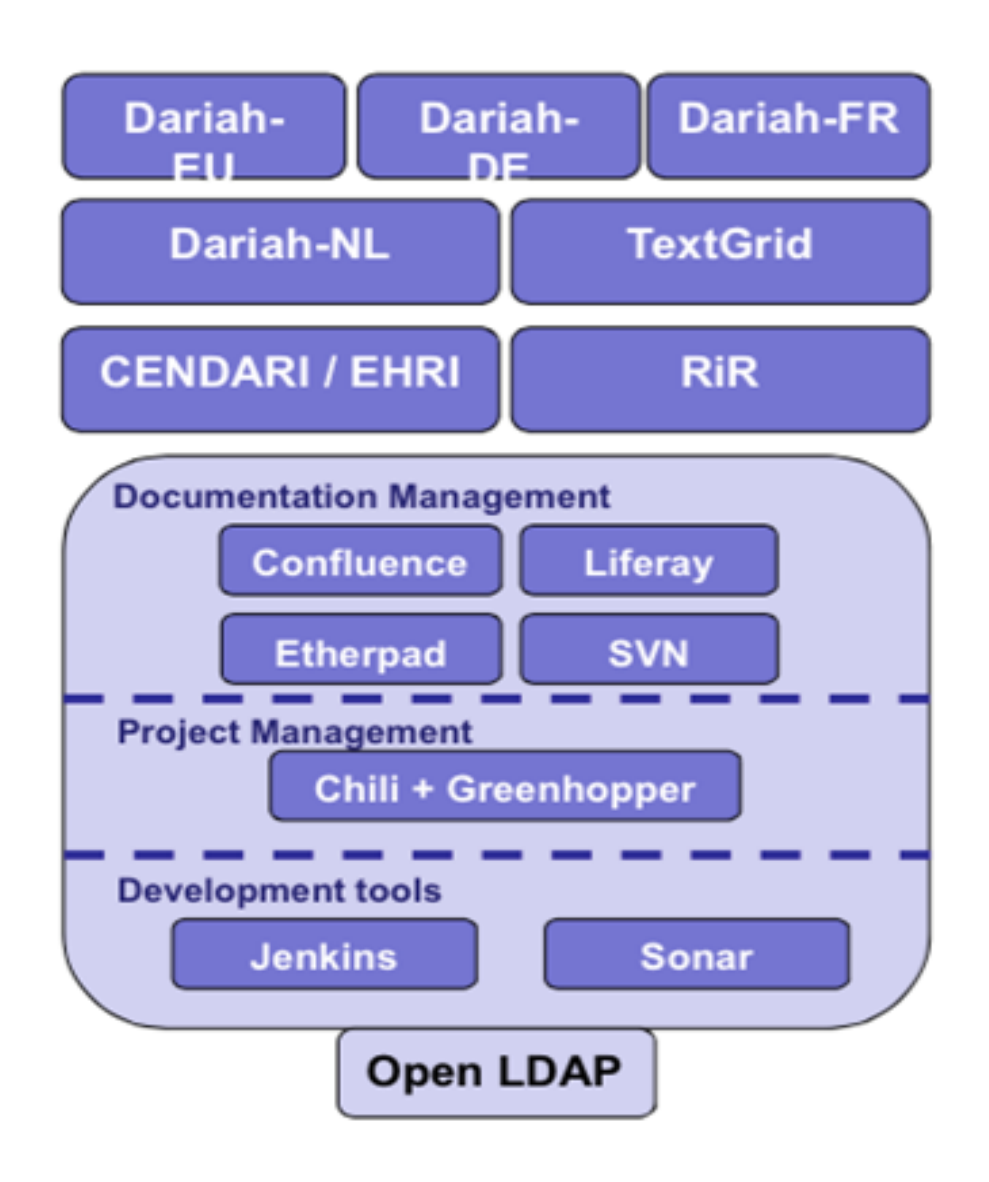

#### Persistent Identifier

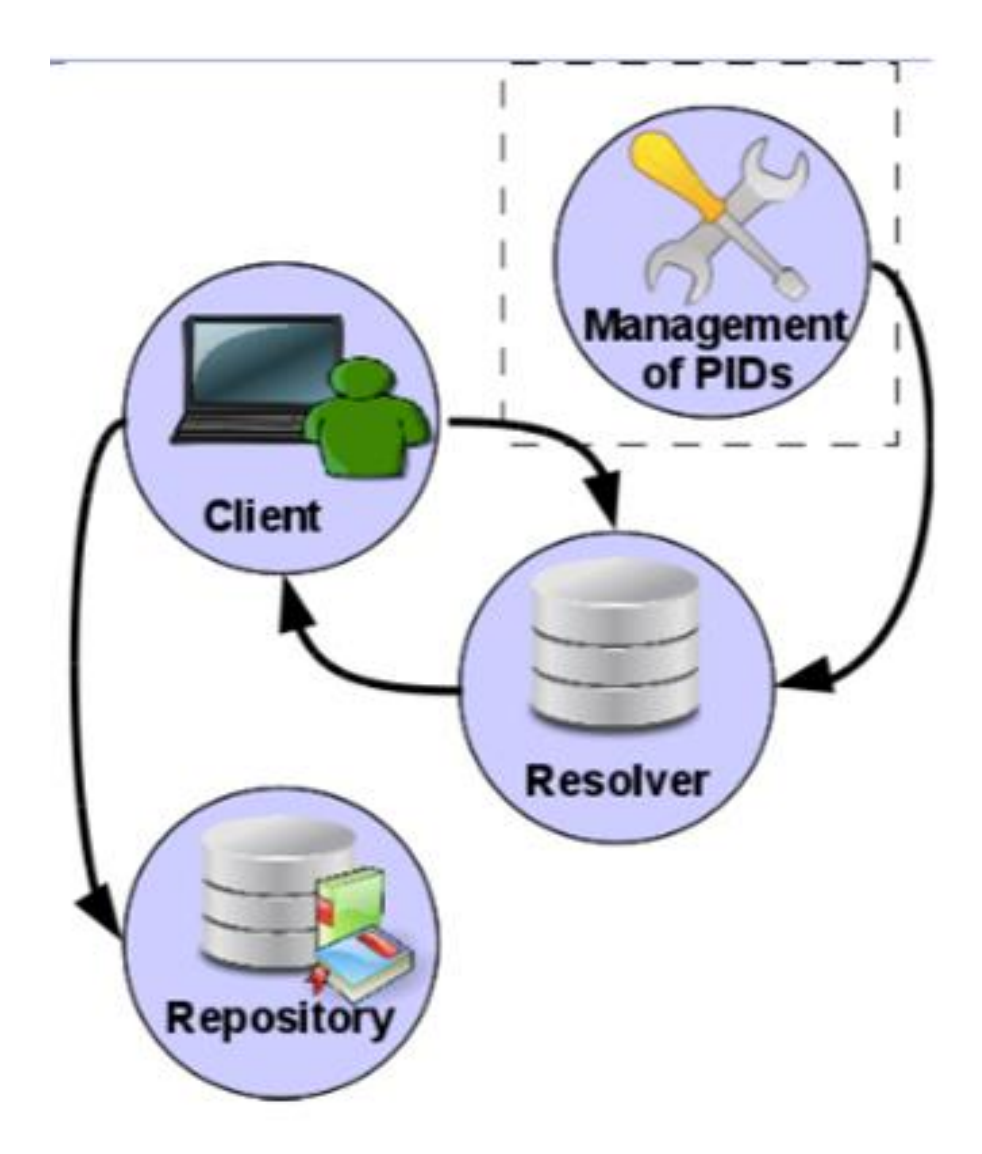

#### Monitoring

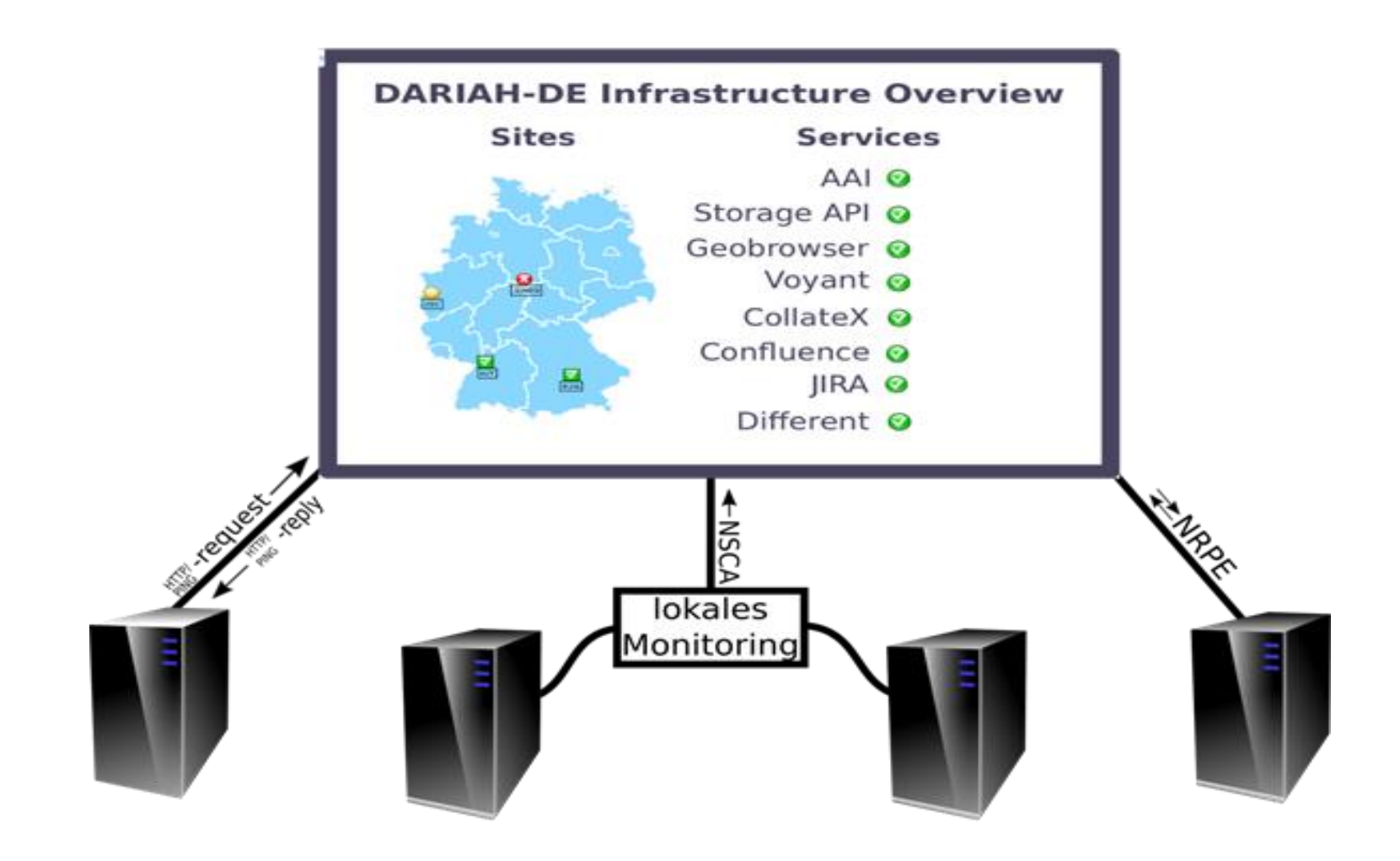

#### Der DARIAH Service Life-Cycle

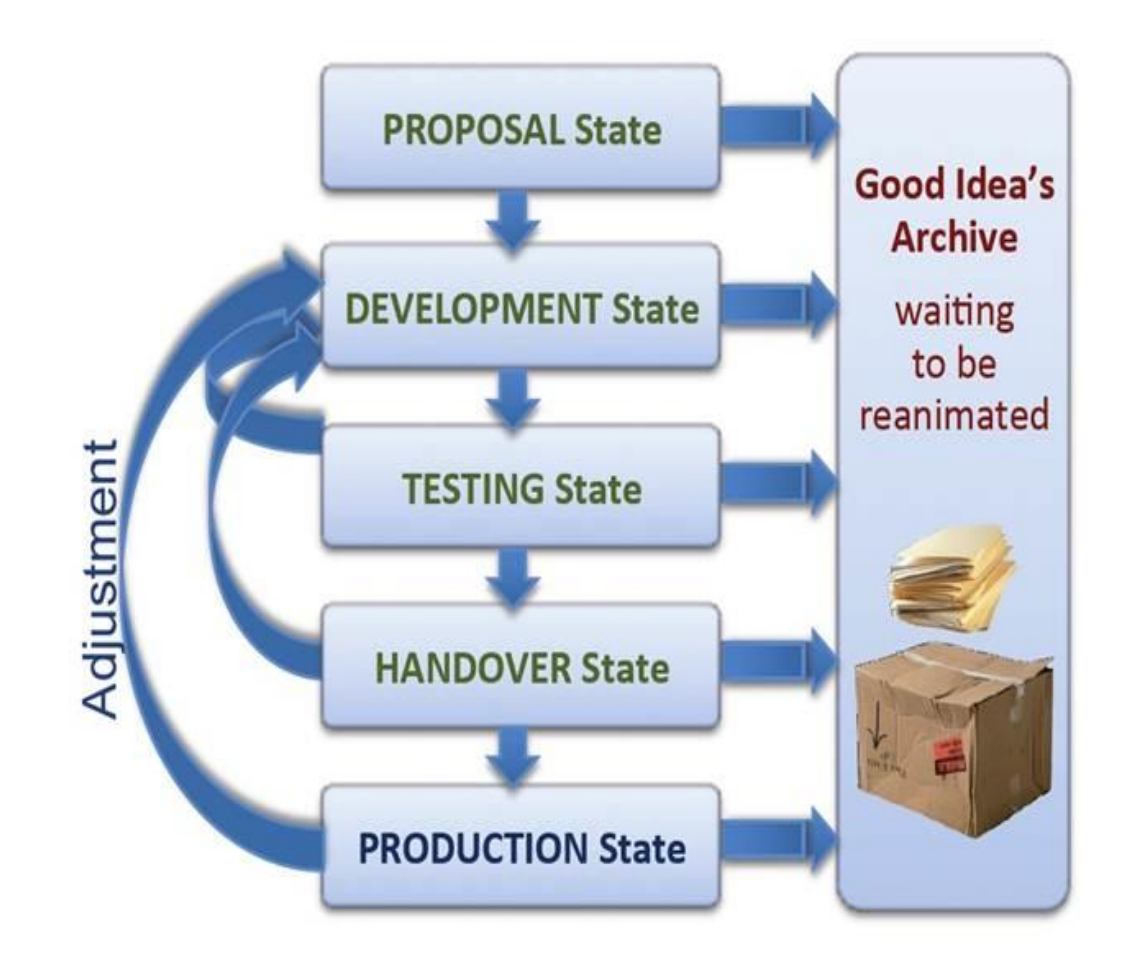

## Tools und Dienste

### **DARIAH-DE Repository (Publish GUI)**

*Stefan Funk*

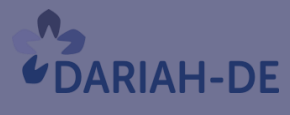

**TeztGrid** 

#DARIAHdeGT

GEFÖRDERT VOM

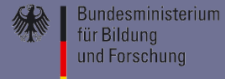

# Geisteswissenschaftliche oder

# kulturwissenschaftliche Forschungsdaten ?

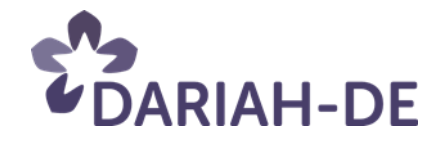

# Kontext einer geistes- oder kulturwissenschaftlichen Forschungsfrage gesammelt, beschrieben, ausgewertet und/oder erzeugt wurden?

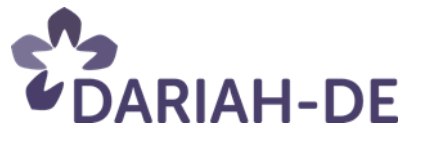

# Metainformationen / bibliographische Daten Digitale oder digitalisierte Daten oder digitale Repräsentation analoger Daten

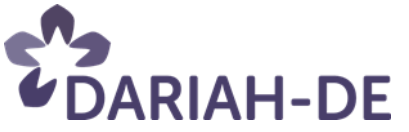

# Volltexte / Transkripte Angereicherte Volltexte Normdaten / Kontrollierte Vokabulare

?

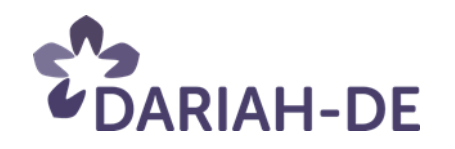

# Maschinenlesbarer Form zum Zwecke der Archivierung, Zitierbarkeit und zur weiteren Verarbeitung aufbewahren?

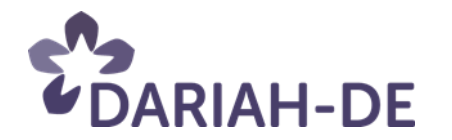

# DARIAH-DE Forschungsdaten-Föderationsarchitektur und das DARIAH-DE Repositorium

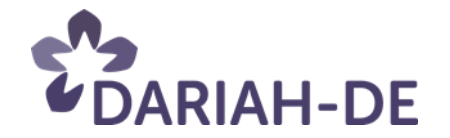

## Forschungsdatenarchiv für die Geisteswissenschaften

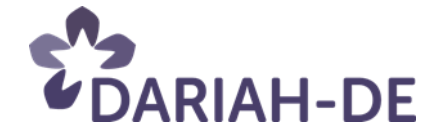

## Intuitive Publikation über das DARIAH-DE Portal

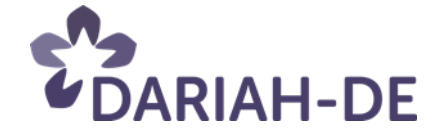

## Nutzung über DARIAH-Account

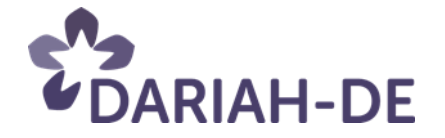

## Gesichert durch die DARIAH-DE Authentifizierungs- und Autorisierungs-Infrastruktur (AAI)

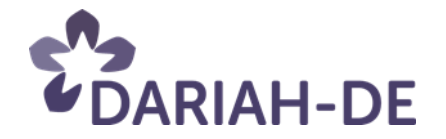

## Nachnutzung von Komponenten der TextGrid-Kerndienste für Speicherung und Publikation

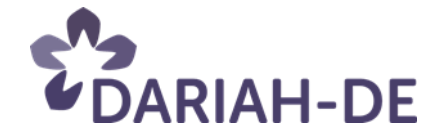
# Dauerhafte Referenzierung der Daten über EPIC2 PID

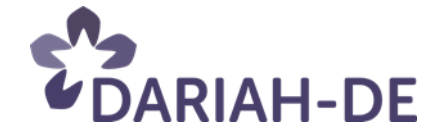

# Speicherung der Daten via DARIAH-DE Storage API

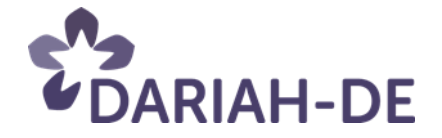

## Replikation der Daten über mehrere Rechenzentren

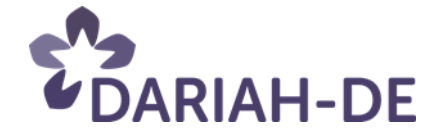

Publish GUI, DARIAH Publish-Dienst, DARIAH CRUD-Dienst, DARIAH Authentifizierungsund Autorisierungs-Infrastruktur (AAI), DARIAH PID Service, DARIAH Storage und Storage API, Metadatenindex, OAI-PMH Service, Collection Registry, Generische Suche, …

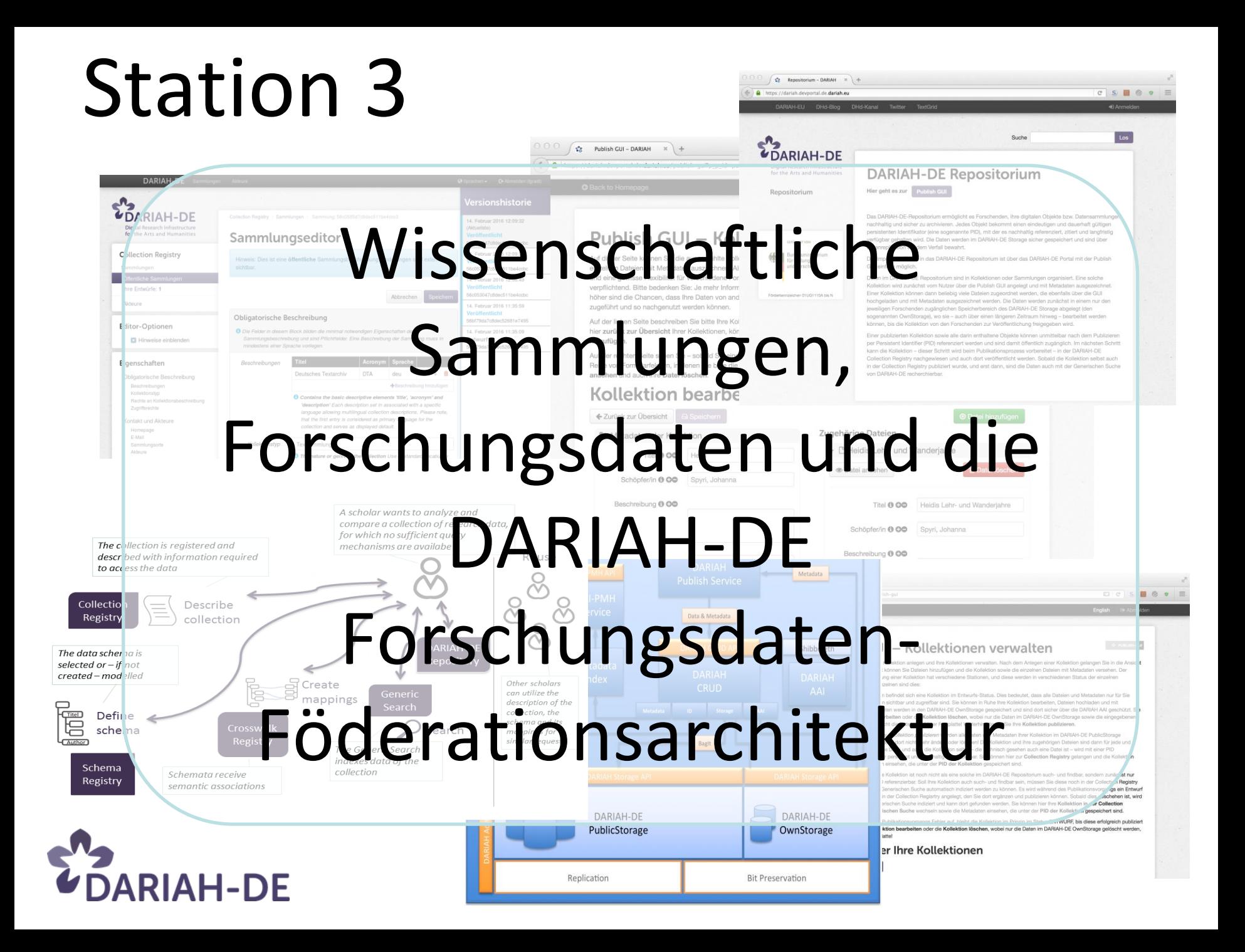

## Tools und Dienste

### **Von der Festplatte ins Repository**

*Ubbo Veentjer*

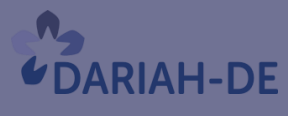

**TeztGrid** 

#DARIAHdeGT

GEFÖRDERT VOM

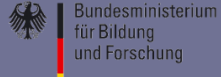

Von der Festplatte ins Repository -Integration von Dateisynchronisation in die DARIAH-DE Publish GUI Masterarbeit MALIS / TH Köln **Ubbo Veentjer** 

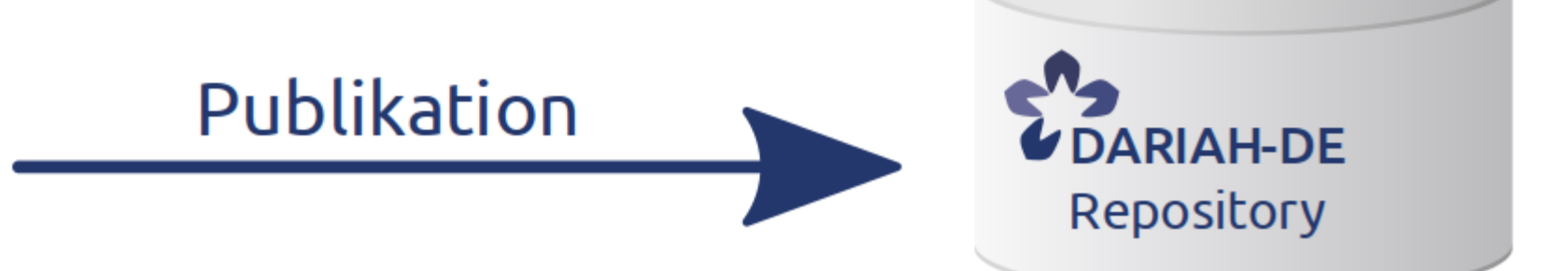

## Tools und Dienste

### **Wissenschaftliche Sammlungen**

*Thomas Stäcker*

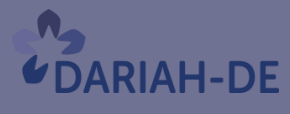

GEFÖRDERT VOM

**Bundesministerium** für Bildung und Forschung

**TeztGrid** 

#DARIAHdeGT

### Wissenschaftliche Sammlungen

• *Wissenschaftliche Sammlungen sind Aggregationen von Forschungsdaten, erstellt und/oder gesammelt bei der Verfolgung einer Forschungsfrage oder in einer Form, die eine geisteswissenschaftliche Interpretierbarkeit gewährleistet.*

Eine solche Sammlung von Forschungsdaten

- besteht aus diskreten Einheiten und hat eine eindeutige Bilderegel
- ist Gegenstand wissenschaftlicher Beschäftigung
- kann Ursprung und Ergebnis wissenschaftlicher Arbeit sein
- ist in einer regelhaften Form dokumentiert, erfasst und mit Normdaten ausgezeichnet
- gibt Auskunft über ihre Nutzungsbedingungen (Lizenzen)
- dient der Ordnung der Sammlungsgegenstände und der archivischen Sicherung

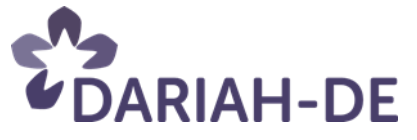

### Wissenschaftliche Sammlungen

### Der Zugang zu Sammlungen erfolgt auf unterschiedliche Art:

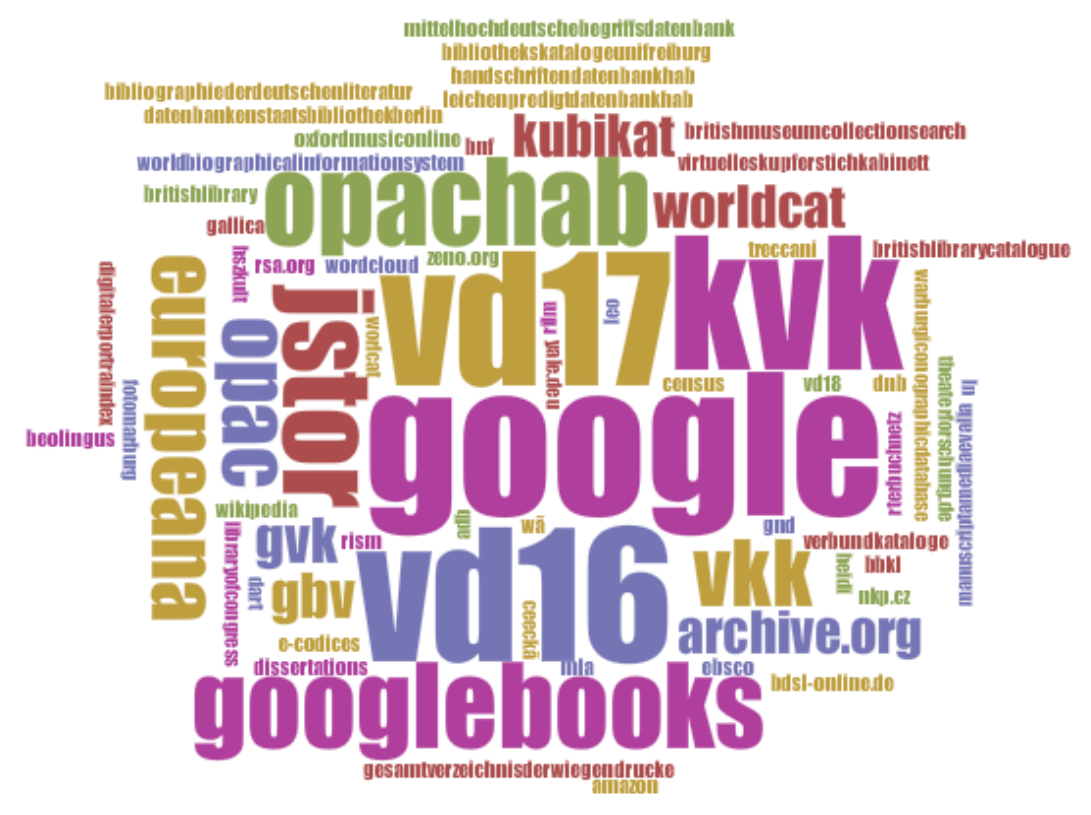

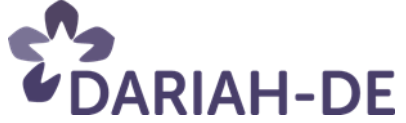

### Wissenschaftliche Sammlungen

### • Collection Registry:

- Zugang zu verschiedenen wissenschaftlichen Sammlungen
- Ermöglicht einheitliche, vergleichbare Beschreibung
- Hinterlegen von Lizenz- und weiteren Informationen
- $\rightarrow$  Grundlage für die weitere wissenschaftliche Verwendung
- Notwendig:
	- weitere Präzisierung der Definition der Begriffe "wiss. Sammlung", "geisteswiss. Forschungsdaten" für die Forschungspraxis
	- Kontrollierte Vokabulare zur Beschreibung v. Sammlungen, Objekten und deren Metadaten

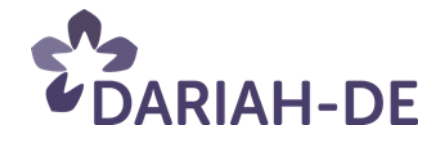

## Tools und Dienste

### **Generische Suche und Schema Registry**

*Tobias Gradl*

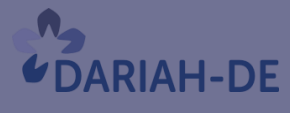

**TeztGrid** 

#DARIAHdeGT

GEFÖRDERT VOM

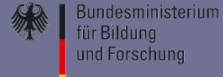

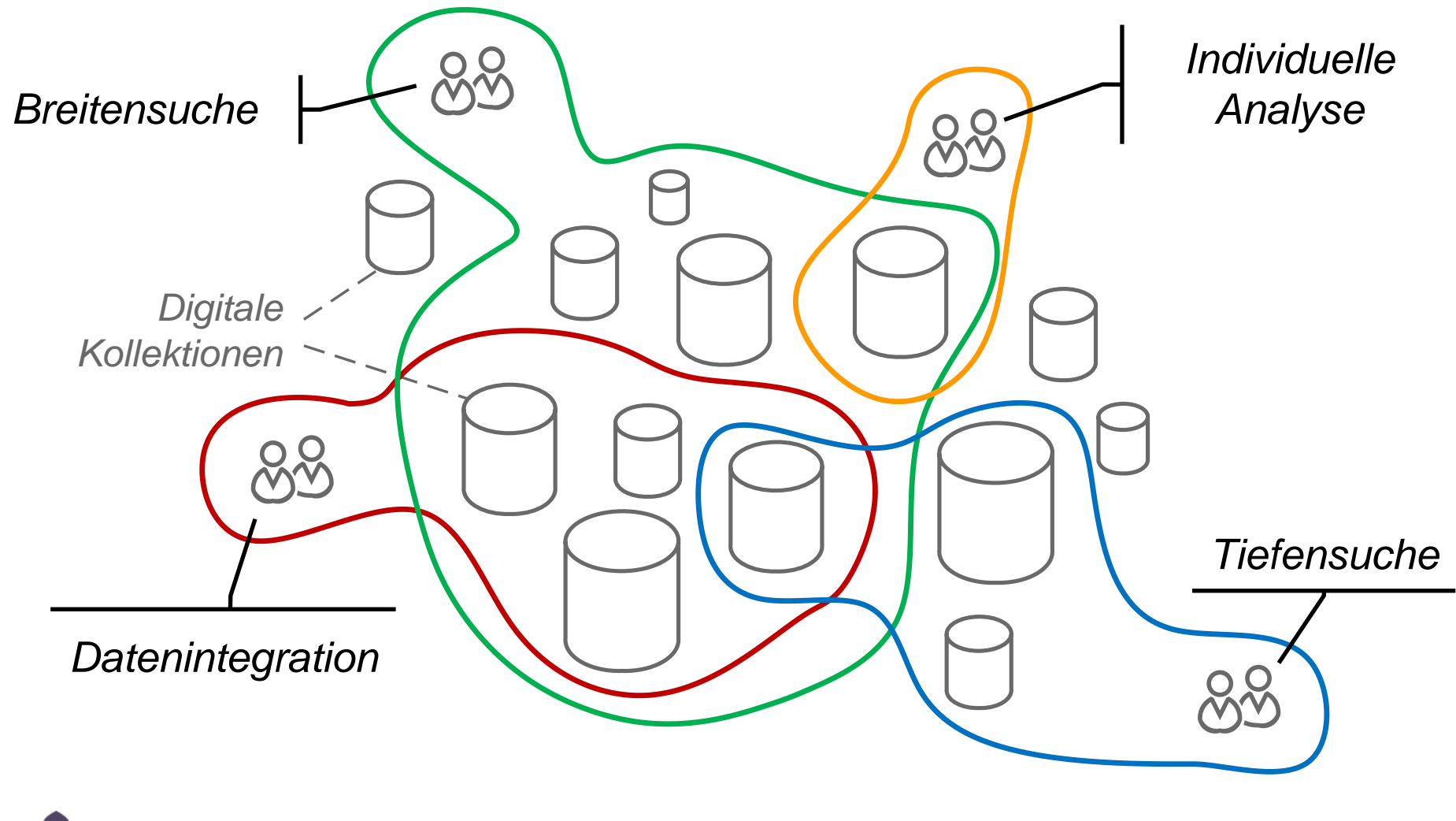

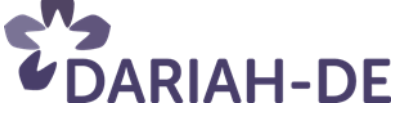

- Verzeichnung von *Forschungsdatensammlungen* und verwendeten *Datenmodellen*
- *Kombinierte Unterstützung:*
	- *Domänenspezifische Integration auf Basis spezifischer inhaltlicher Bedürfnisse*
	- *Übergreifender Zugriff* auf Inhalte heterogener Sammlungen durch Standardschemata
- (Exemplarische) Anwendungen der Suche und Visualisierung von Kollektionen und Inhalten

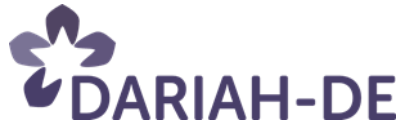

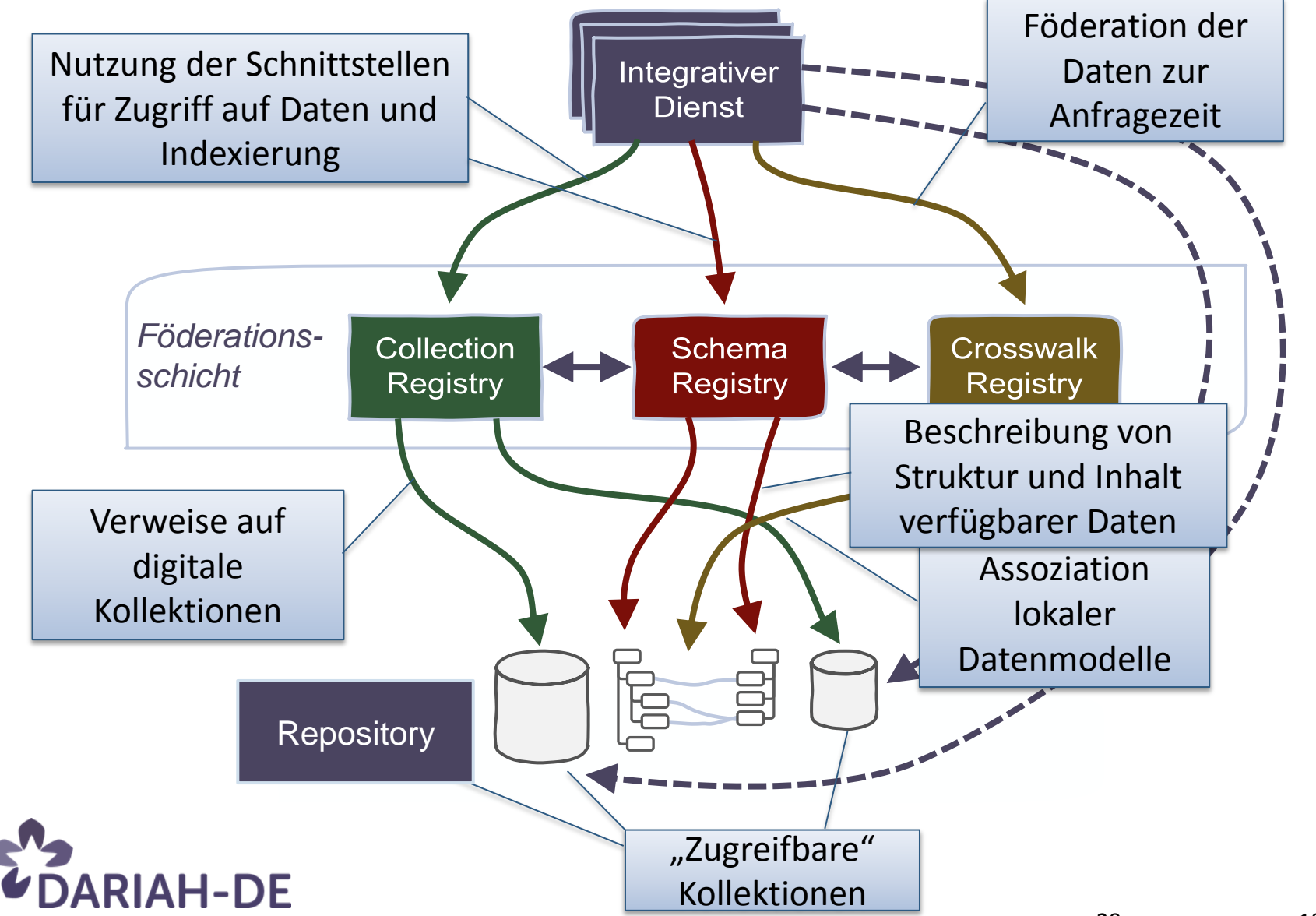

29 18/02/2016

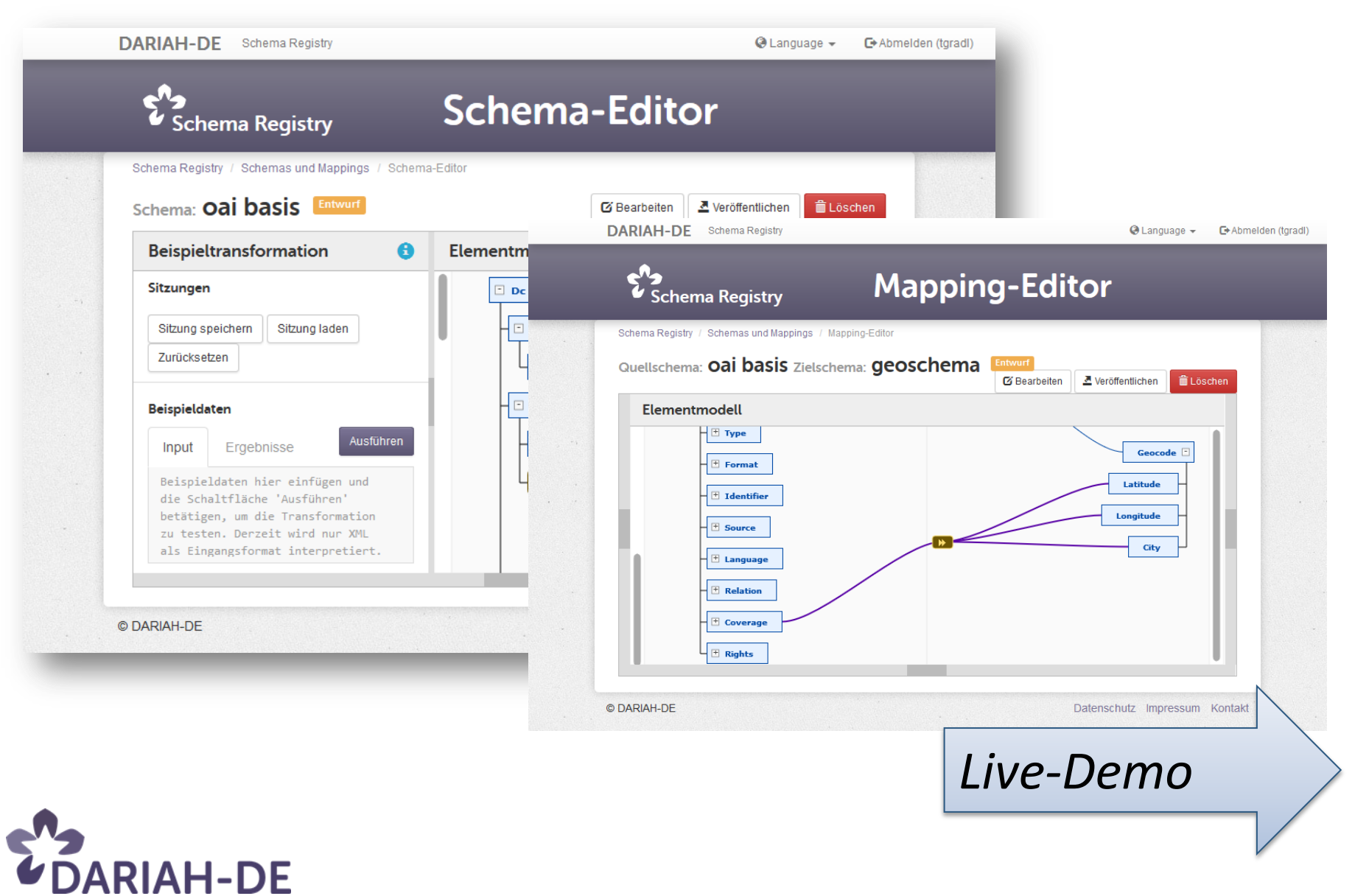

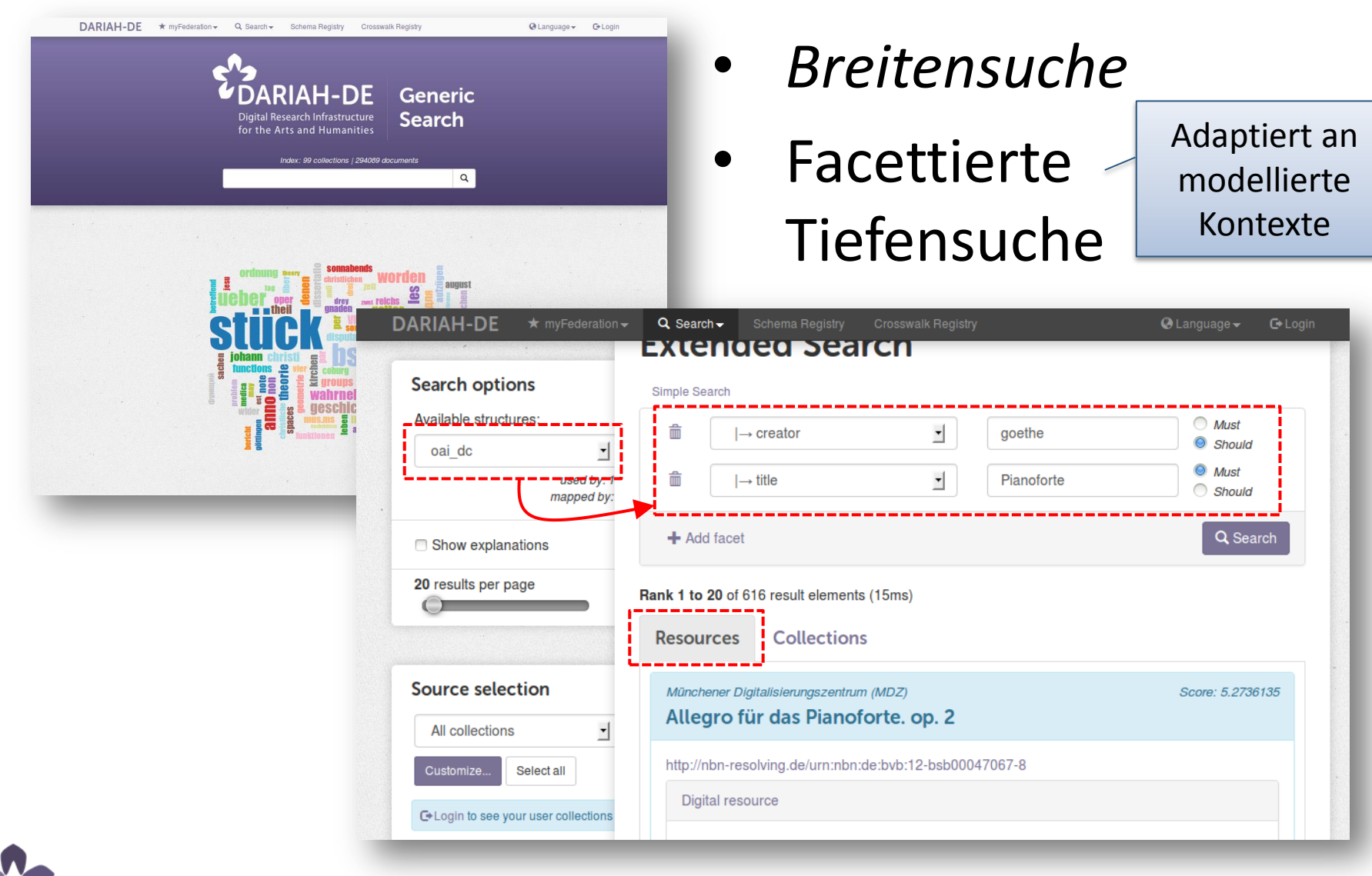

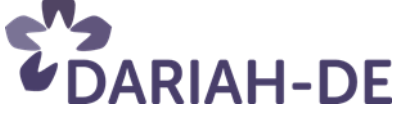

## Tools und Dienste

### **Nutzerbetreuung inklusive Helpdesk, Nutzeradministration und AAI**

*Peter Gietz*

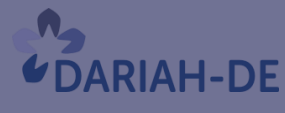

TeztGrid

#DARIAHdeGT

GEFÖRDERT VOM

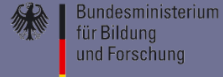

### Nutzerbetreuung

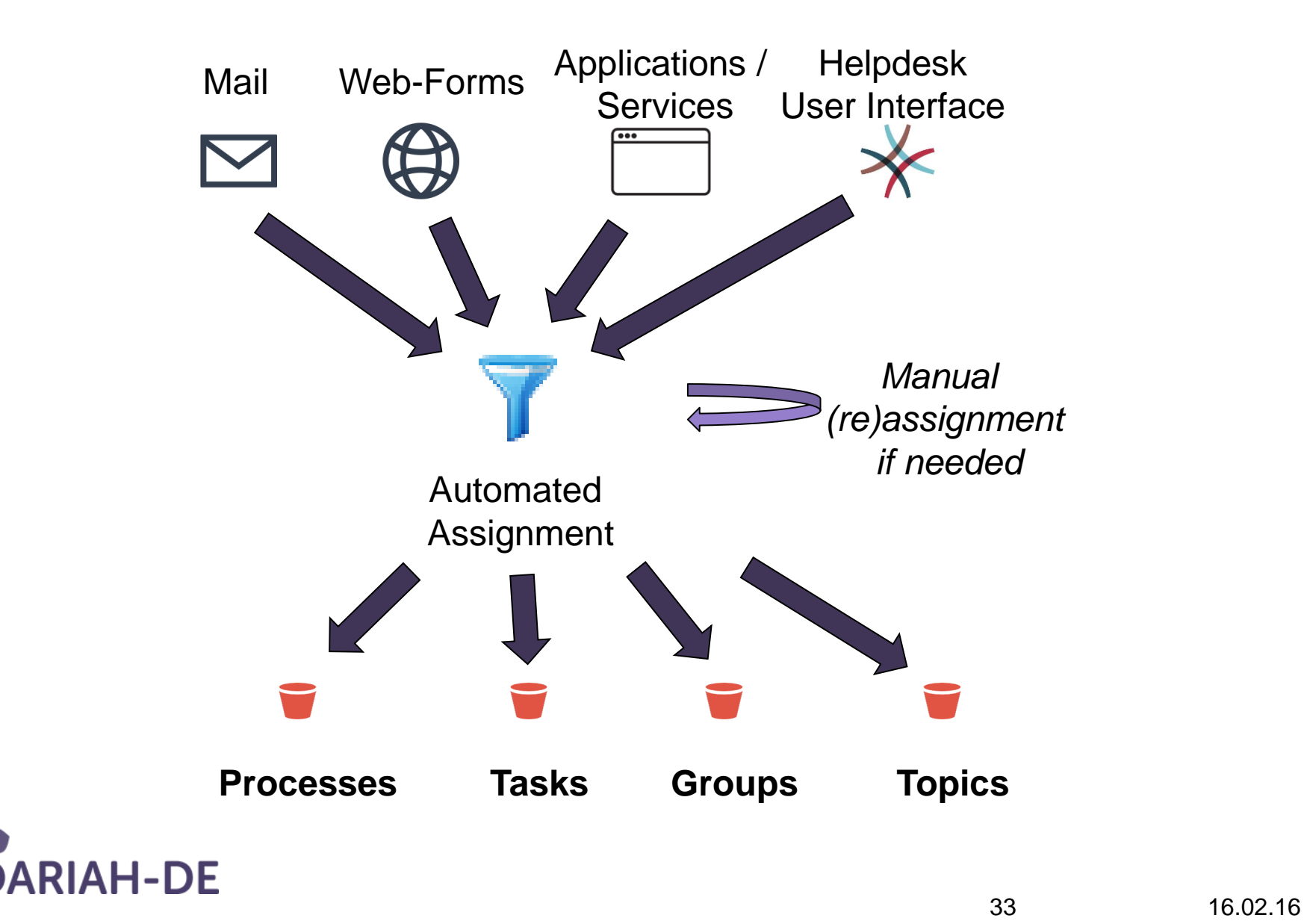

### Nutzerbetreuung

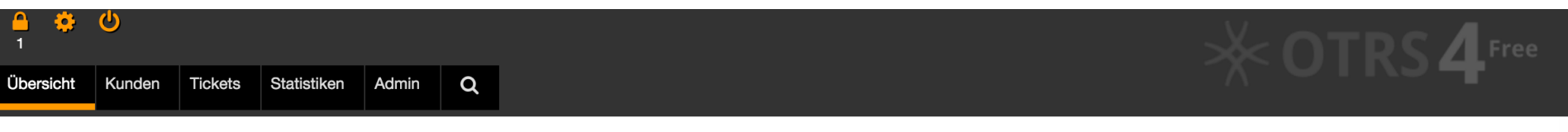

#### Übersicht

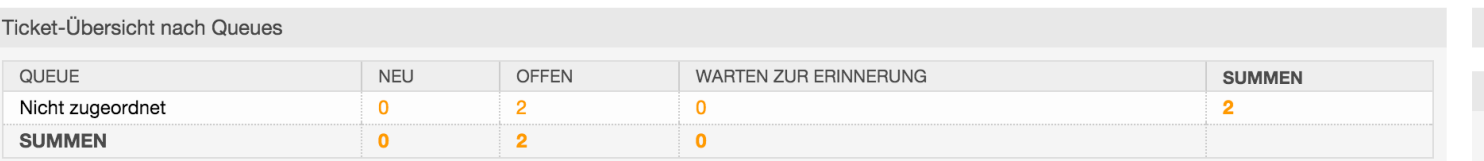

#### **Neue Tickets**

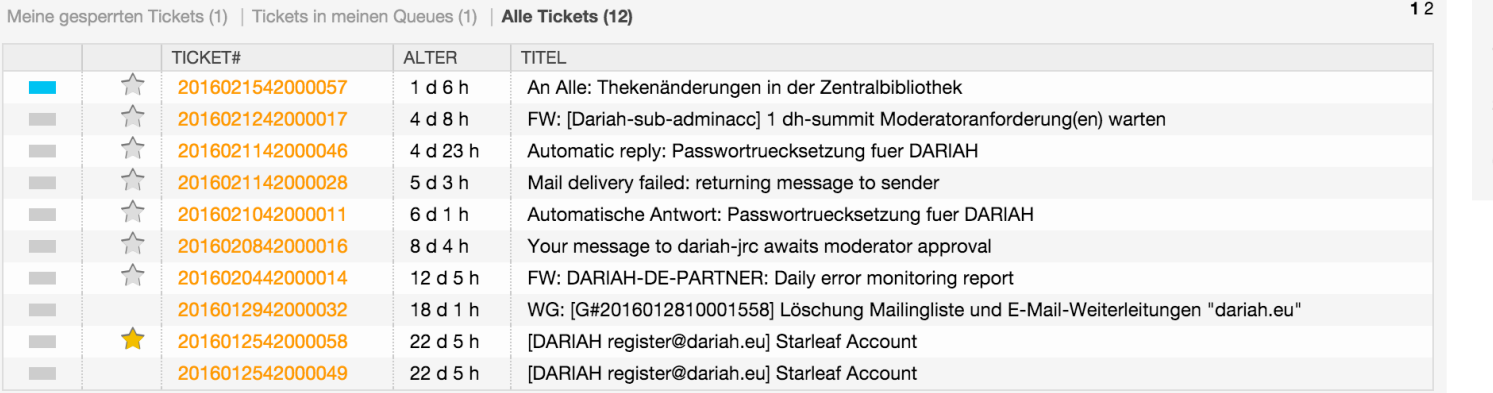

#### $\blacktriangleright$  Einstellungen

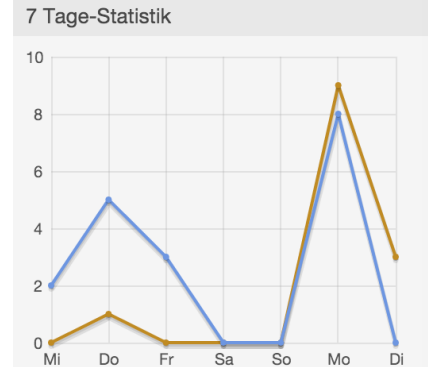

#### Sublime Text

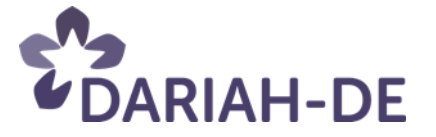

### Nutzerbetreuung

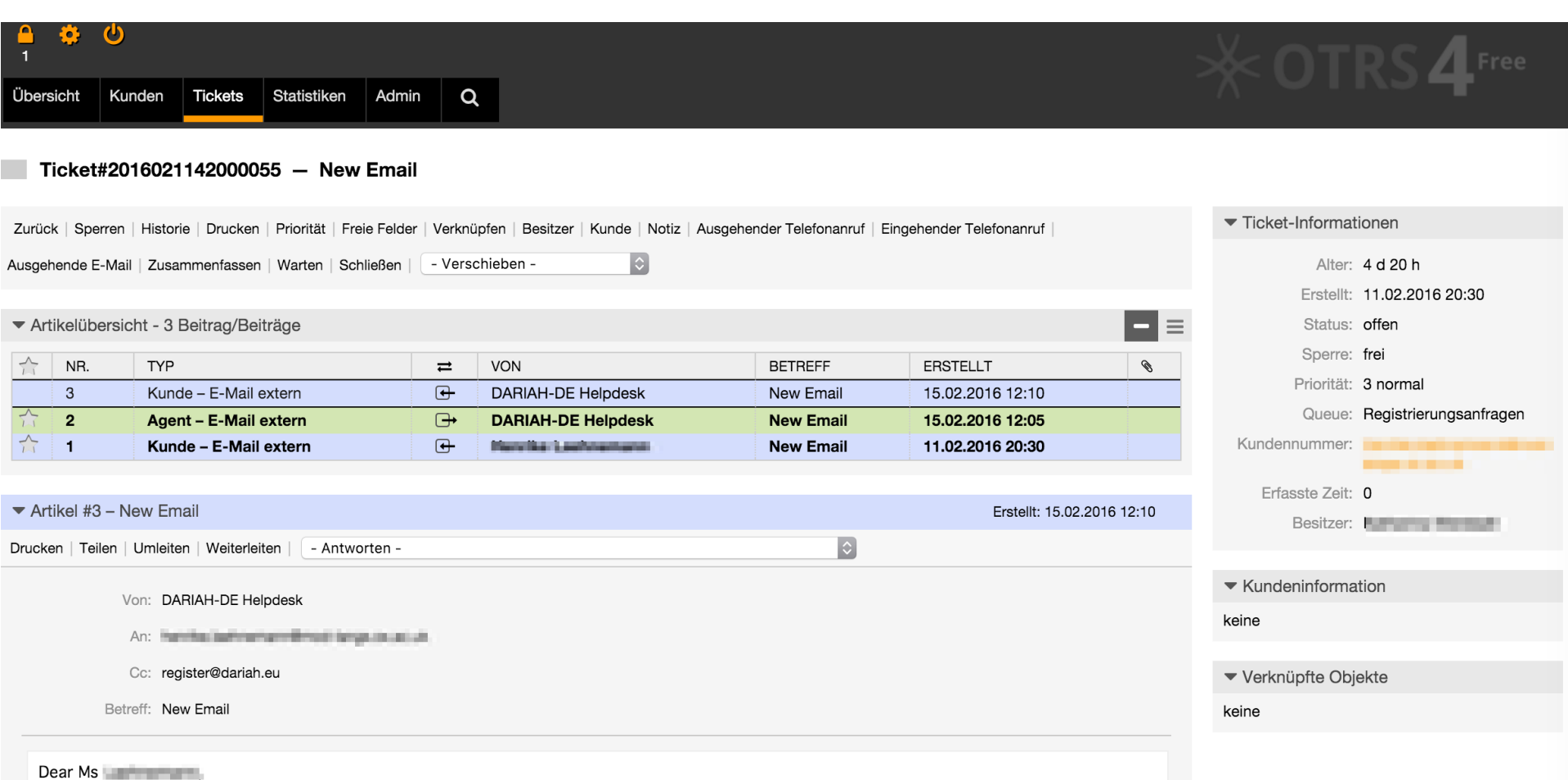

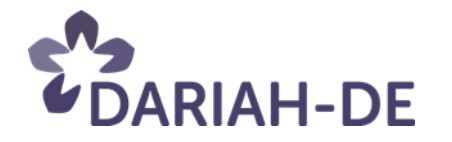

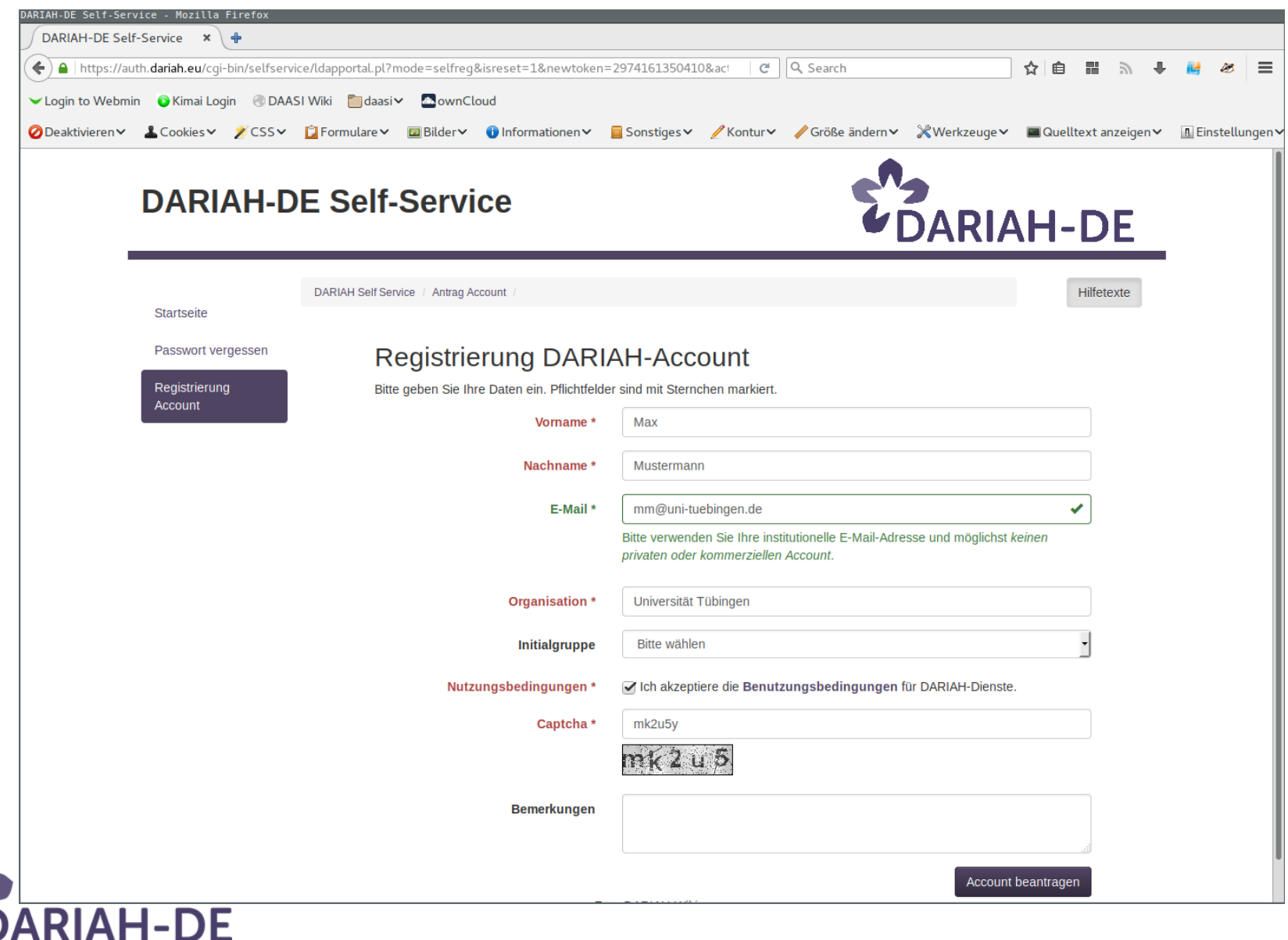

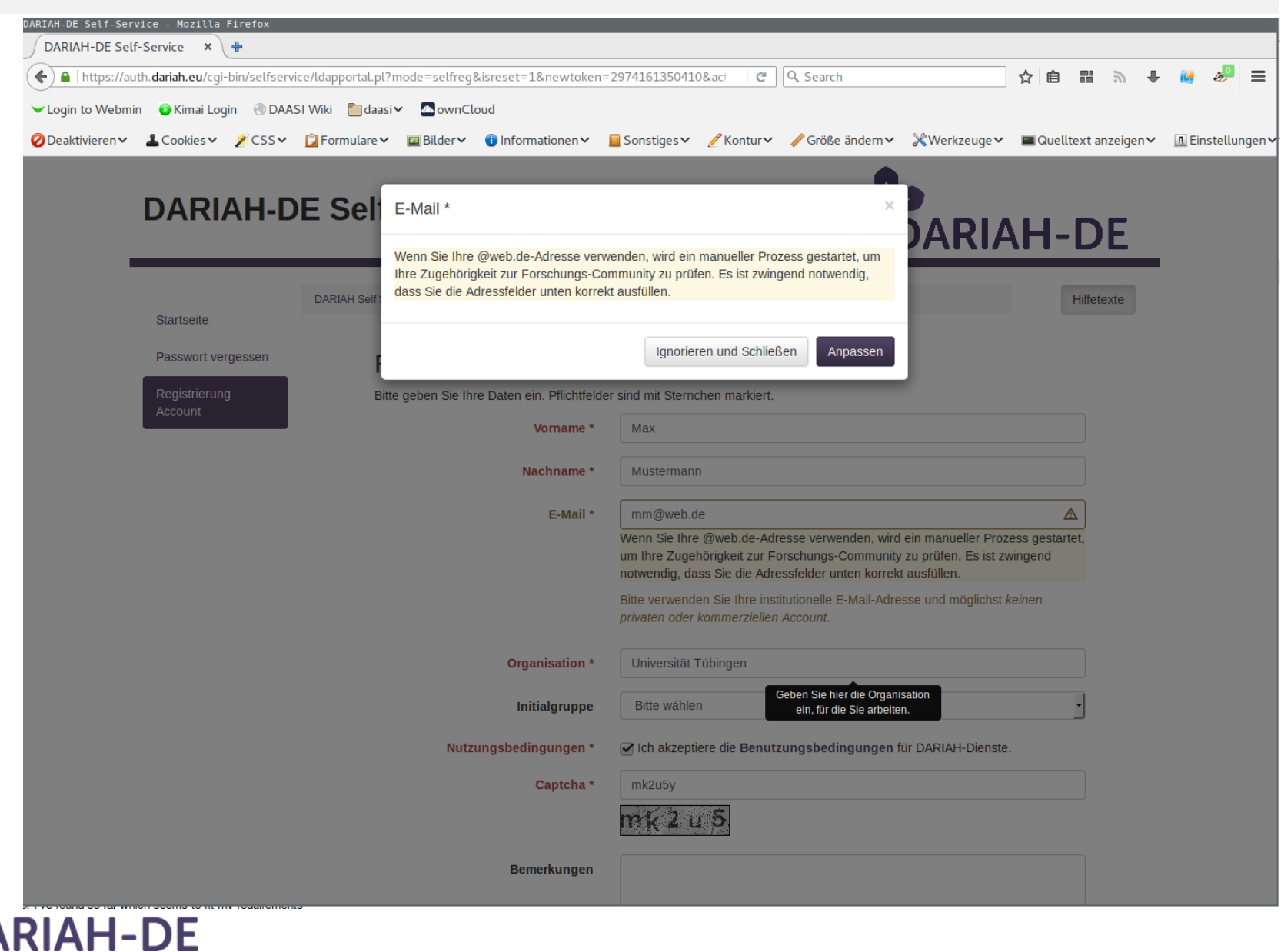

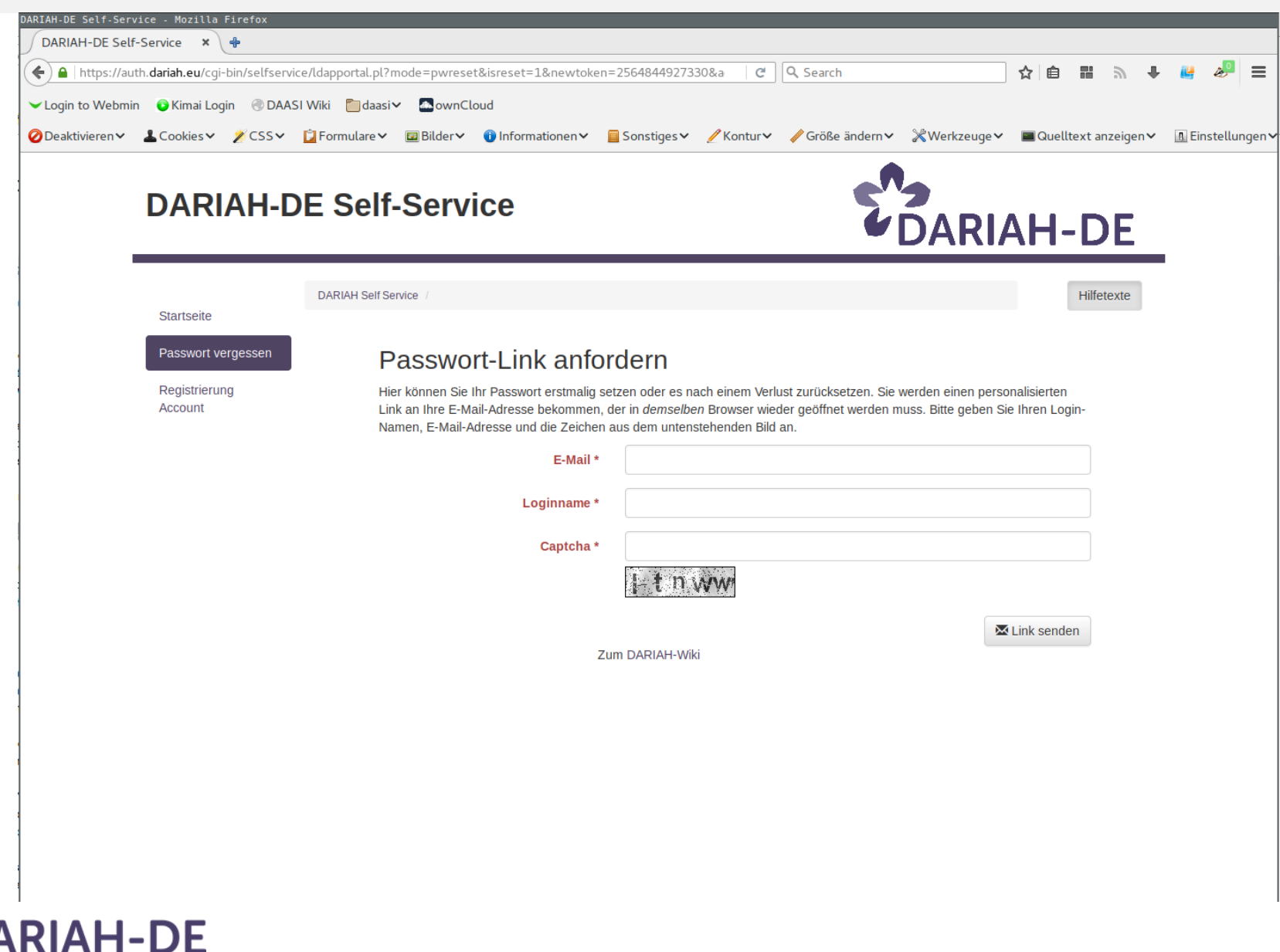

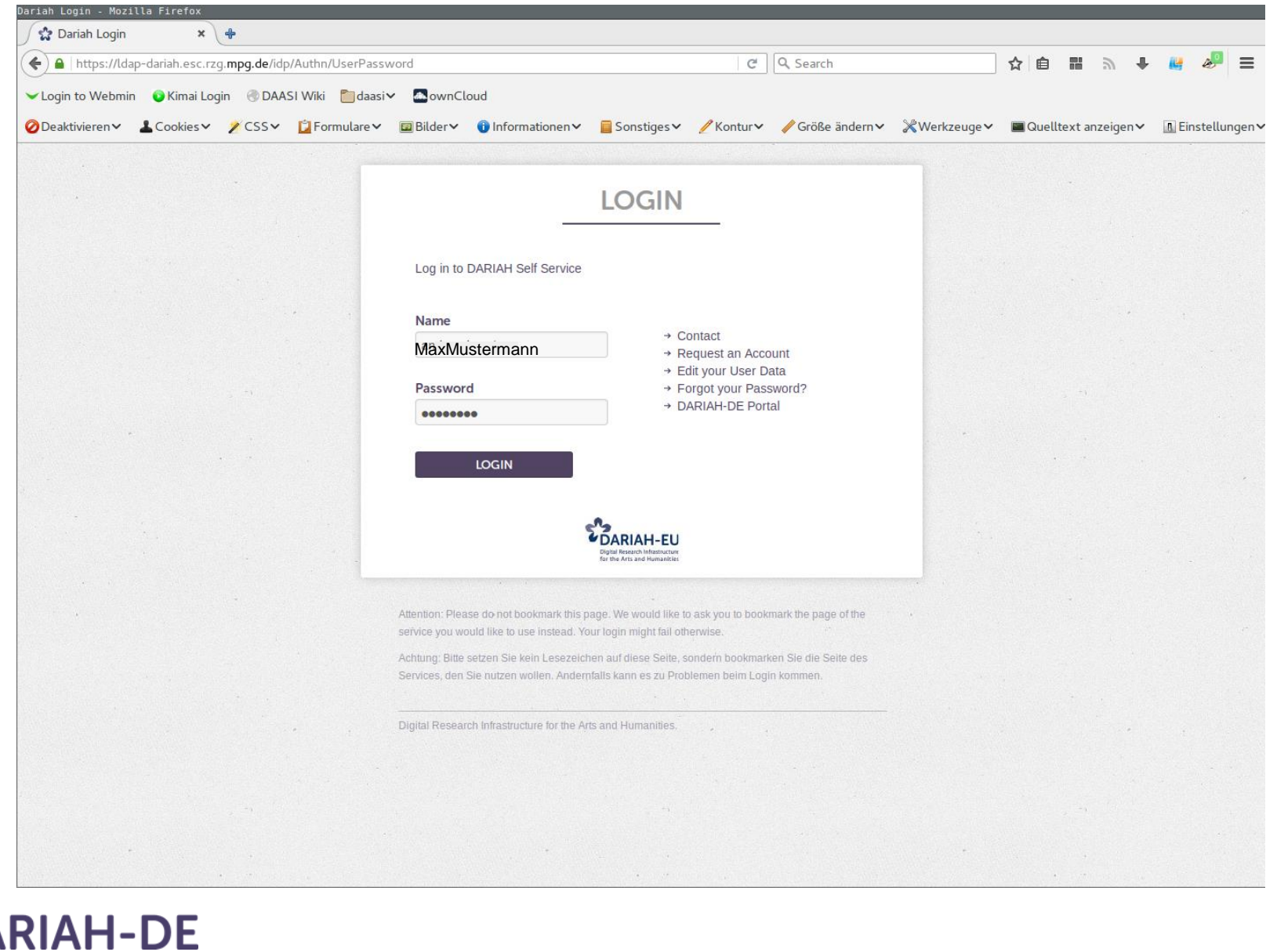

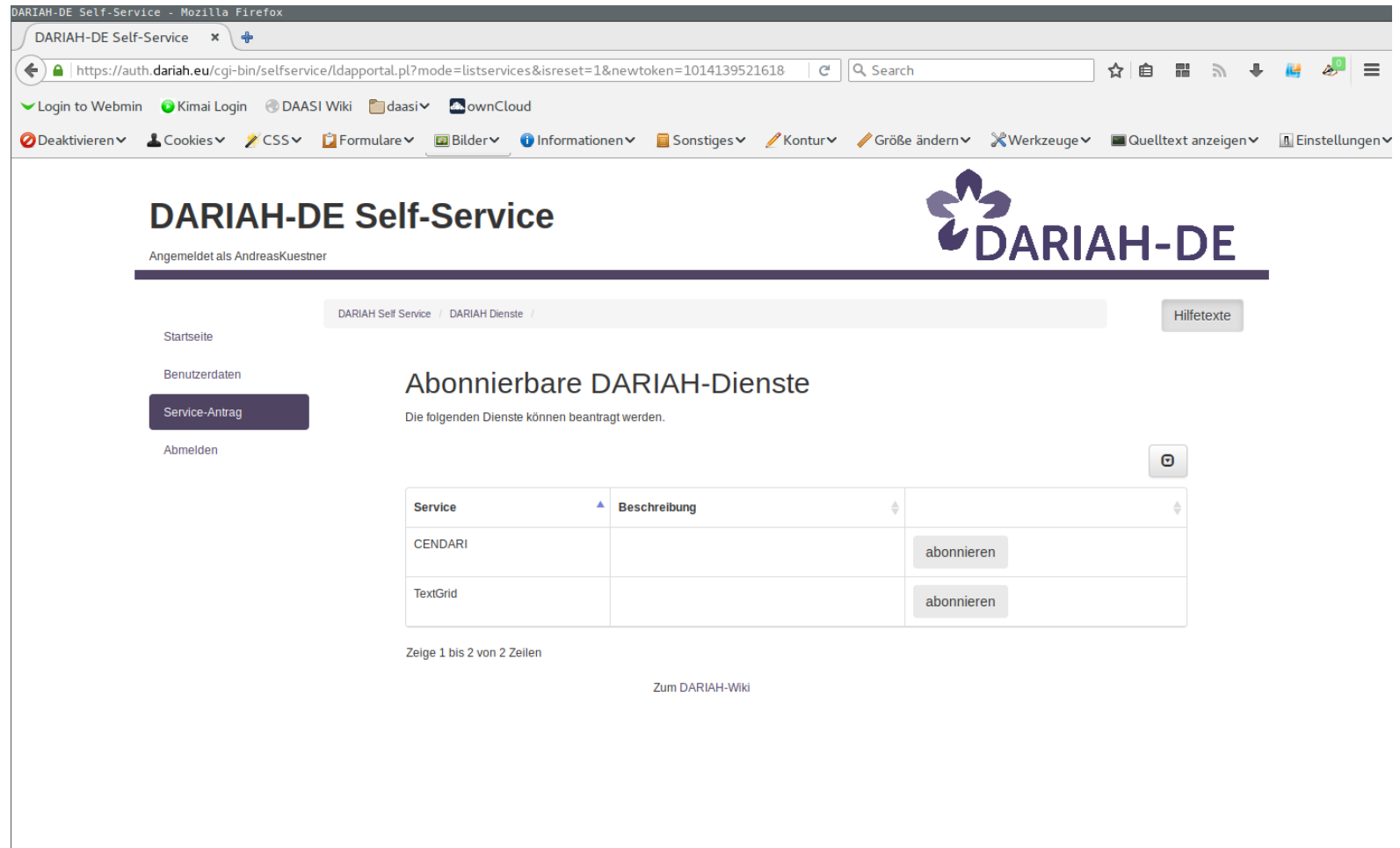

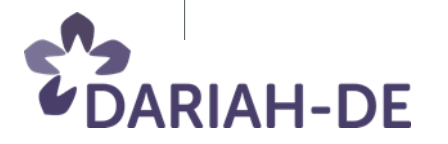

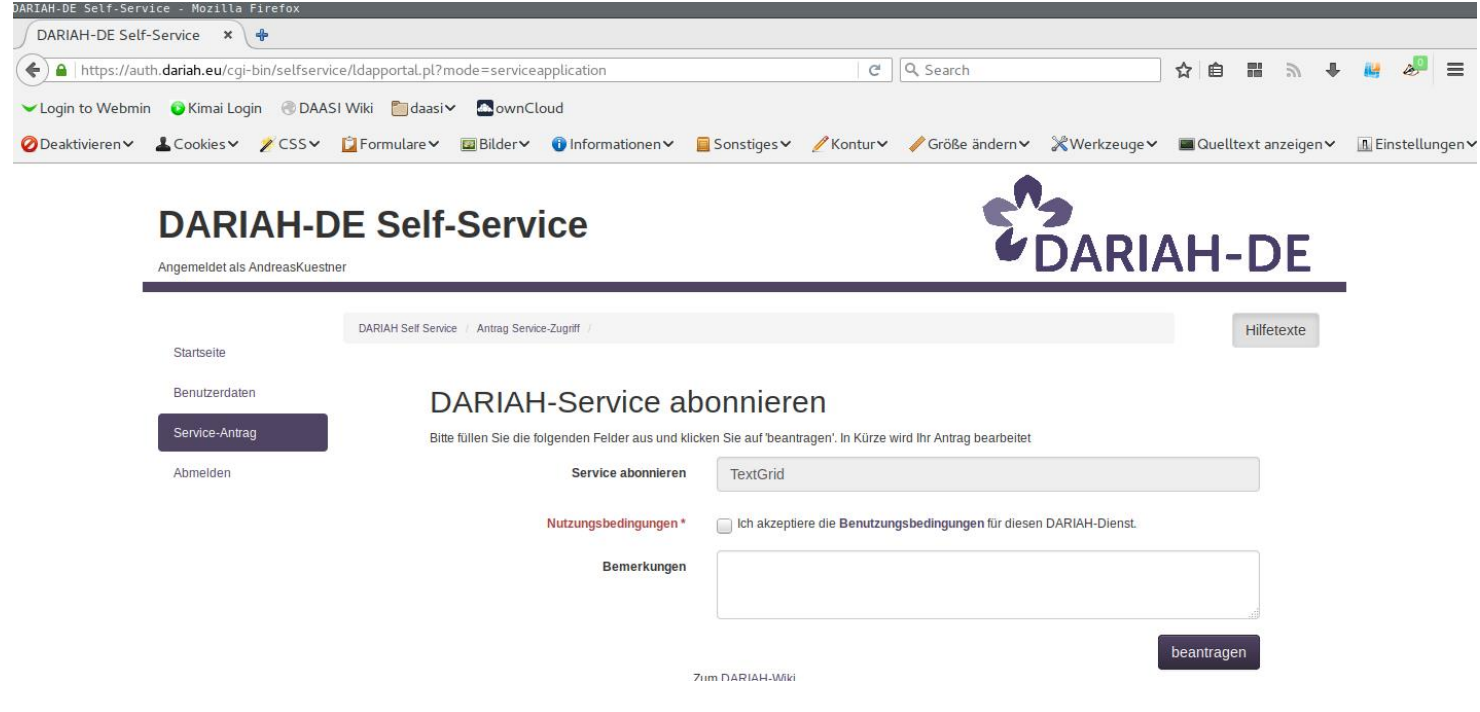

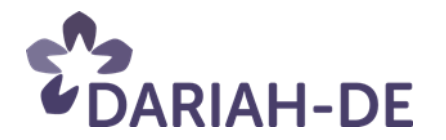

### DARIAH Administration

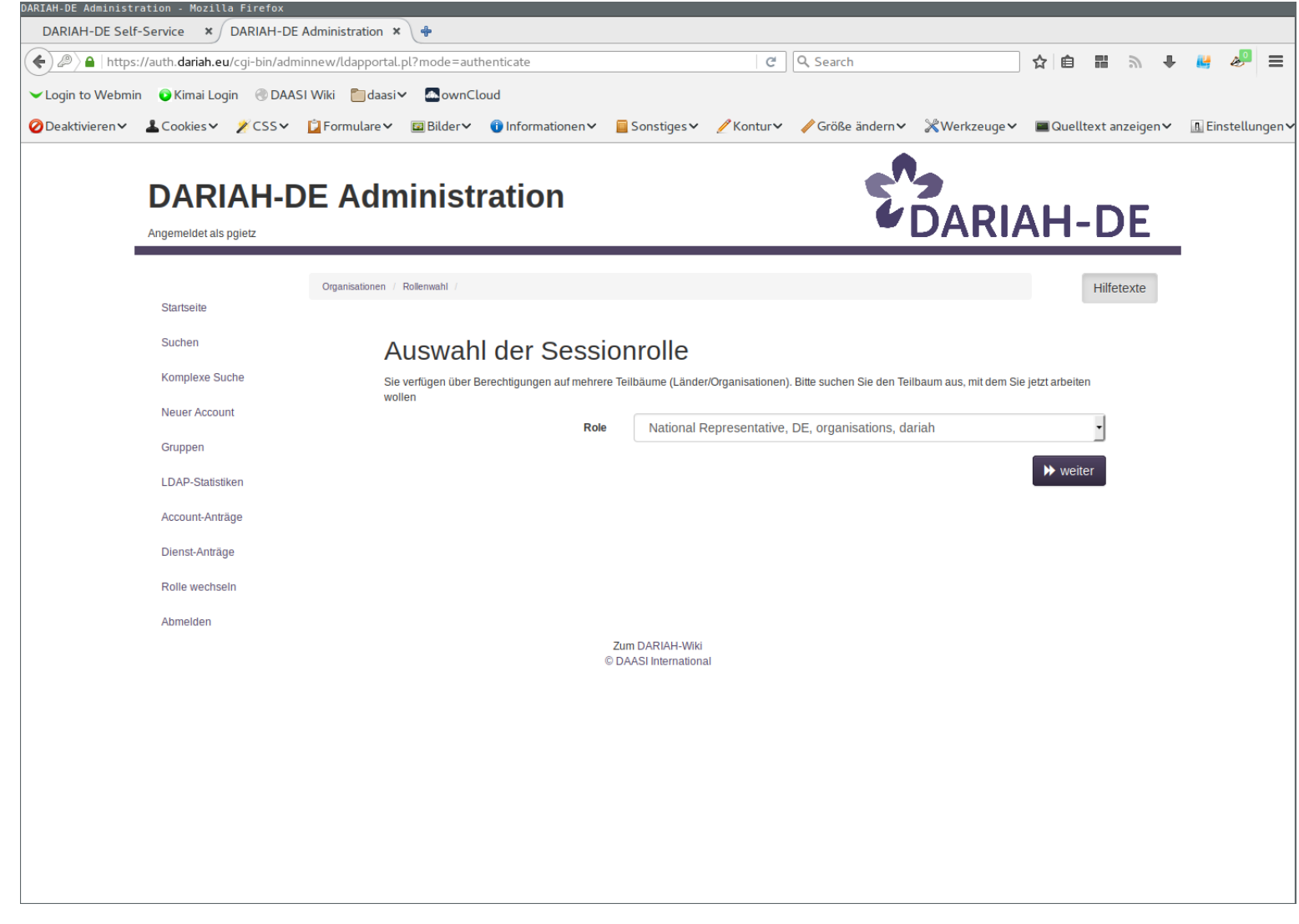

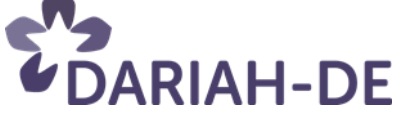

### DARIAH Administration

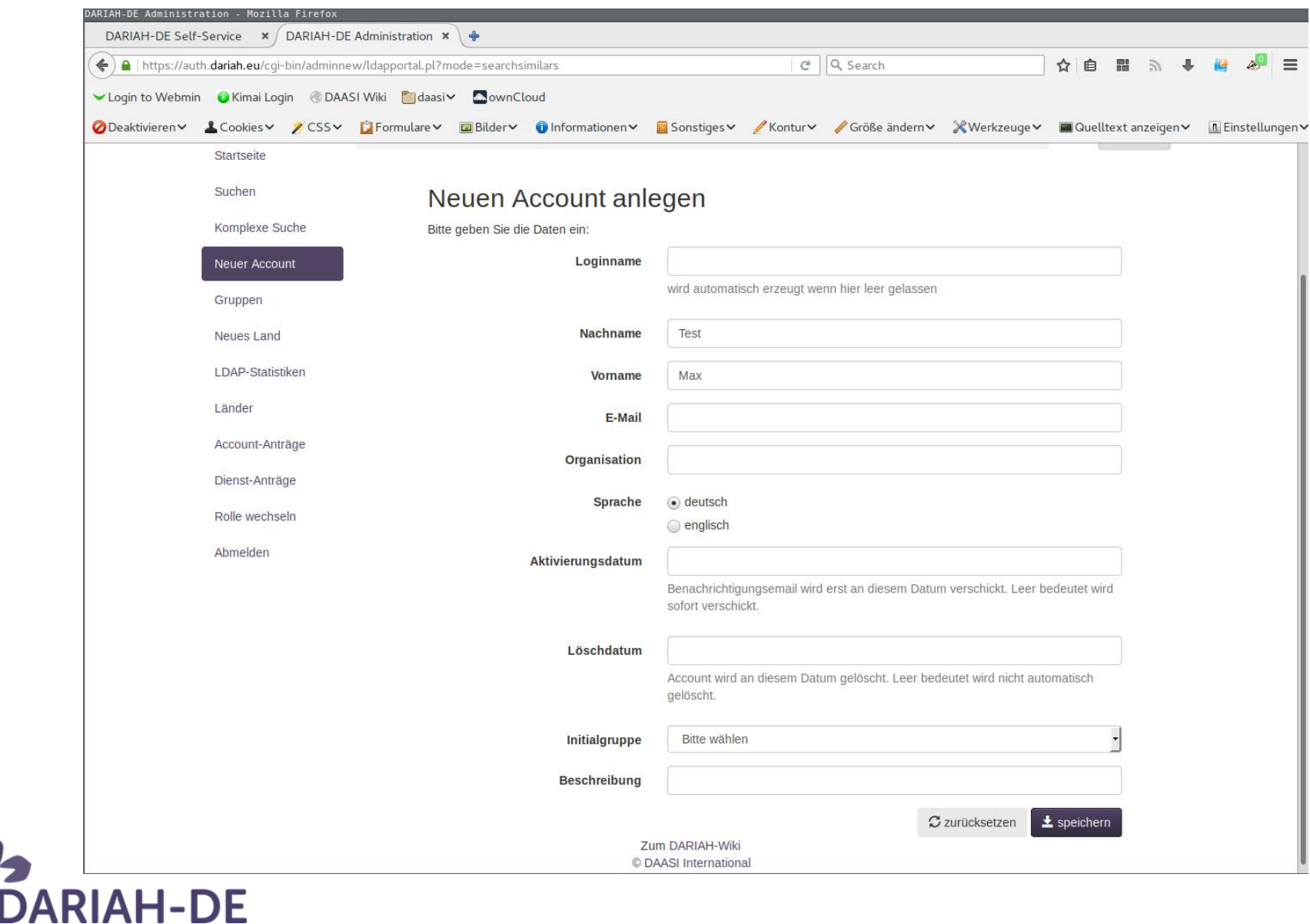

### DARIAH AAI

Ist seit vielen Jahren produktiv Alle DARIAH-DE-Dienste sind angeschlossen DARIAH-EU WG FIM4D in Gründung mit dem Ziel auch andere DARIAH-Dienste aufzunehmen Course Registry Und viele andere DARIAH-Input in EU-Projekt AARC Arbeit mit LibreOffice, um LO Online in die AAI Integrierbar zu machen

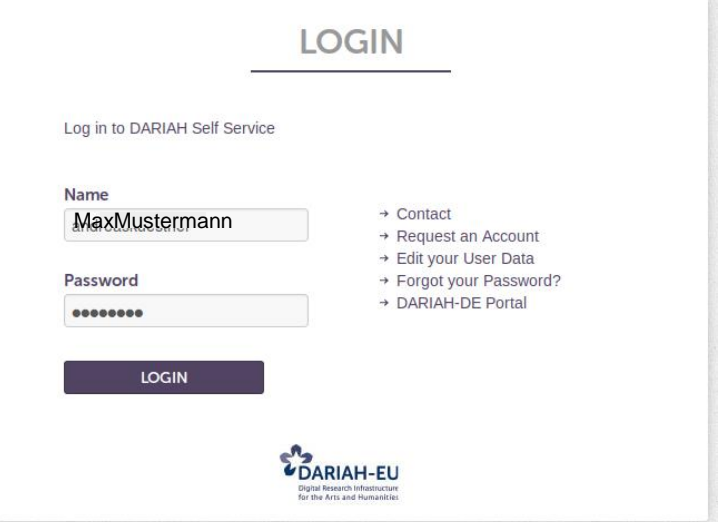

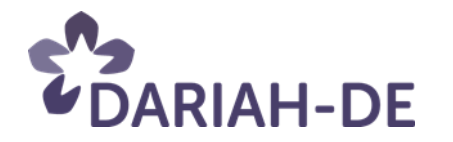

## Tools und Dienste

### **Usability**

*Dirk Wintergrün, Juliane Stiller, Matteo Romanello, Natasa Bulatovic*

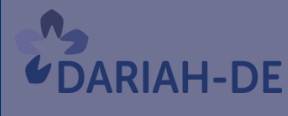

**TeztGrid** 

#DARIAHdeGT

GEFÖRDERT VOM

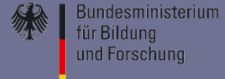

## Usability von DH-Tools

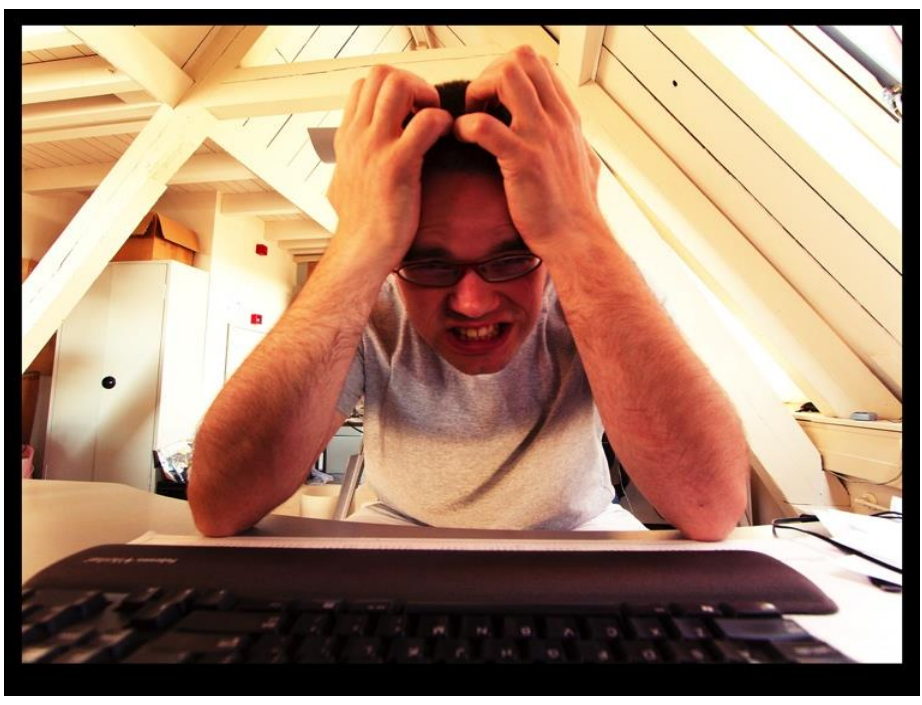

**Frustration von [Sybren Stüvel](https://www.flickr.com/photos/sybrenstuvel/)**

- Leichte Verständlichkeit
- Schnelle Erlernbarkeit und intuitive Bedienung

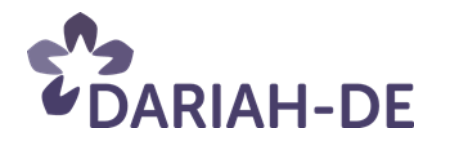

## Usability in den Digital Humanities

Was wir wollen:

- Bedienbare graphische Benutzeroberflächen
- Transparente Tools, die Ergebnisse nachvollziehbar machen
- Sinnvolle Arbeitsabläufe, in die verschiedene Tools integriert werden können
- Nahtlose Übergänge zwischen Tools

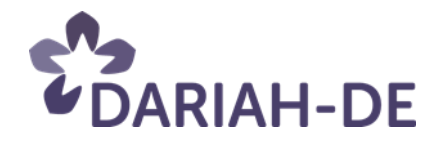

## Usability in DARIAH-DE

- Evaluation interner und externer Tools
- Digitale Arbeitsabläufe im Test
- Verschiedene Ein- und Ausgabegeräte: Handy, Tablet, Desktop, Hyperwall
- Erstellung von Personas für die DH
- Begleitung von DARIAH-DE-Entwicklungen

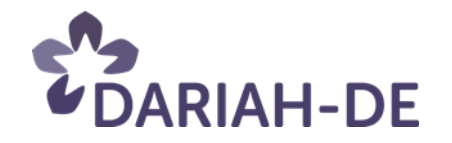

### Modellhafter Arbeitsprozess

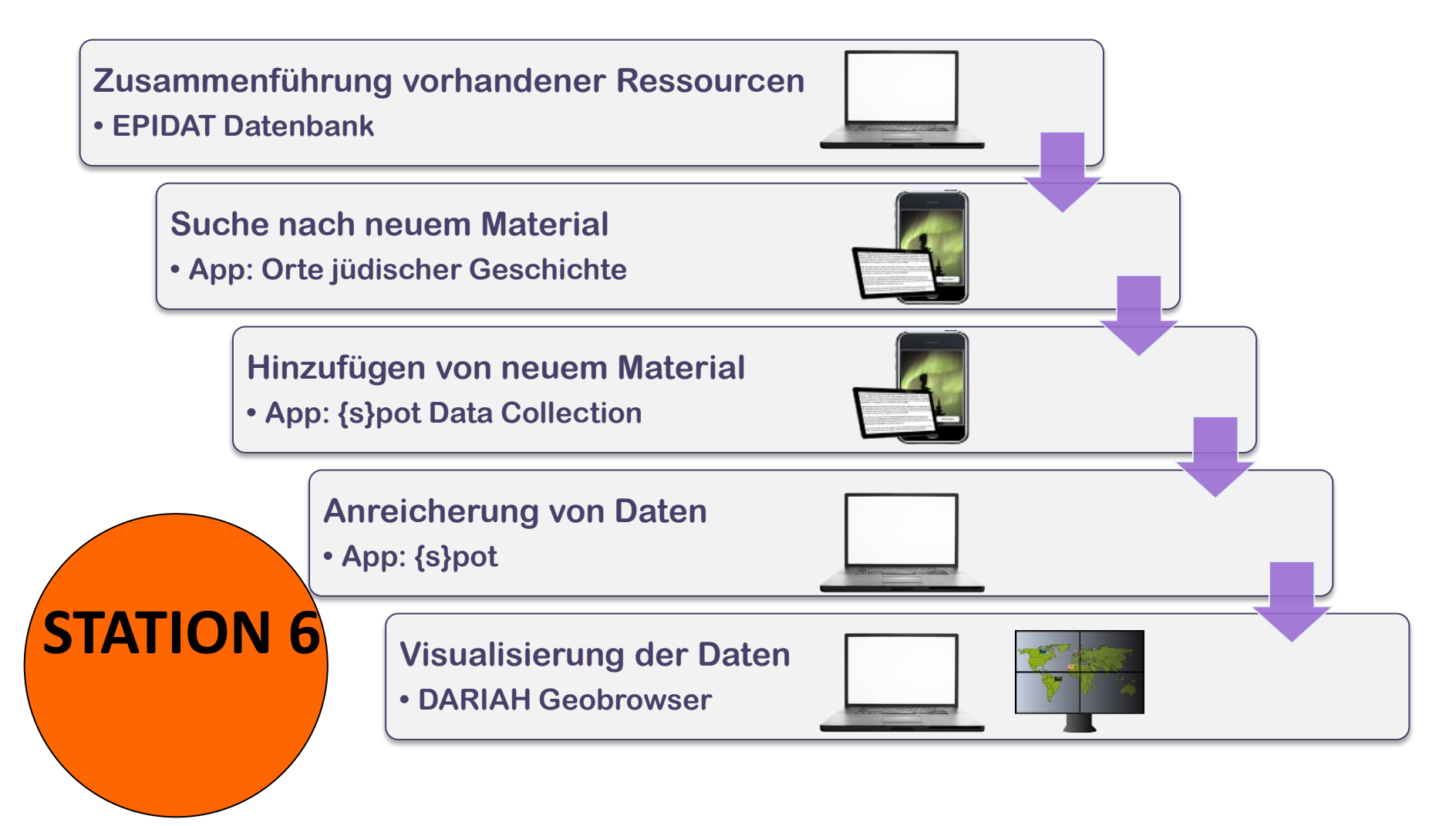

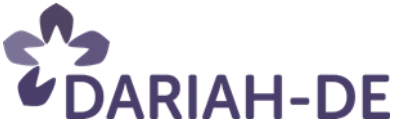

## Tools und Dienste

### **Lizenzen und Lizenzierungstool**

*Markus Neuschäfer*

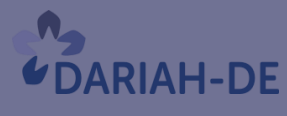

**TeztGrid** 

#DARIAHdeGT

GEFÖRDERT VOM

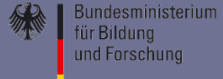
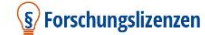

Rechte klären v Lizenzen wählen v Zugang gestalten v Beiträge

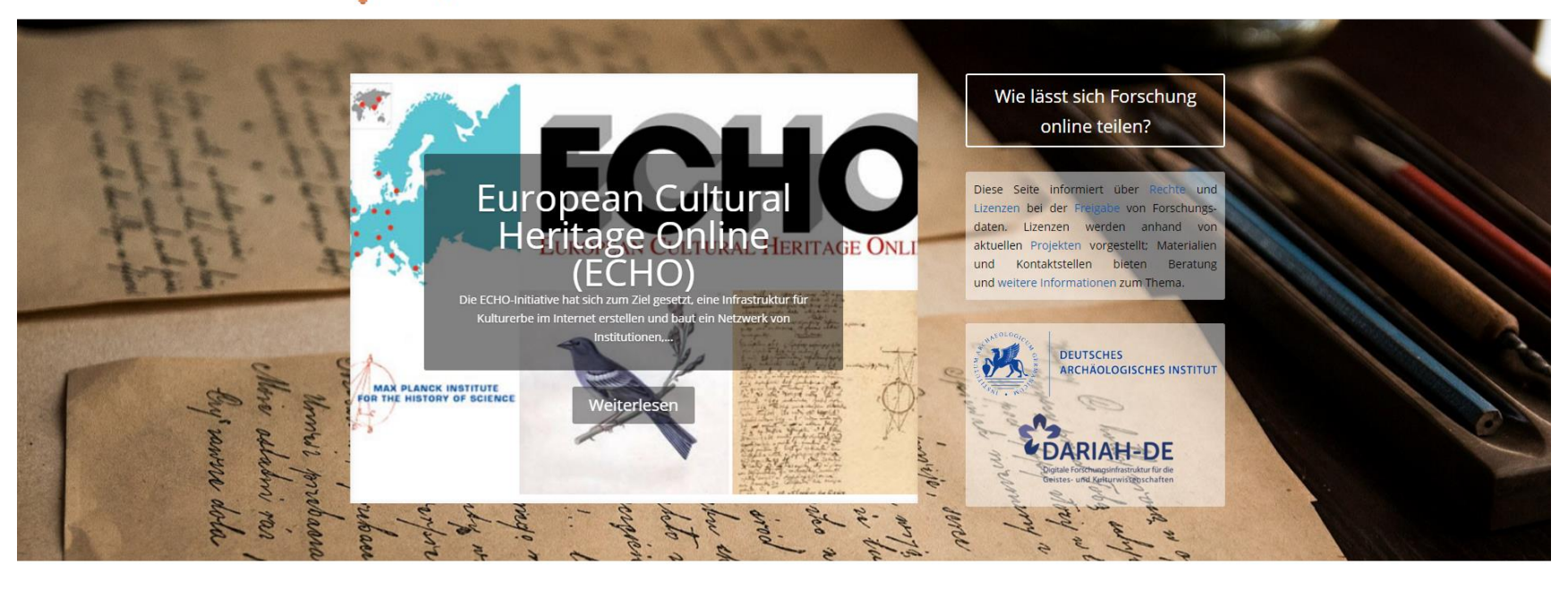

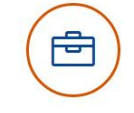

Bevor Texte, Geodaten, Bilder oder andere Forschungsdaten geteilt werden können, gilt es die Rechte zu klären: Wer sind die Urheber und wer verfügt über die Nutzungsrechte?

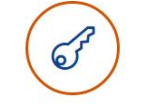

Sind die Rechte geklärt, können die Daten zur Kollaboration und Nachnutzung freigegeben werden. Dazu stehen verschiedene Lizenzmodelle zur Verfügung.

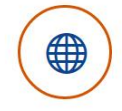

Für eine dauerhafte Bereitstellung zur Nachnutzung werden Forschungsdaten mit den gewählten Lizenzen verknüpft und in eine Forschungsdateninfrastruktur eingebettet.

#### forschungslizenzen.de

## **Tools und Dienste**

### **Geo-Browser**

**Beata Mache** 

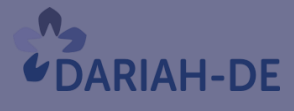

**TeztGrid** 

#DARIAHdeGT

GEFÖRDERT VOM

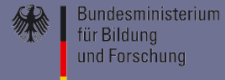

### **Geo-Browser: Raum-Zeit-Visualisierung von Forschungsdaten**

### Karte(n)

### Zeitleiste

Dokumentation der Datengrundlage

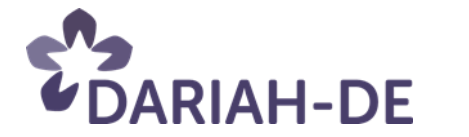

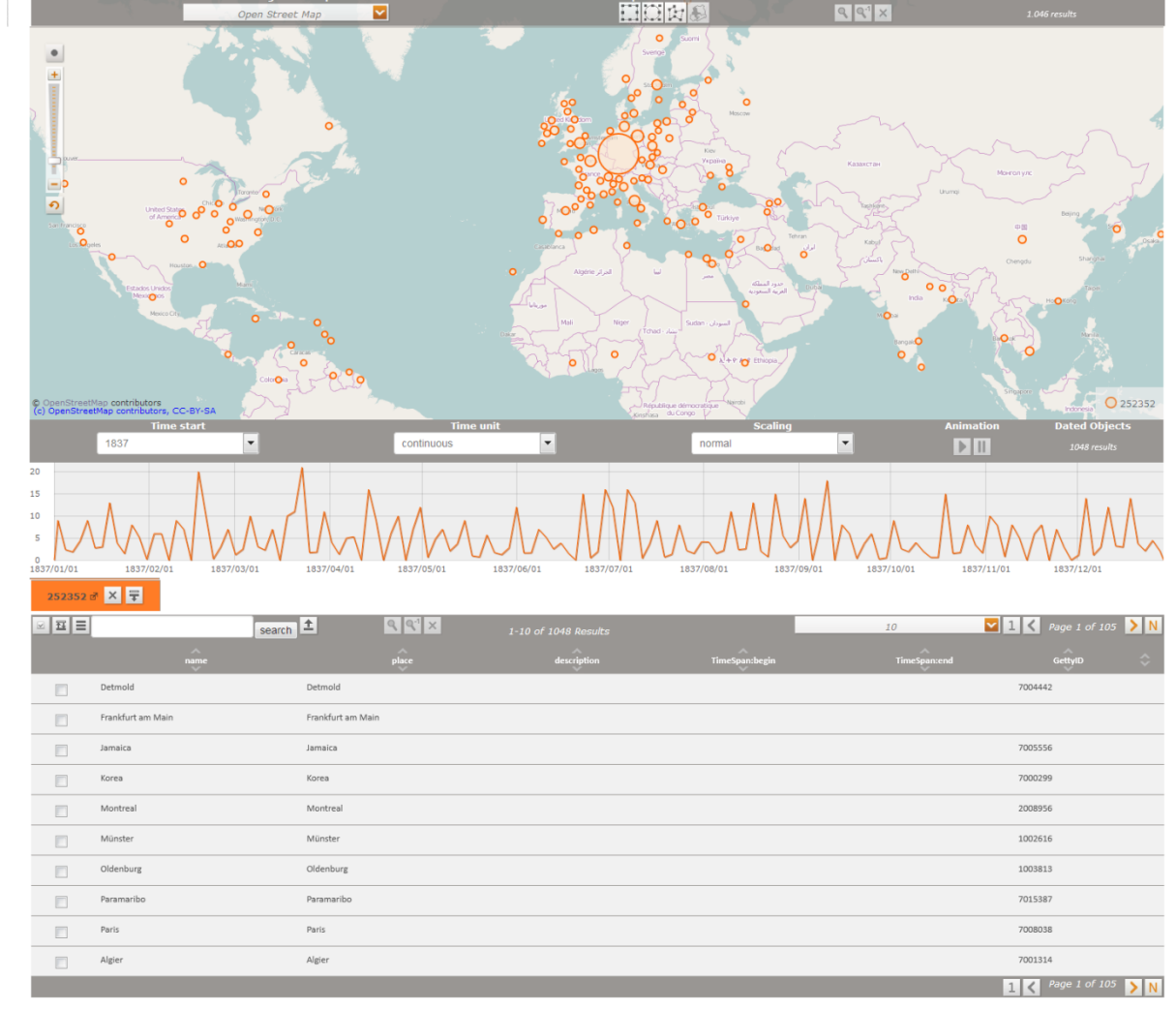

### DARIAH-DE Datasheet Editor

### geobrowser.de.dariah.eu/edit

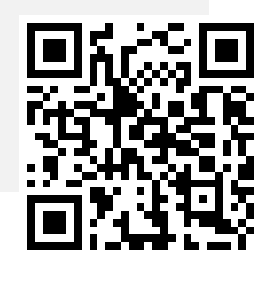

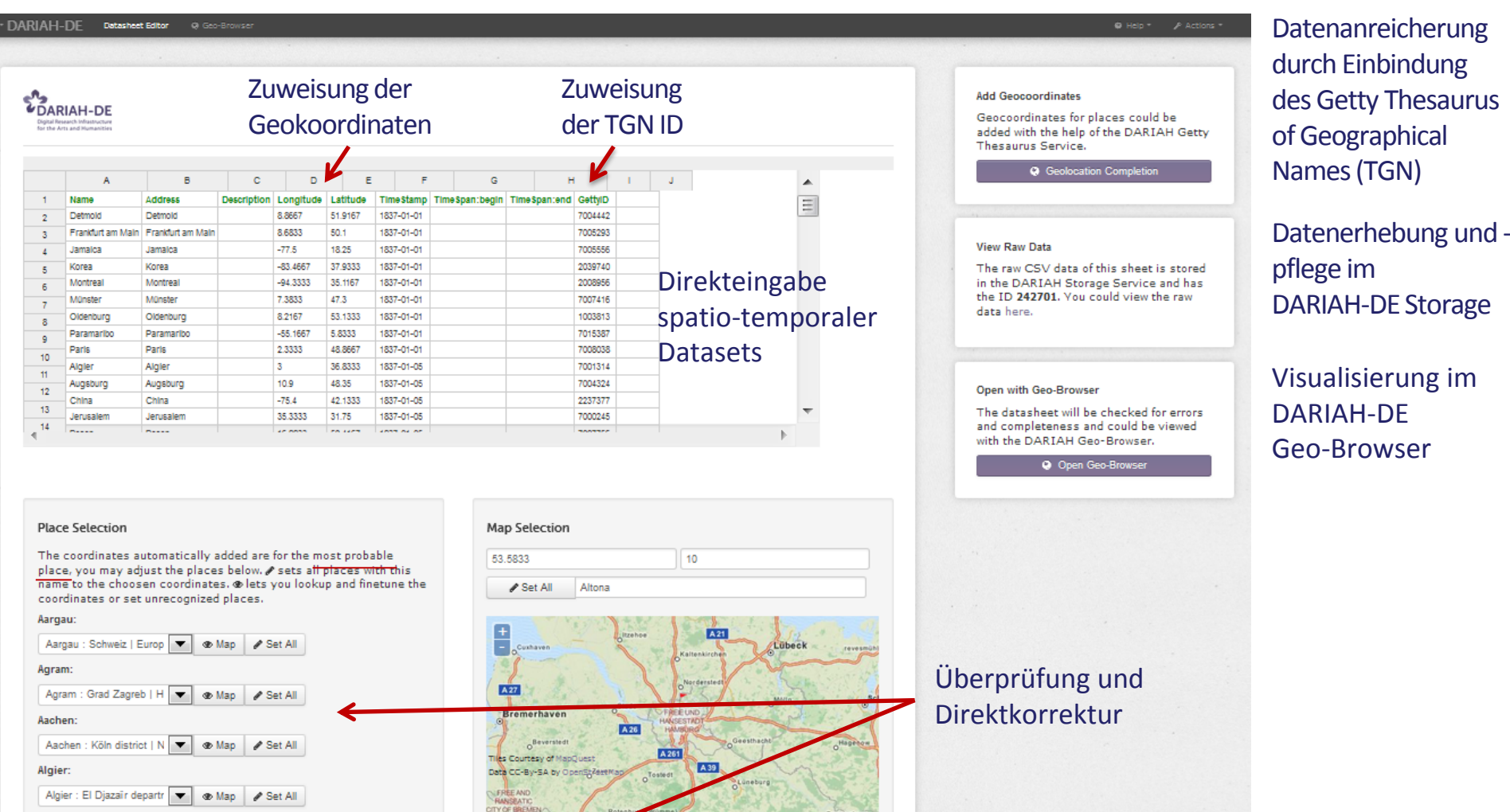

QTGN

Show Hamburg : Deutschland |

QOSM

Hamburg

Alzey:

Alzey : Rheinhessen-Pfa  $\blacktriangledown$   $\blacktriangledown$  **e** Map  $\blacktriangledown$  Set All

#### **Alexandria:**

Alexandria : Teleorman I  $\overline{\phantom{0}}$ ® Map  $\blacktriangleright$  Set All

### Zeitleiste

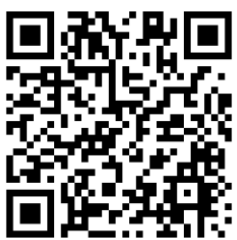

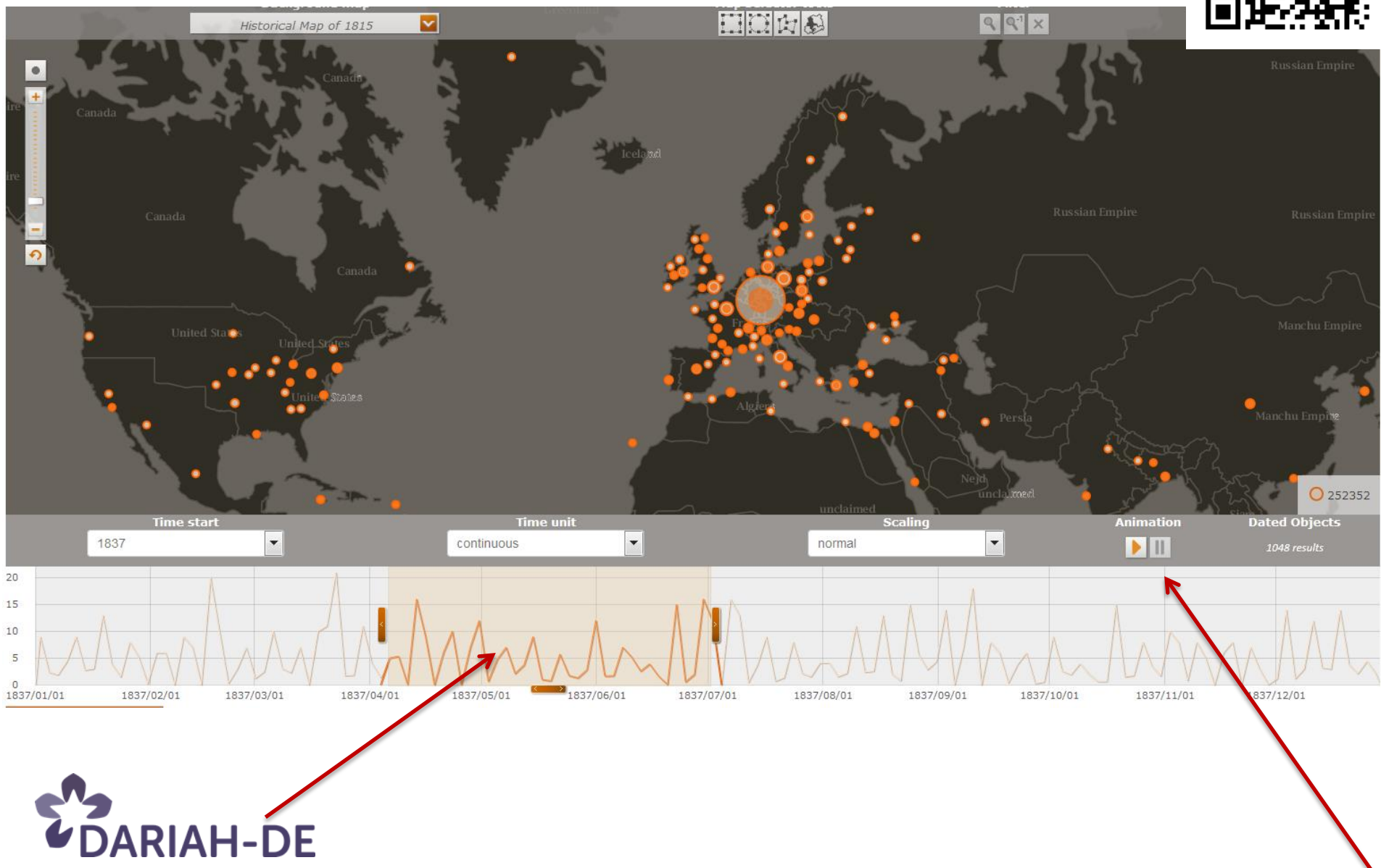

### Kartenauswahl in der Zeitleiste

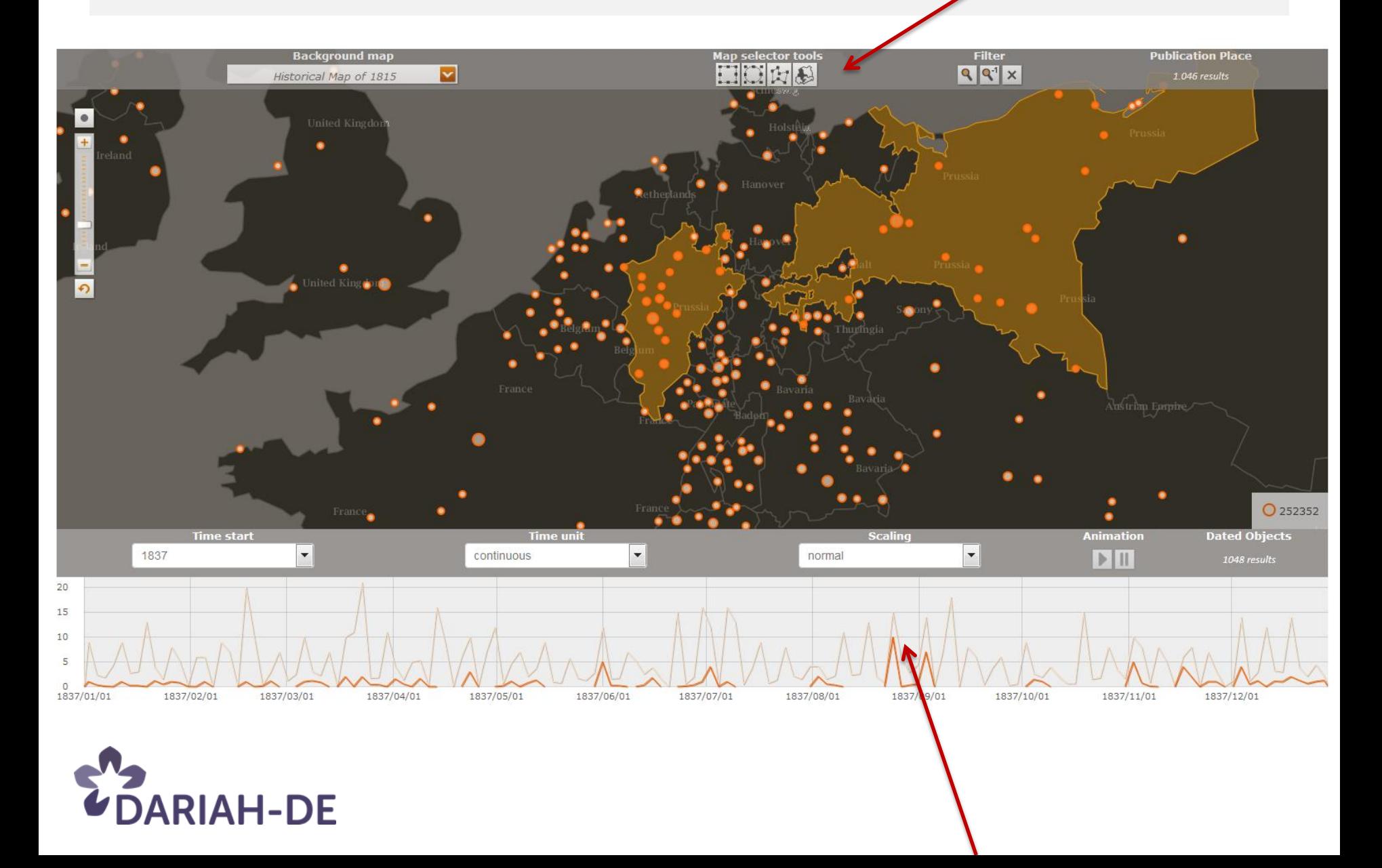

### KML-File

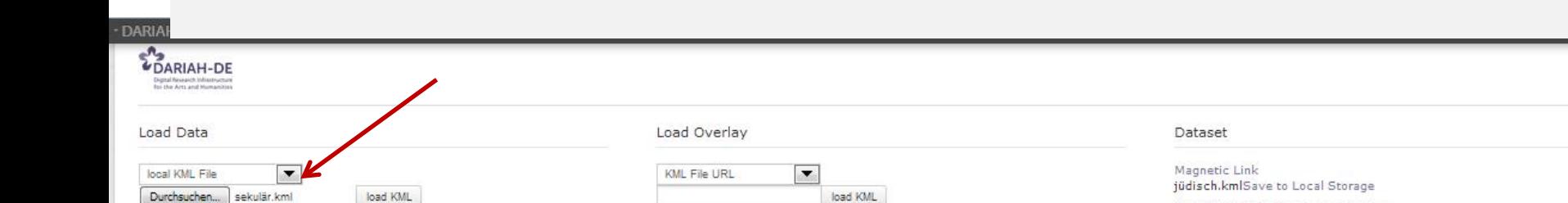

katholisch.kmlSave to Local Storage protestantisch.kmlSave to Local Storage sekulär.kmlSave to Local Storage

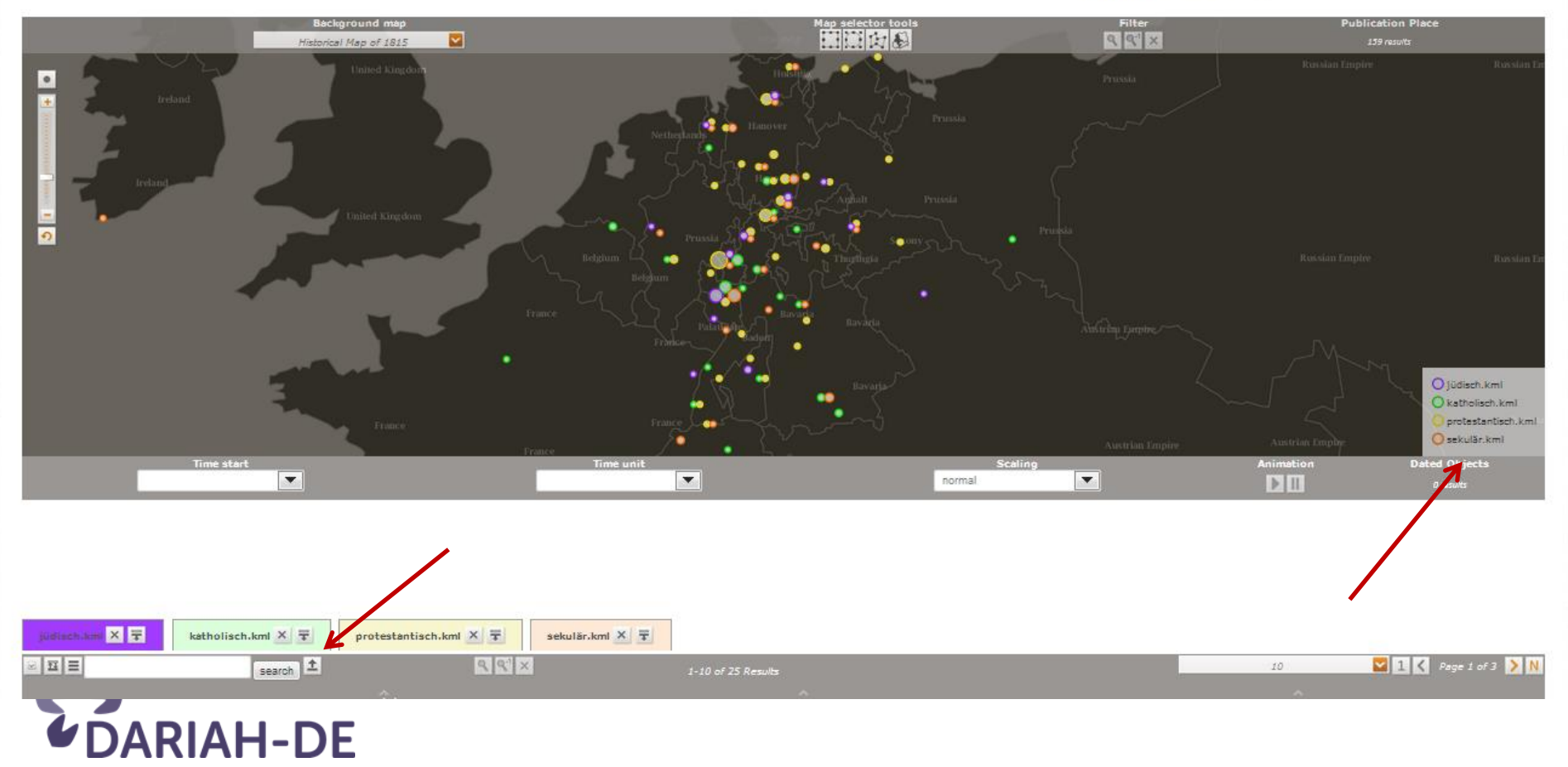

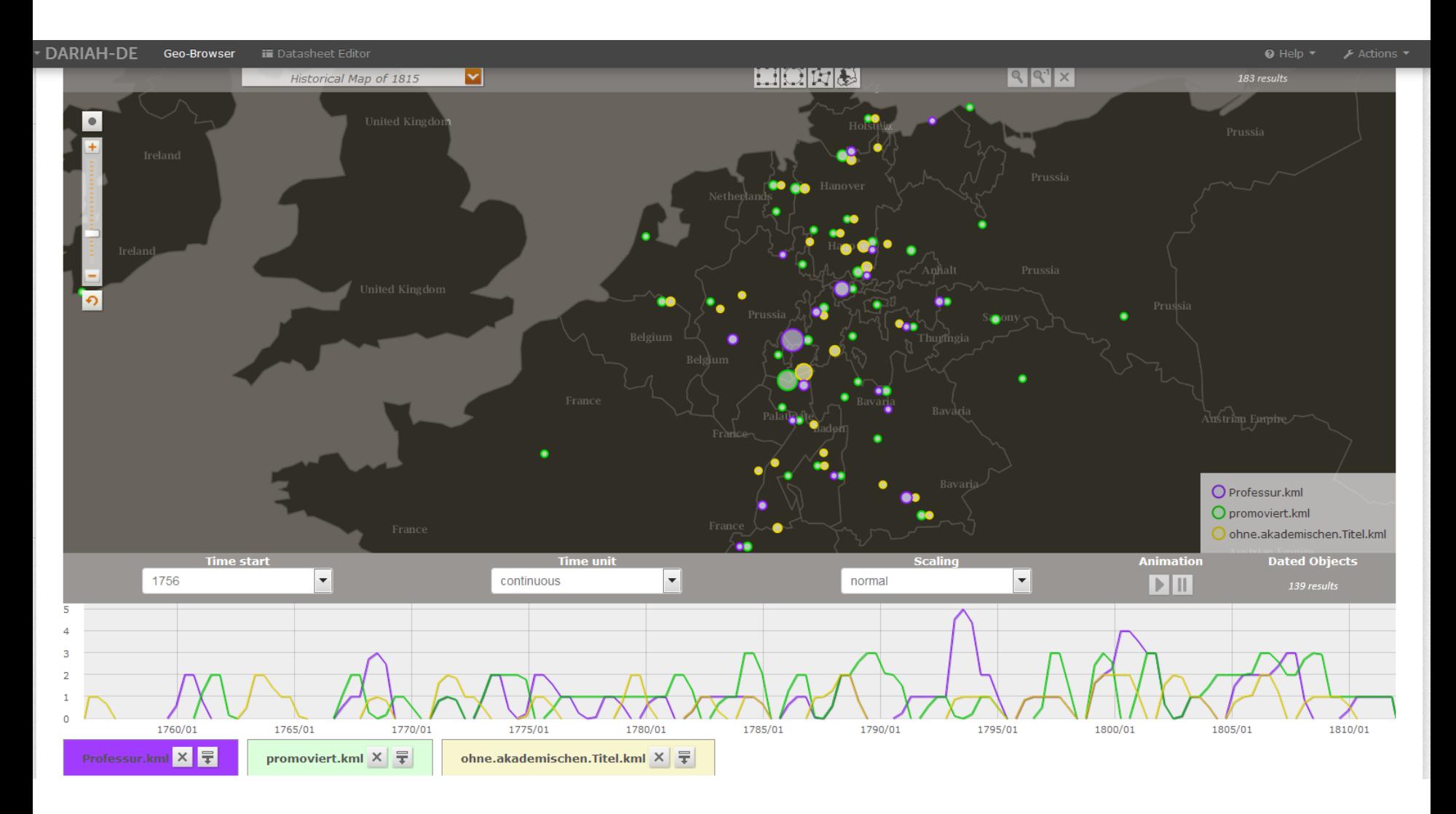

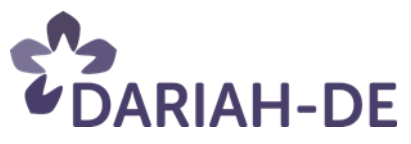

DARIAH-EU

DHd-Kanal

Twitter

**TextGrid** 

+D Anmelde

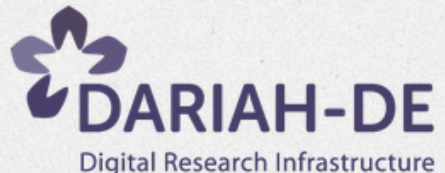

for the Arts and Humanities

DHd-Bloa

Mitmachen

**Forschung und Lehre** 

Forschungsdaten

#### **Tools und Dienste**

DH-Tools

Fachwissenschaftliche **Dienste** 

**Operative IT-Dienste** 

**Developer Portal** 

#### **DH Landschaft**

Veranstaltungen

**Über DARIAH-DE** 

Wiki

**DARIAH-DE English** 

DARIAH-DE > Tools und Dienste > Fachwissenschaftliche Dienste > Geo-Browser

### Geo-Browser & Datasheet Editor

Niedersächsische Staats- und Universitätsbibliothek Göttingen (SUB)

Verantwortliche DARIAH-DE-Entwickler: Stefan E. Funk, Ubbo Veentjer, Sebastian Kruse

Ansprechpartner: Stefan Schmunk

Tool / Service

DARIAH-DE Geo-Browser - Dokumentation und FAQ

#### DARIAH-DE Datasheet Editor - Dokumentation und FAQ

Der Geo-Browser und der Datasheet Editor liegen nun als Release in Version 1 vor. Die wichtigsten Neuerungen im Vergleich zur Vorgängerversion sind die Anpassung der GUI an den DARIAH-DE Styleguide, Verweise auf Dokumentation, FAQ und weiterführende Information sowie eine Aktualisierung der Zeitleiste, so dass nun auch Einträge mit Zeiträumen angezeigt werden.

#### Beschreibung

Der DARIAH-DE Geo-Browser wird basierend auf den Entwicklungen von europeana4D und GeoTemCo weiterentwickelt und steht Forschern der Geistes- und Kulturwissenschaften für die Analyse von Raum-Zeit-Relationen von Daten zur Verfügung. Die SUB Göttingen und weitere Partnereinrichtungen von DARIAH-DE arbeiten bei der Entwicklung eng zusammen und kooperieren in einer im März 2013 gegründeten Arbeitsgruppe z.B. mit VertreterInnen des MPI für Wissenschaftsgeschichte in Berlin, dem Fraunhofer IAIS in Sankt Augustin und der Universität Leipzig, im besonderen Stefan Jänicke, um die Entwicklungsproszesse abzustimmen und zu koordinieren. Eine enge Abstimmung und Entwicklungskooperation erfolgt insbesondere mit dem Atlas der Innovationen des Exzellenzclusters 264 - Topoi, dessen Geo-Browser Modul ebenfalls öffentlich zugänglich ist

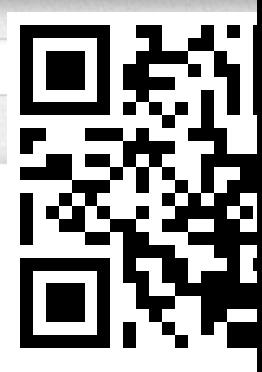

Suchen...

## Tools und Dienste

### **MEISE**

*Nikolaos Beer*

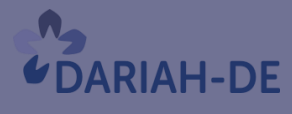

**TextGrid** 

#DARIAHdeGT

GEFÖRDERT VOM

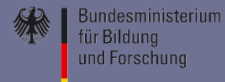

**GEFÖRDERT VOM** 

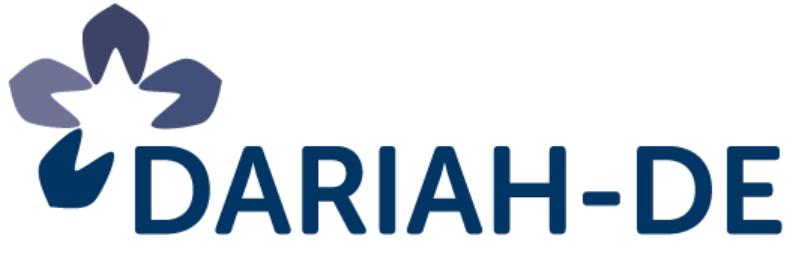

**Bundesministerium** für Bildung und Forschung

**Digital Research Infrastructure** for the Arts and Humanities

# **MEISE | MEI Score Editor 2**

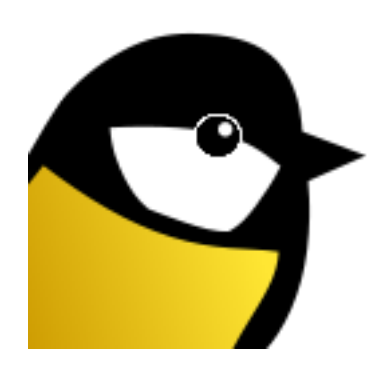

Kristin Herold, Nikolaos Beer Musikwissenschaftliches Seminar Detmold/Paderborn, Cl. 6

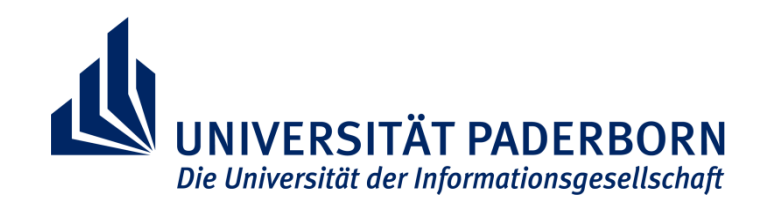

**de.dariah.eu**

### Ein Blick zurück: DARIAH-DE I

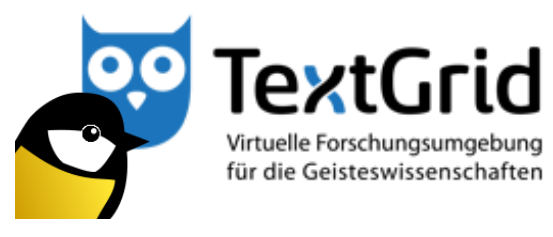

Plug-in

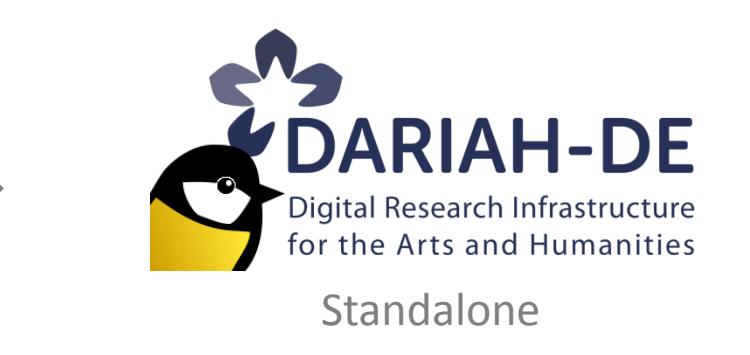

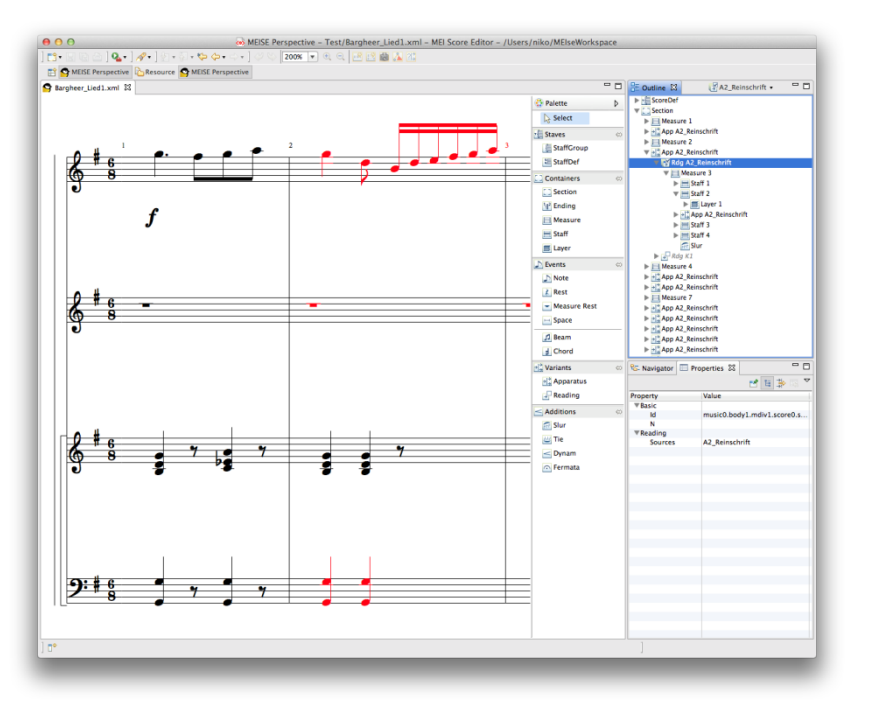

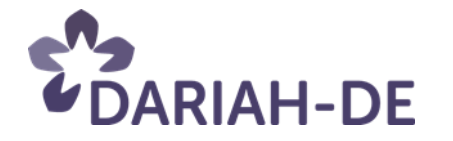

### DARIAH-DE II: MEISE Webservice

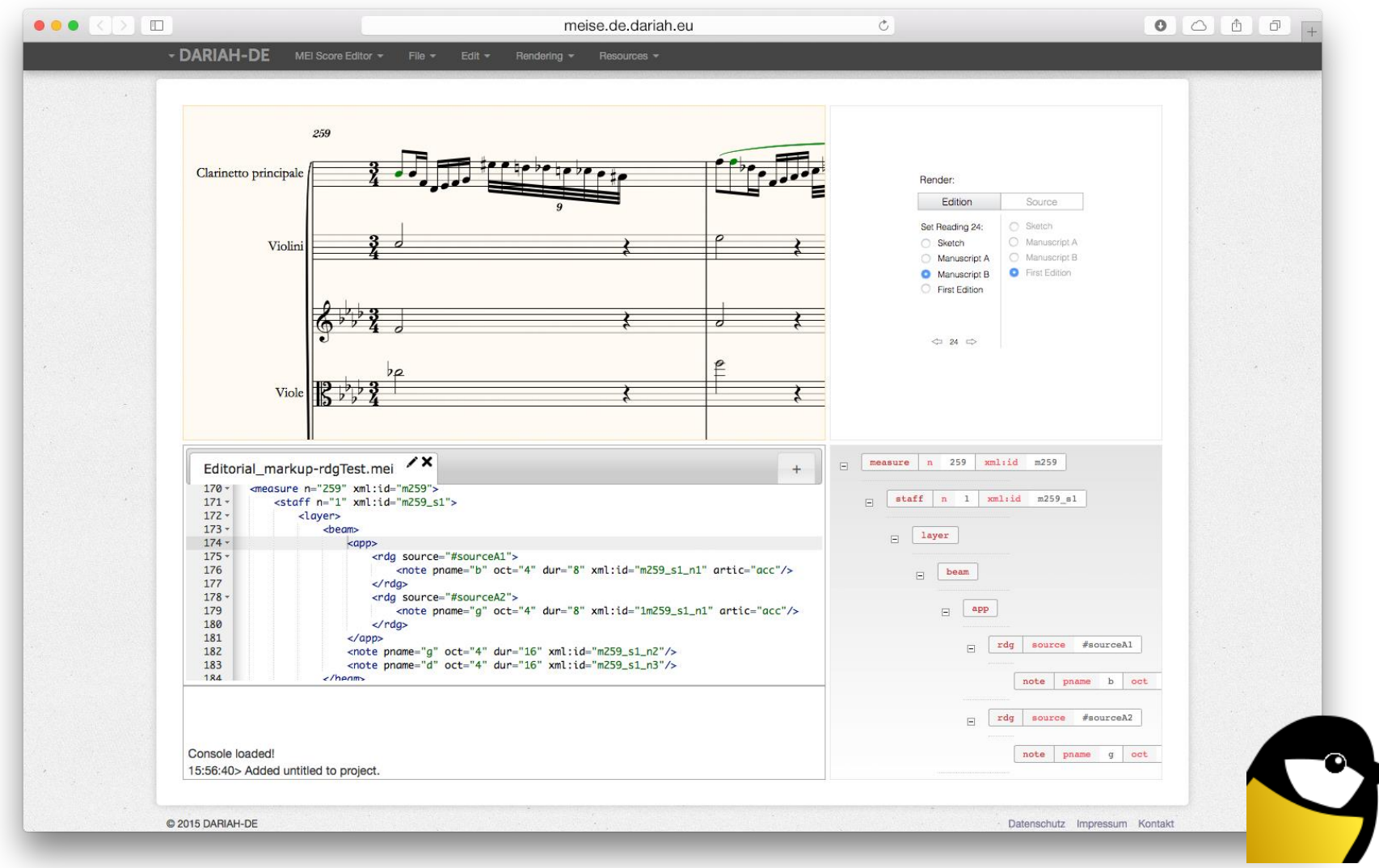

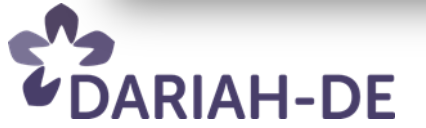

### MEISE als MEI Community Projekt

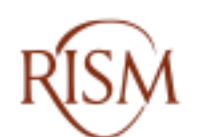

Répertoire International des Sources Musicales Schweiz - Suisse - Svizzera - Switzerland

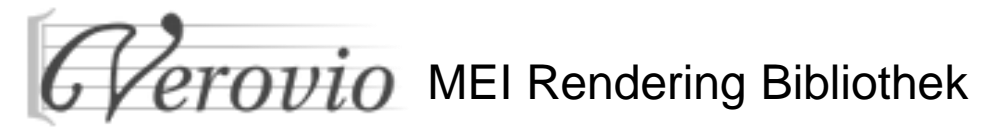

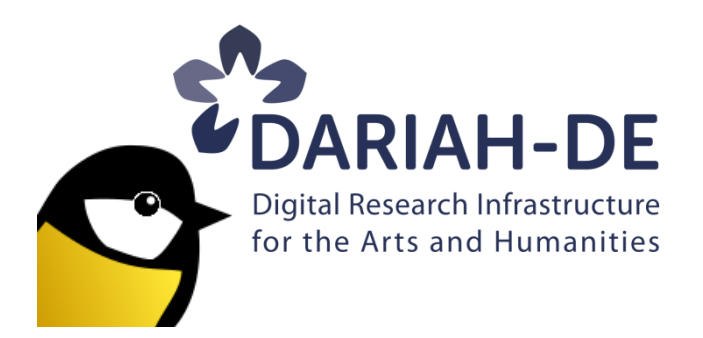

#### **meix.js** MEI XML-Editor

**DISTRIBUTED DIGITAL MUSIC**  $\overline{ARCHIVES}_{\mathfrak{S}}$ LIBRARIES LAB

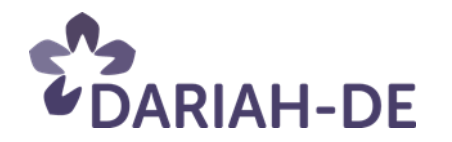

### Was kann der MEISE Webservice?

- Versch. "Standardoperationen" zur Verarbeitung von MEI Dateien
- MEI-Validierung (in Vorbereitung)
- Bearbeitung/Darstellung mehrerer MEI Dateien gleichzeitig
- Darstellen von MEI-Daten:
	- Einzelsystem (horizontal)
	- Automatisch berechneter Systemumbruch (vertikal)
	- Kodierte System- bzw. Seitenumbrüche (wie kodiert)
	- Lesarten, die in Apparatus-Elementen kodiert sind
- Navigieren durch MEI-Daten:
	- Visuell: Notendarstellung
	- Strukturell: Baumdarstellung

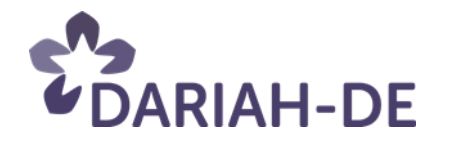

### DARIAH, please serve MEi!

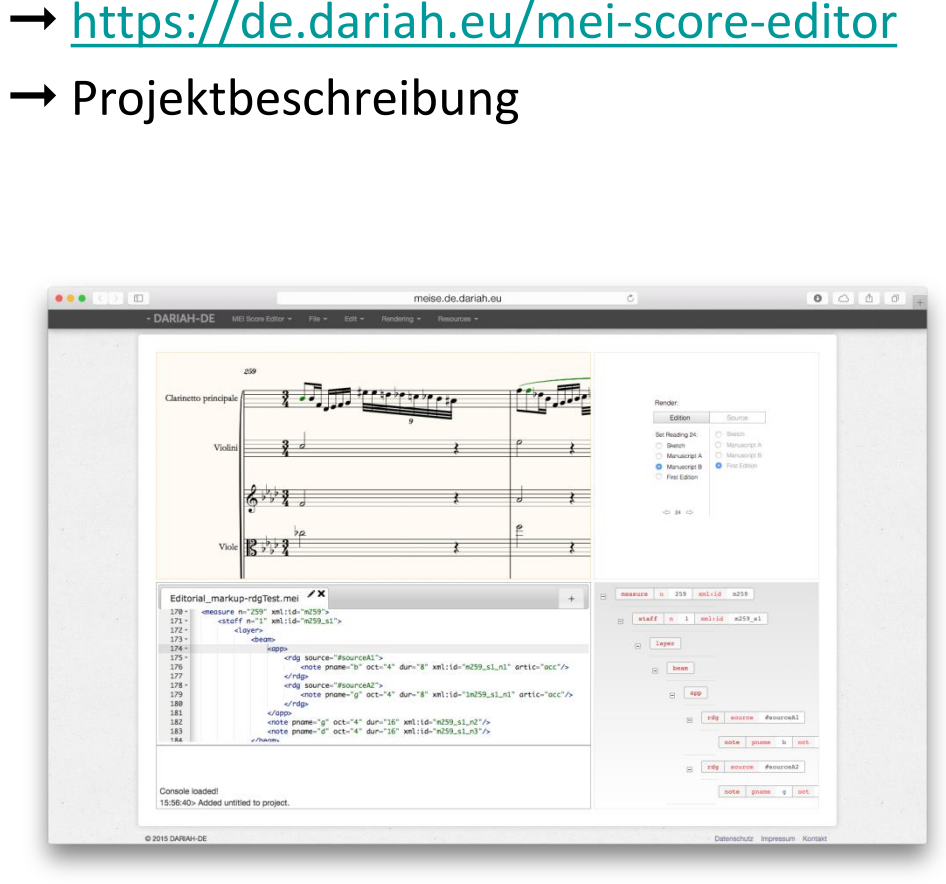

MEISE 2 im DARIAH-DE Portal (ab März)

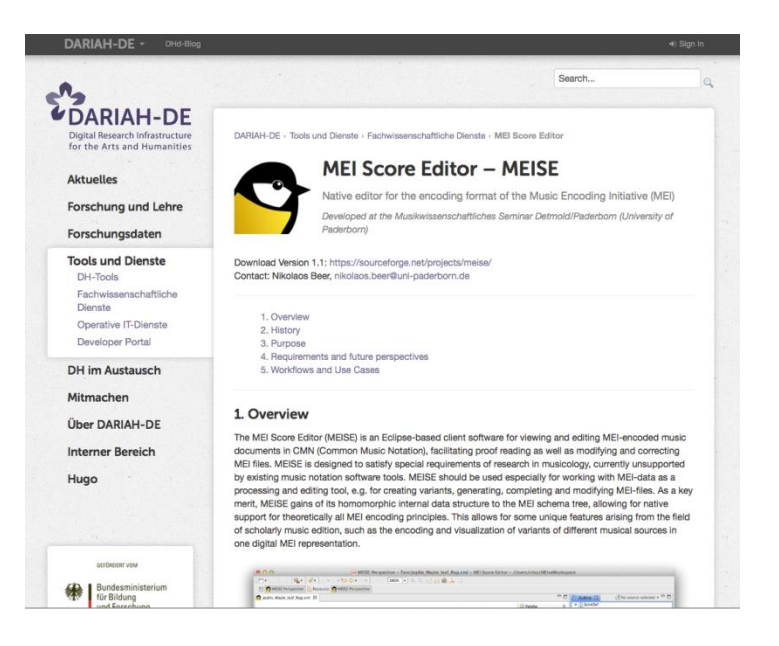

#### DARIAH-DE MEISE 2 Webservice

➞ <https://meise.de.dariah.eu>

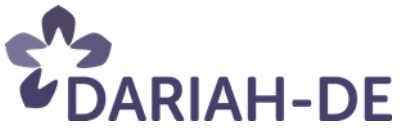

#### 论 **MEISE** live Digitale Methoden und Verfahren 1

From Wikimedia Commons, the free media repository<br>Revision as of 15:04, 29 August 2013 by <u>[McZusatz](http://commons.wikimedia.org/wiki/User:McZusatz)</u>

## Tools und Dienste

### **NLP-Tool**

*Steffen Pielström*

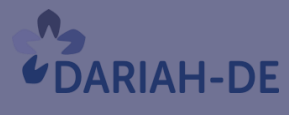

**TextGrid** 

#DARIAHdeGT

GEFÖRDERT VOM

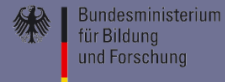

# **DARIAH-DKPro-Wrapper** NLP-Analysen in den Geisteswissenschaften

**Lehrstuhl für Computerphilologie** Universität Würzburg **Ubiquitous Knowledge Processing Lab** TU Darmstadt

# Was man mit NLP machen kann:

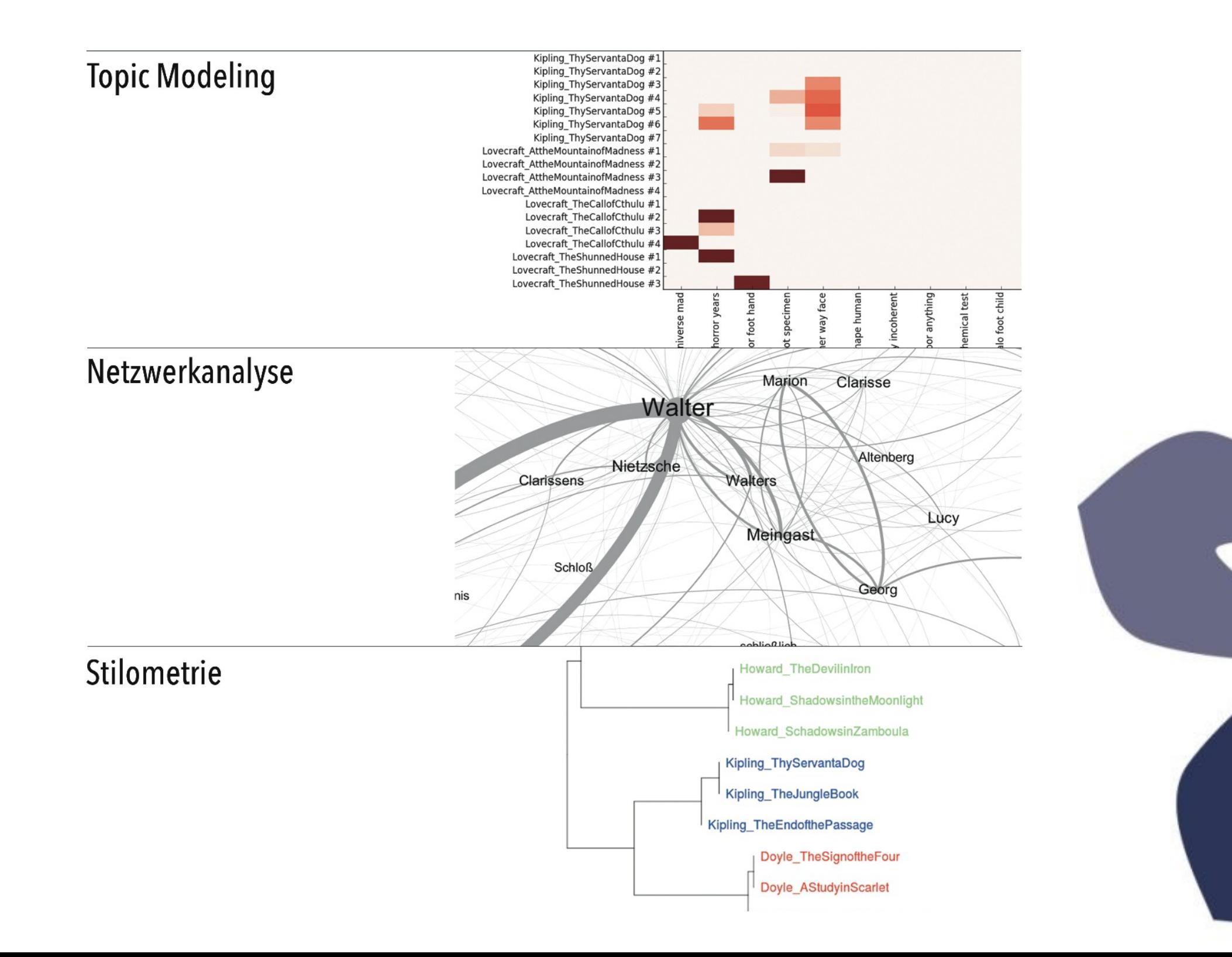

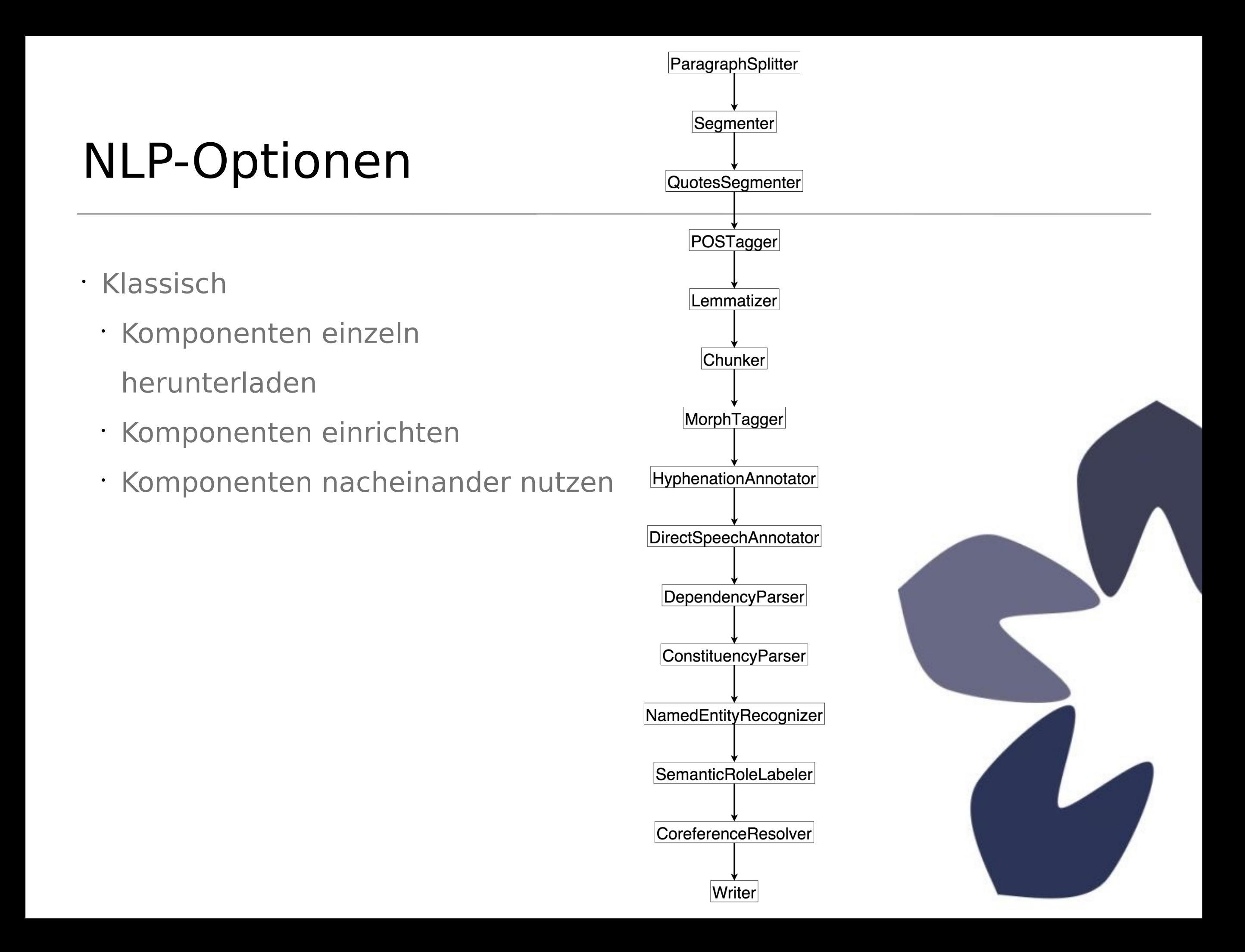

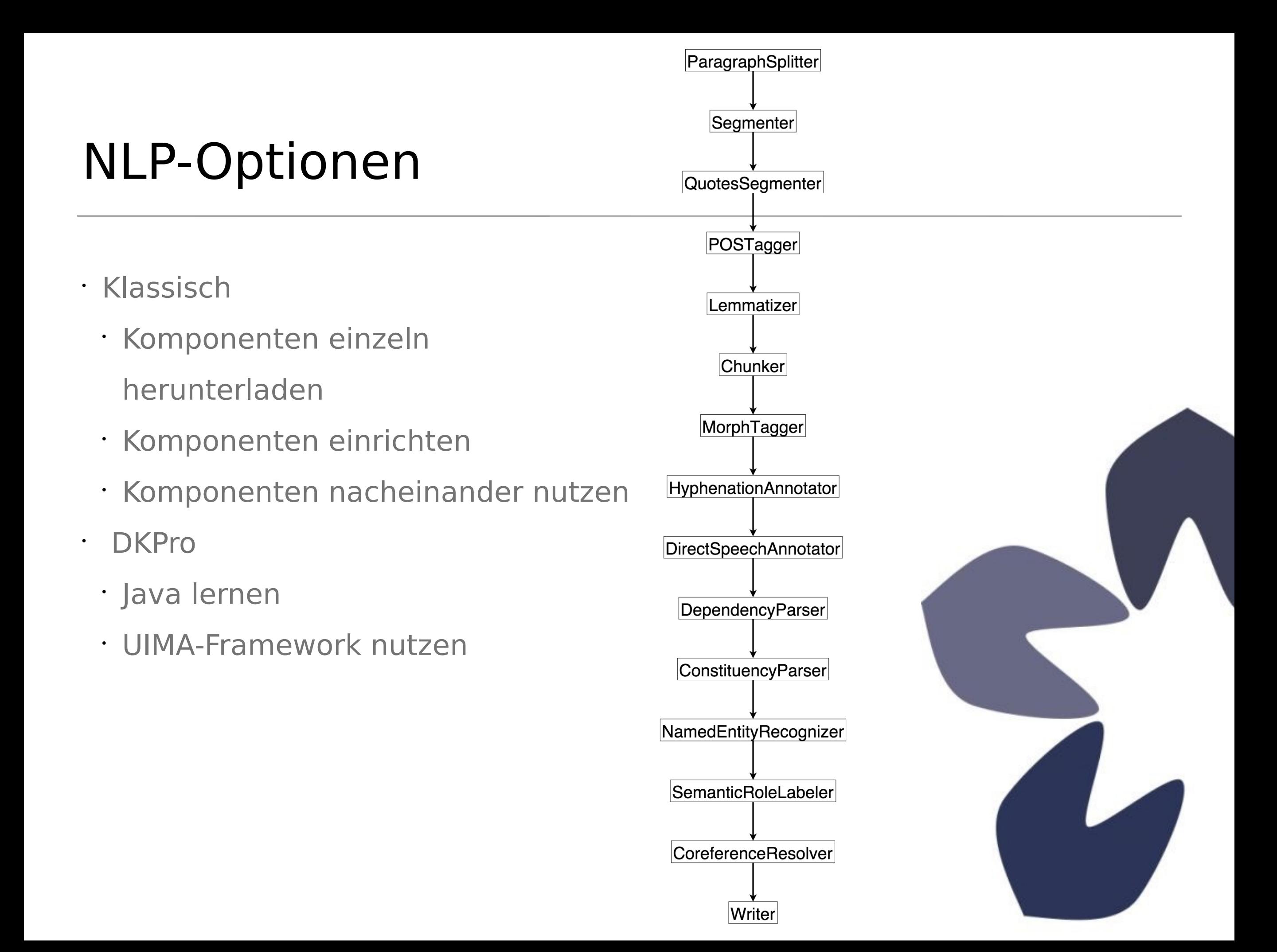

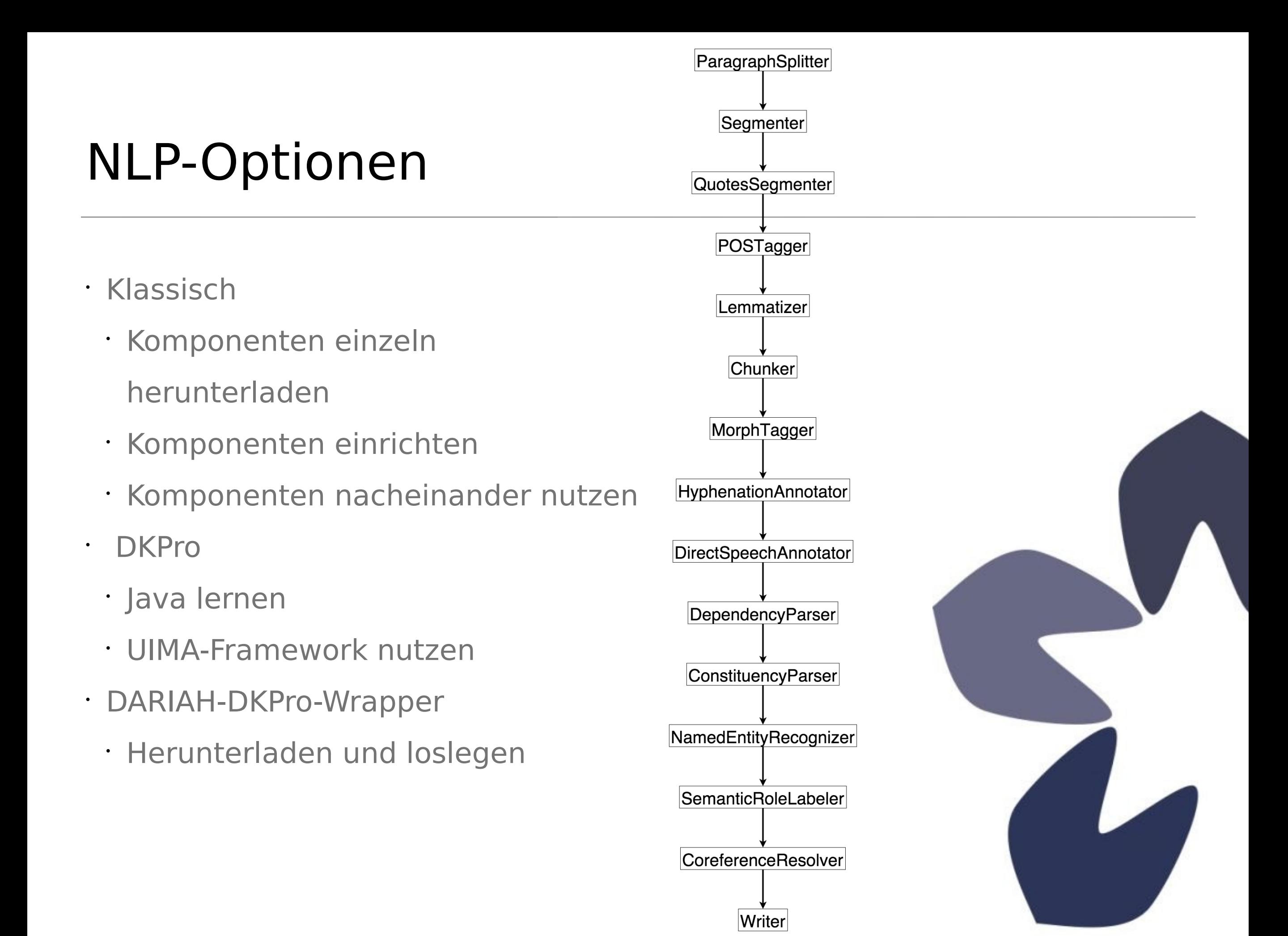

# Einfacher Input – einfacher Output

### java -Xmx4g -jar ddw-0.4.3.jar -language de -input <folder> -output <folder>

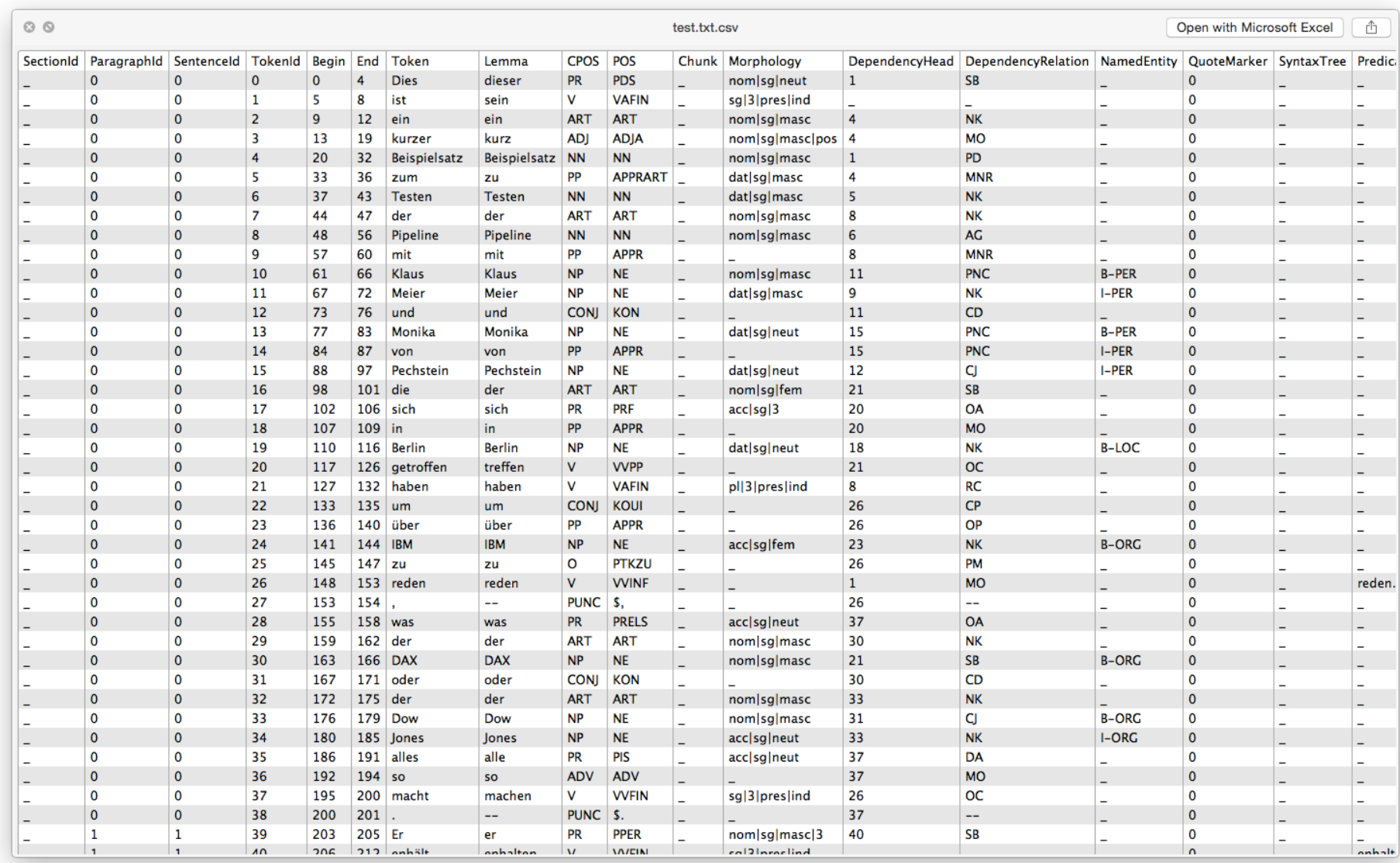

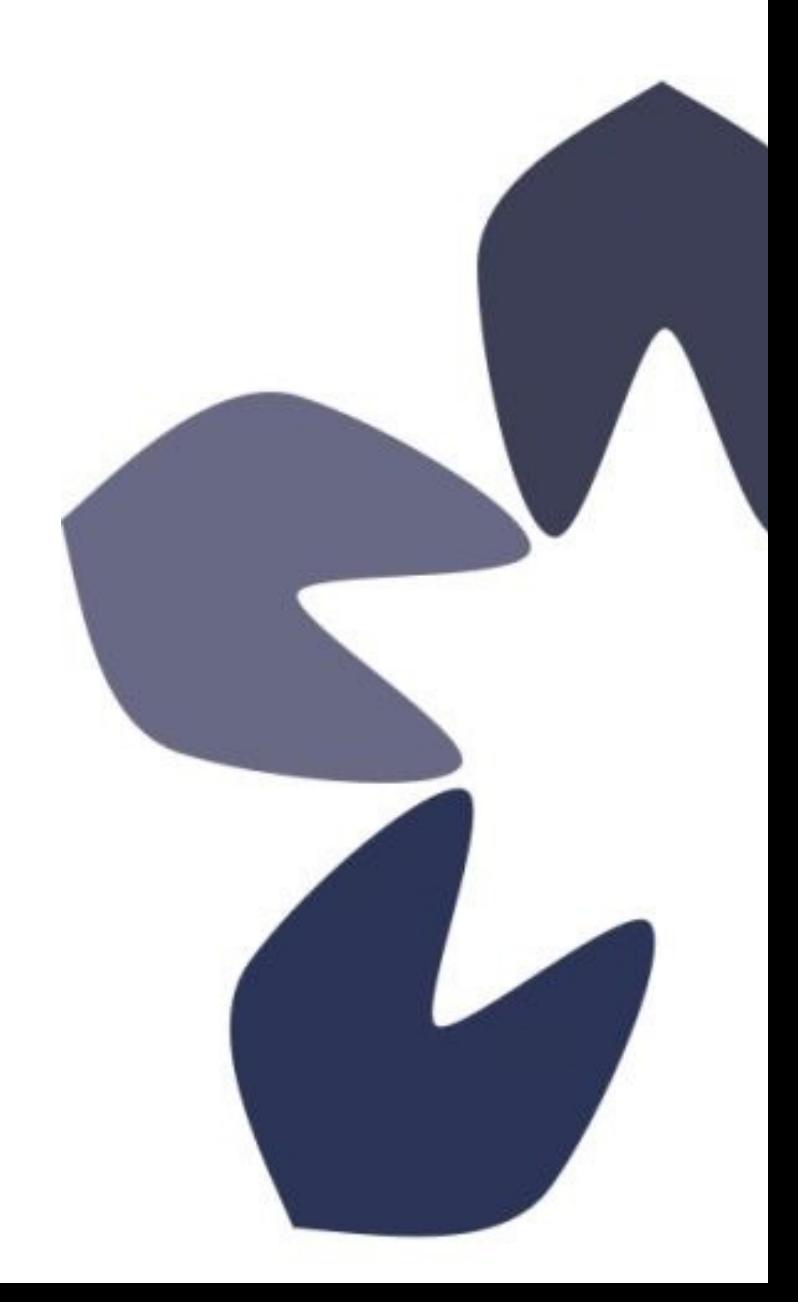

# Möchten Sie mehr wissen?

**https://github.com/DARIAH-DE/DARIAH-DKPro-Wrapper**

… und am Stand von Cluster 5

## Tools und Dienste

### **Cosmo-Tool**

*Tobias Gradl*

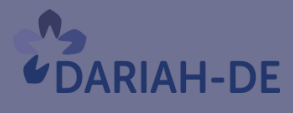

**TextGrid** 

#DARIAHdeGT

GEFÖRDERT VOM

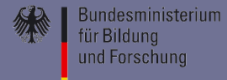

### Cluster 5: Biographien

- Kombination von biographischen Informationen aus strukturierten und unstrukturierten Quellen
	- Zugriff auf Schnittstellen
	- Anwendung von NLP-Techniken

Spezifiziert in Schema Registry

- Datenintegration
- Analyse der biographischen Profile in Hinblick auf Mobilität / Transnationalität

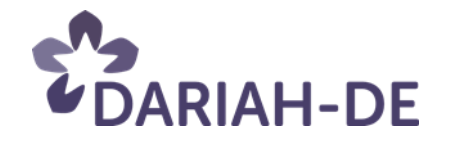

Cosmotool

### Cluster 5: Biographien

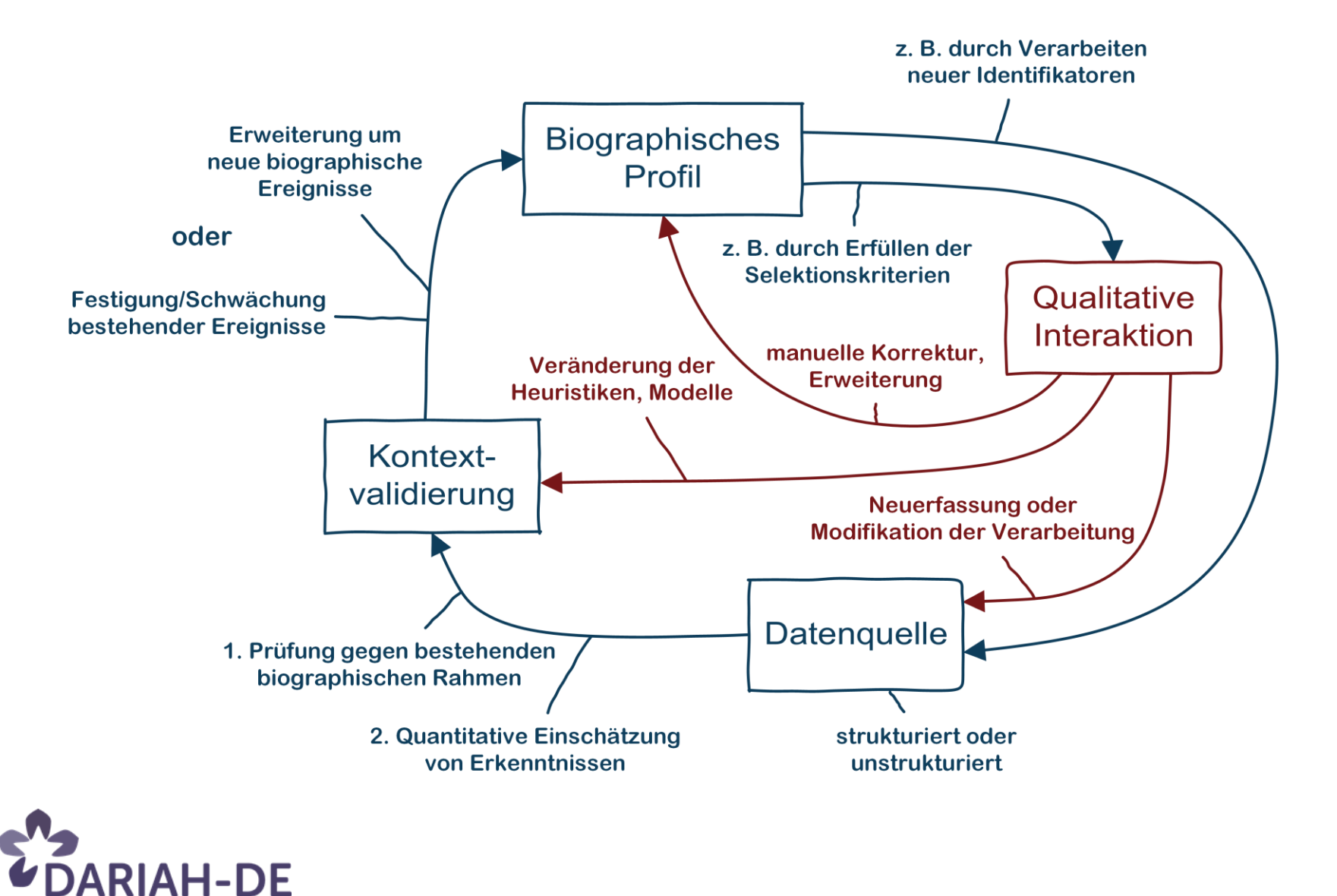

70 18/02/2016

### Cluster 5: Biographien

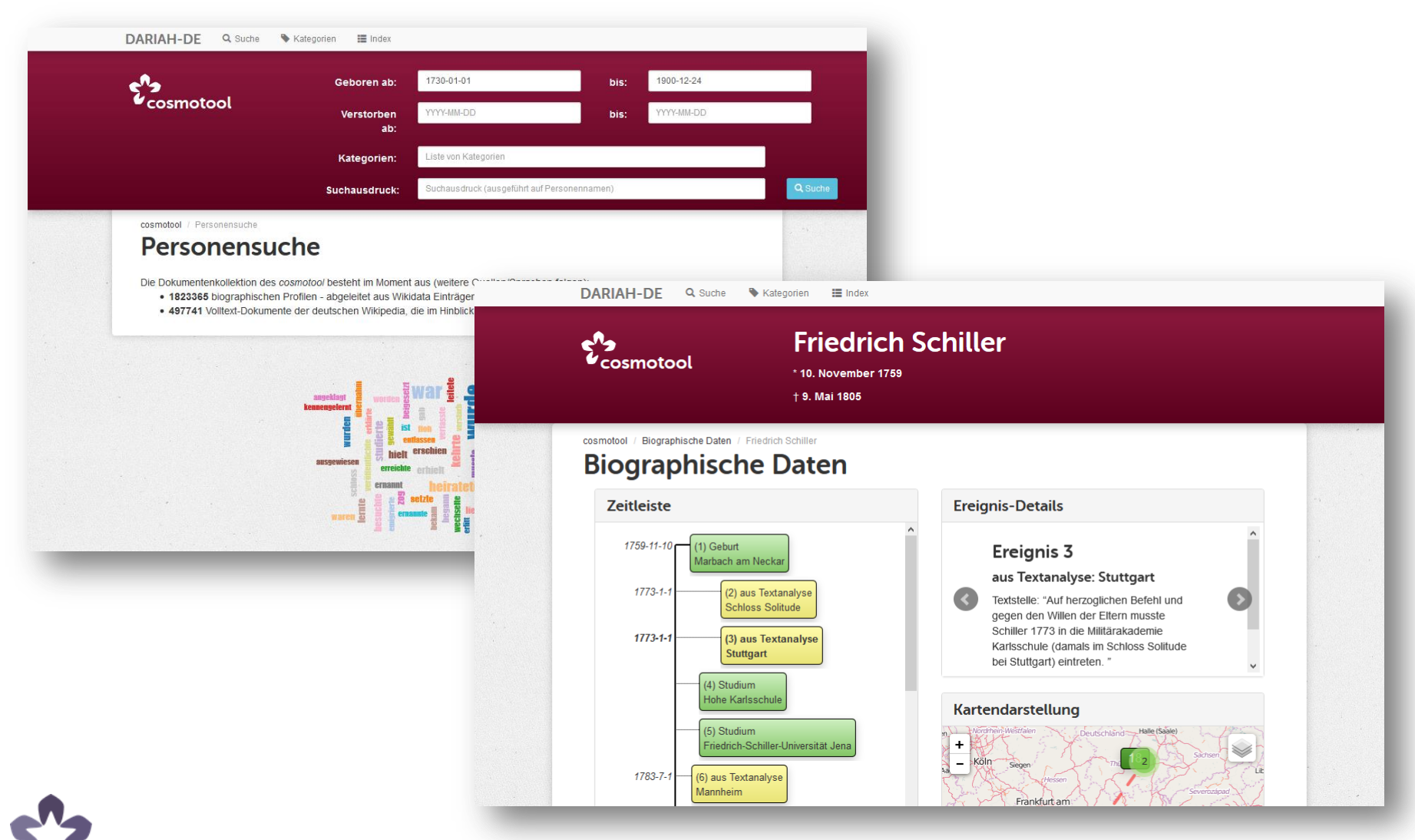

**DARIAH-DE** 

## **Tools und Dienste**

### **TaDIRAH**

**Luise Borek** 

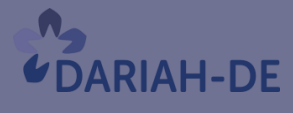

**TextGrid** 

#DARIAHdeGT

GEFÖRDERT VOM

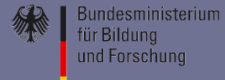

### Kooperation

- [NeDiMAH]
- DARIAH
	- Doing DH Bibliography
- DIRT Directory (UC Berkeley, UChicago, UW Madison)
	- Tool / Service / Collection Registry
- **DHCommons**
- TemaTres Vocabulary Server
- NeDiMAH Methods Ontology (NeMO)
- Digital Methods, Practises and Ontologies (DIMPO)

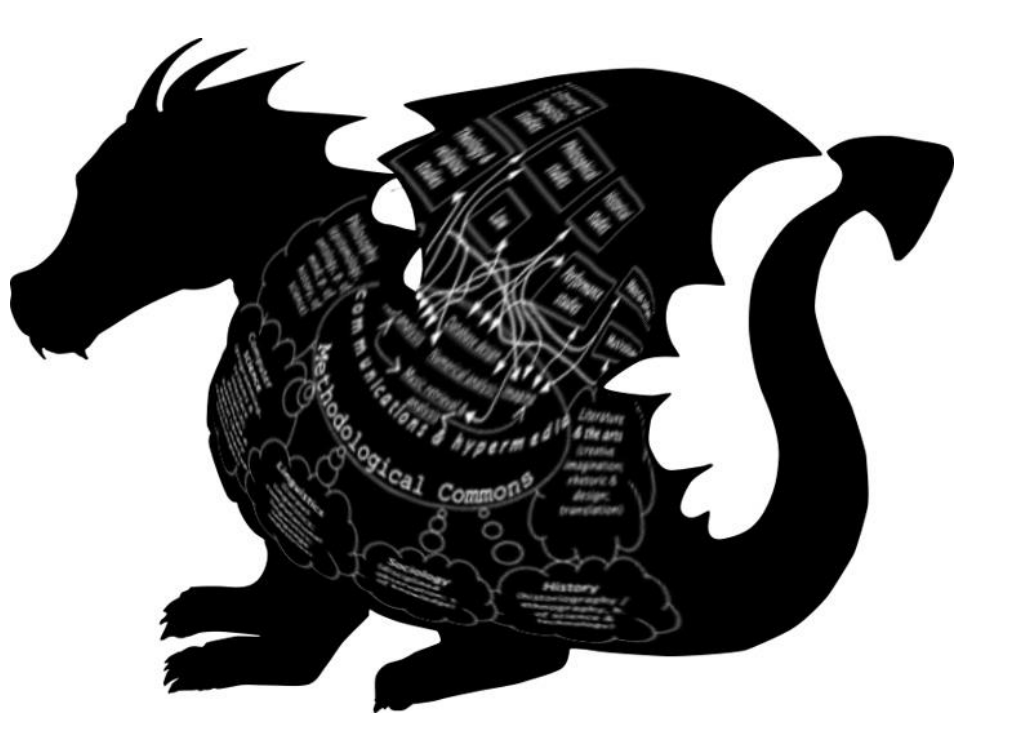

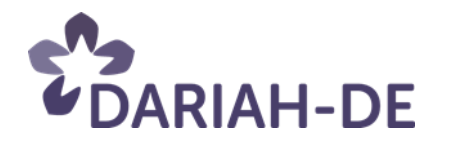

### Ziele

### **TaDiRAH…**

- ist anwendungsorientiert
- ermöglicht einen strukturierten Zugang auf Tools / Methoden / Projekte und Literatur der Digital Humanities
- ein Werkzeug von und für digital arbeitende(n) Geisteswissenschaftler(n)
- anpassbar und nicht abgeschlossen
- frei zugänglich
- multilingual

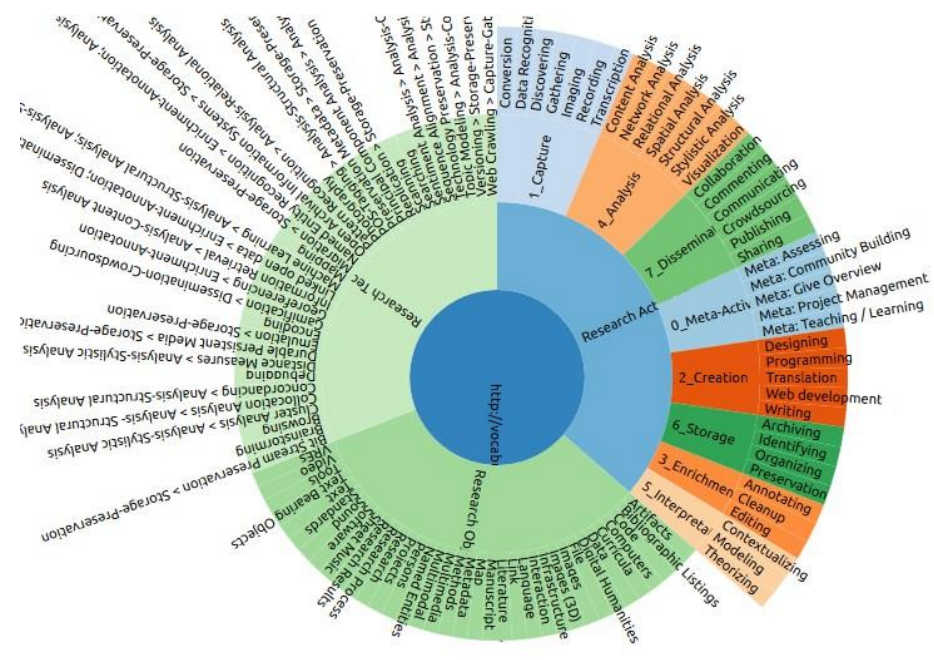

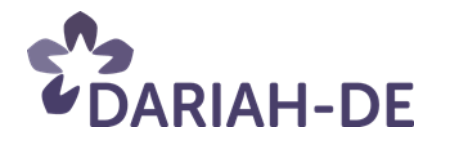

### Die Taxonomie

### Research Activities (7)

- *Capture* Forschungsaktivitäten (7)
- *Creation*
- *Enrichment*
- *Analysis*
- *Interpretation*
- *Storage*
- *Dissemination*
- - *Erfassen*
		- *Erzeugen*
		- *Anreichern*
	- *Analyse*
	- *Interpretation*
	- *Speicherung*
	- *Dissemination*
- Истраживачке активности (7)
	- Захватање
	- Стварање
	- Обогаћивање
	- Анализа
	- Тумачење
	- Похрањивање
	- Дисеминација
- Actividades de investigación (7)
- *Captura*
- *Creación*
- *Enriquecimiento*
- *Análisis*
- *Interpretación*
- *Almacenamiento*
- *Difusión*

Objects (offene Liste)

Techniques (offene Liste)

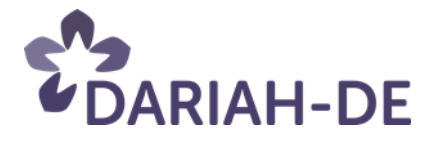

## GitHub: dhtaxonomy/TaDiRAH

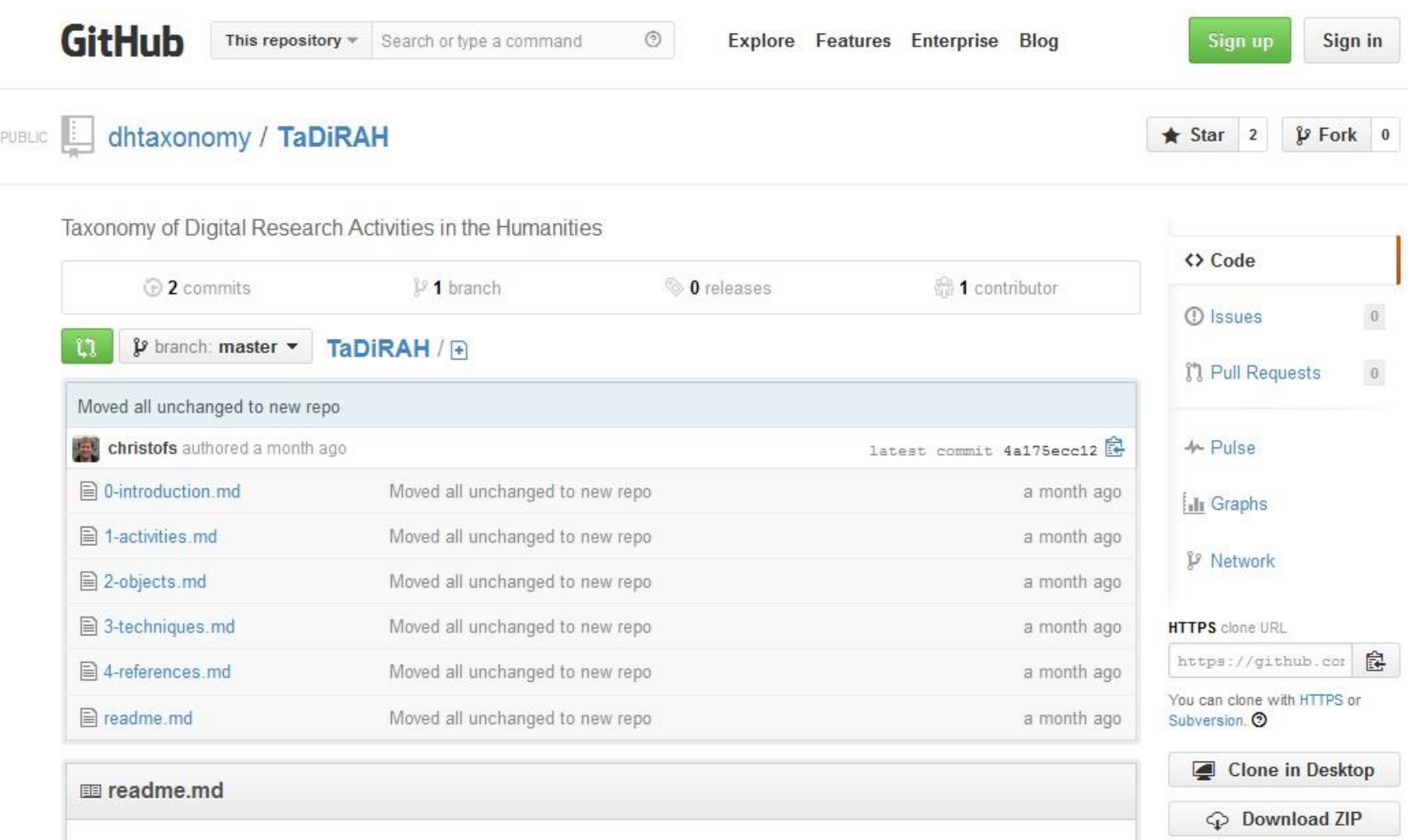

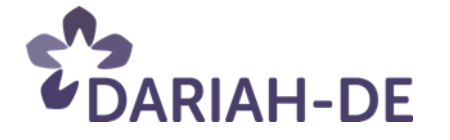

### Vielen Dank für die Aufmerksamkeit!

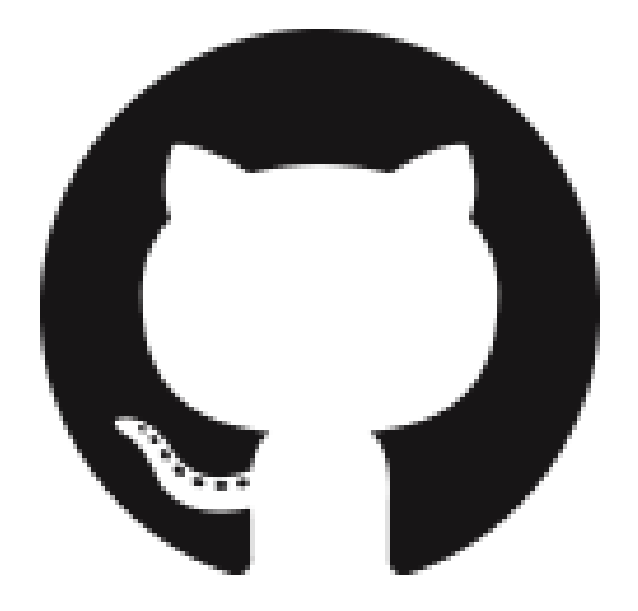

#### <https://github.com/dhtaxonomy/TaDiRAH>

Luise Borek, Darmstadt, Germany Christof Schöch, Würzburg, Germany Klaus Thoden, Berlin, Germany

Quinn Dombrowski, Berkely, CA, USA Diego Ferreyra, Buenos Aires, Argentina Jody Perkins, Oxford OH, USA

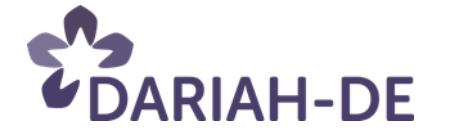

## **DARIAH-DE in der Praxis**

#DARIAHdeGT

**TextGrid** 

**UDARIAH-DE** 

GEFÖRDERT VOM

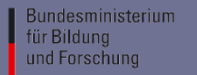
## **Digital Humanities Landschaft**

*Andrea Rapp*

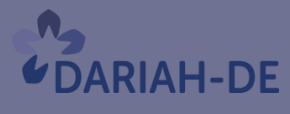

**TeztGrid** 

#DARIAHdeGT

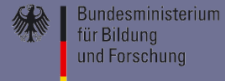

# DH Landschaft

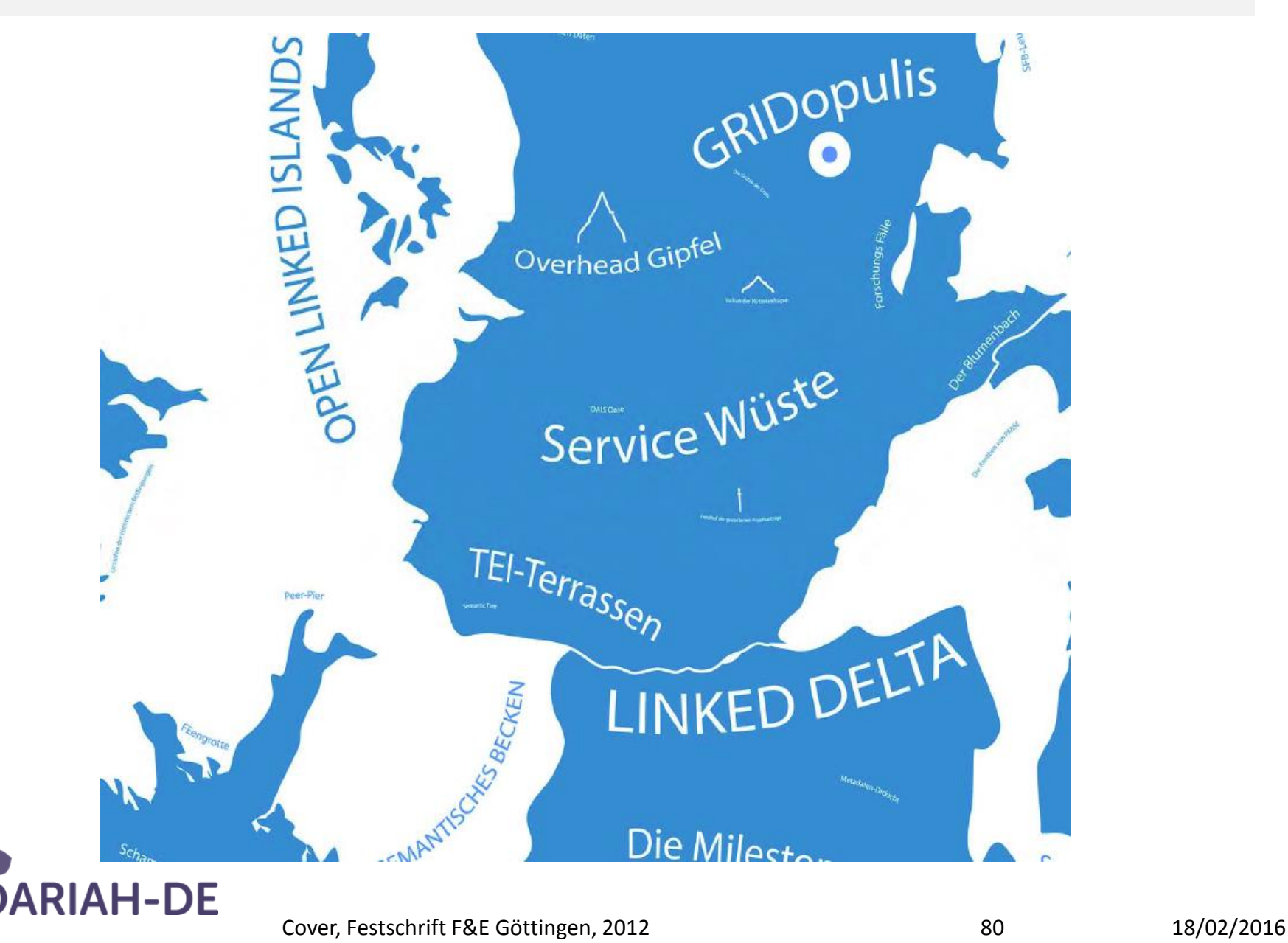

## Digital Humanities in Deutschland: *not some airy Lyceum*

- Professuren: z.B. Darmstadt, Göttingen, Köln, Leipzig, Mainz, Passau, Stuttgart, Trier, Würzburg
- Studiengänge: zumeist MA, aber auch MSc & BA
- Promotionen
- Habilitationen?
- Verband: Digital Humanities im deutschsprachigen Raum [www.dig-hum.de](http://www.dig-hum.de/)
- Zeitschriften: z.B. ZfdG [www.zfdg.de](http://www.zfdg.de/)
- Förderprogramme: z.B. DFG, BMBF, Volkswagen
- Bibliotheksreferendare: z.B. Bayern, Göttingen, Frankfurt

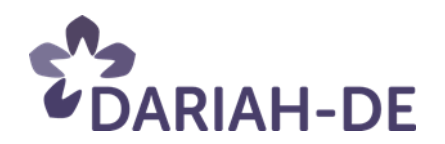

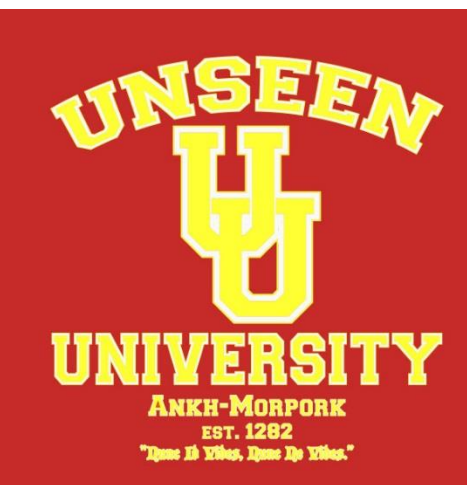

# Sammeln & Informieren

#### **Digital Humanities Course Registry**

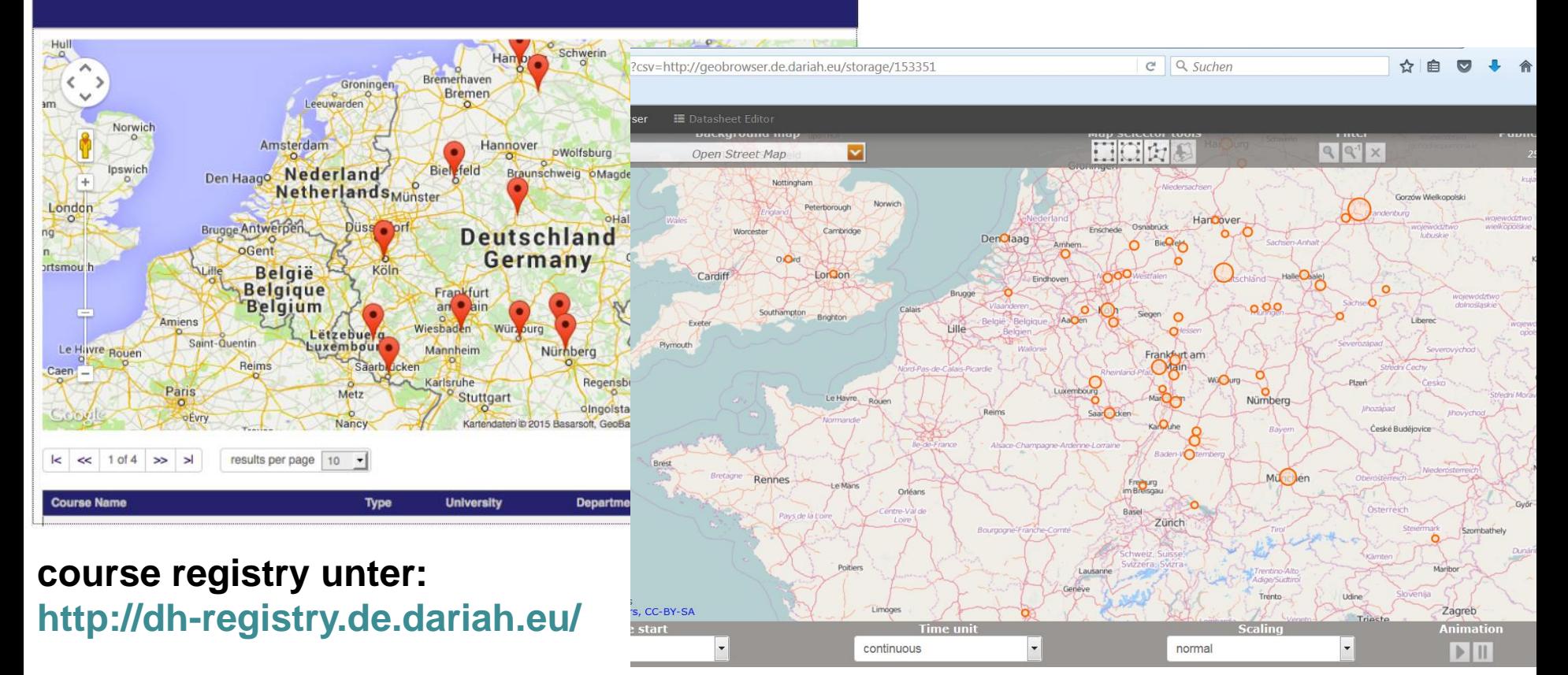

**Meldung von Projekten unter: dh-registry@linglit.tu-darmstadt.de**

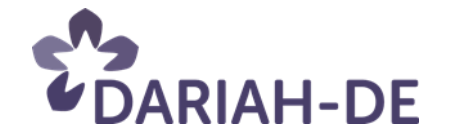

## **TextGrid**

*Philipp Hegel Michael Bender*

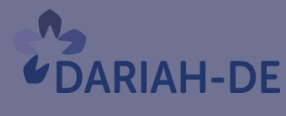

**TeztGrid** 

#DARIAHdeGT

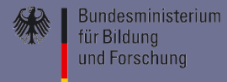

## Was man mit TextGrid tun kann…

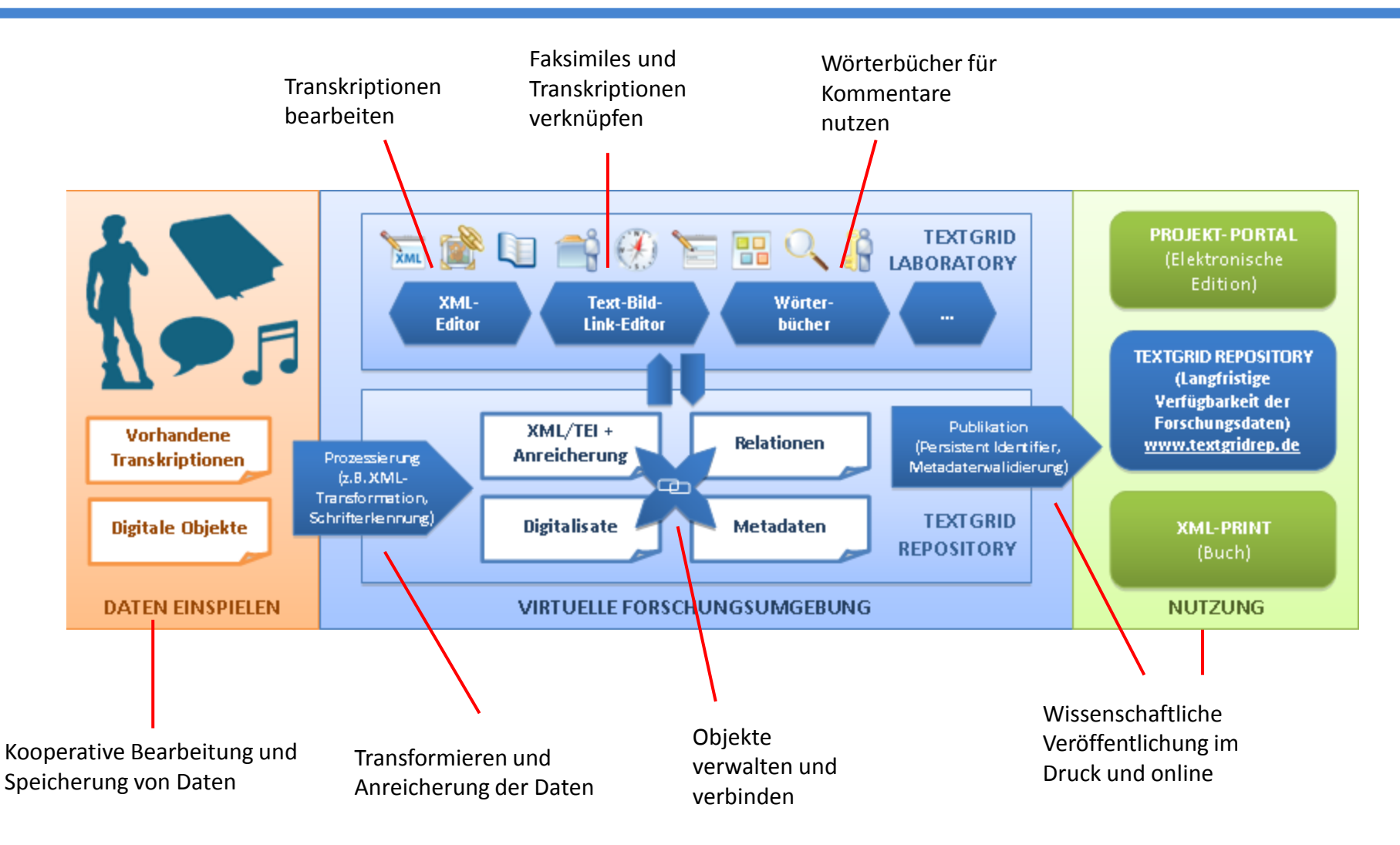

**18. Februar 2016** *Niedersächsischen Staats- und Universitätsbibliothek, Göttingen*

**TextGrid** 

## … und wie

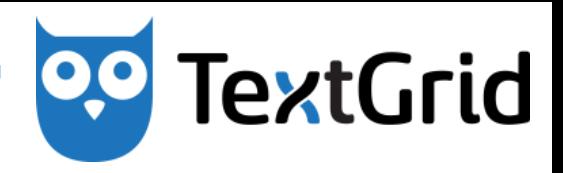

### **Allgemeine Werkzeuge**

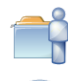

**Projekt- und Nutzerverwaltung** 

- **Navigator** 
	- Projekte (Ordner)
	- Objekte (Dateien)
- **L** Import & **L** Export
- Suche<sup></sup>
- Hilfe

### **Organisation**

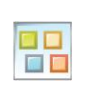

Aggregationsverwaltung Revisionen

- Speichert aktuelle Fassung
- Alte Fassungen bleiben verfügbar

### **Speziellere Werkzeuge**

- XML Editor
- Text Image Link Editor
- Metadaten-Editor
- Metadaten-Vorlagen-Editor
- Unicode Tabelle
- Wörterbuchsuche
- Publikationswerkzeug

### **DLINA**

*Frank Fischer*

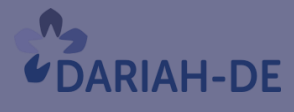

**TeztGrid** 

#DARIAHdeGT

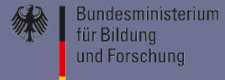

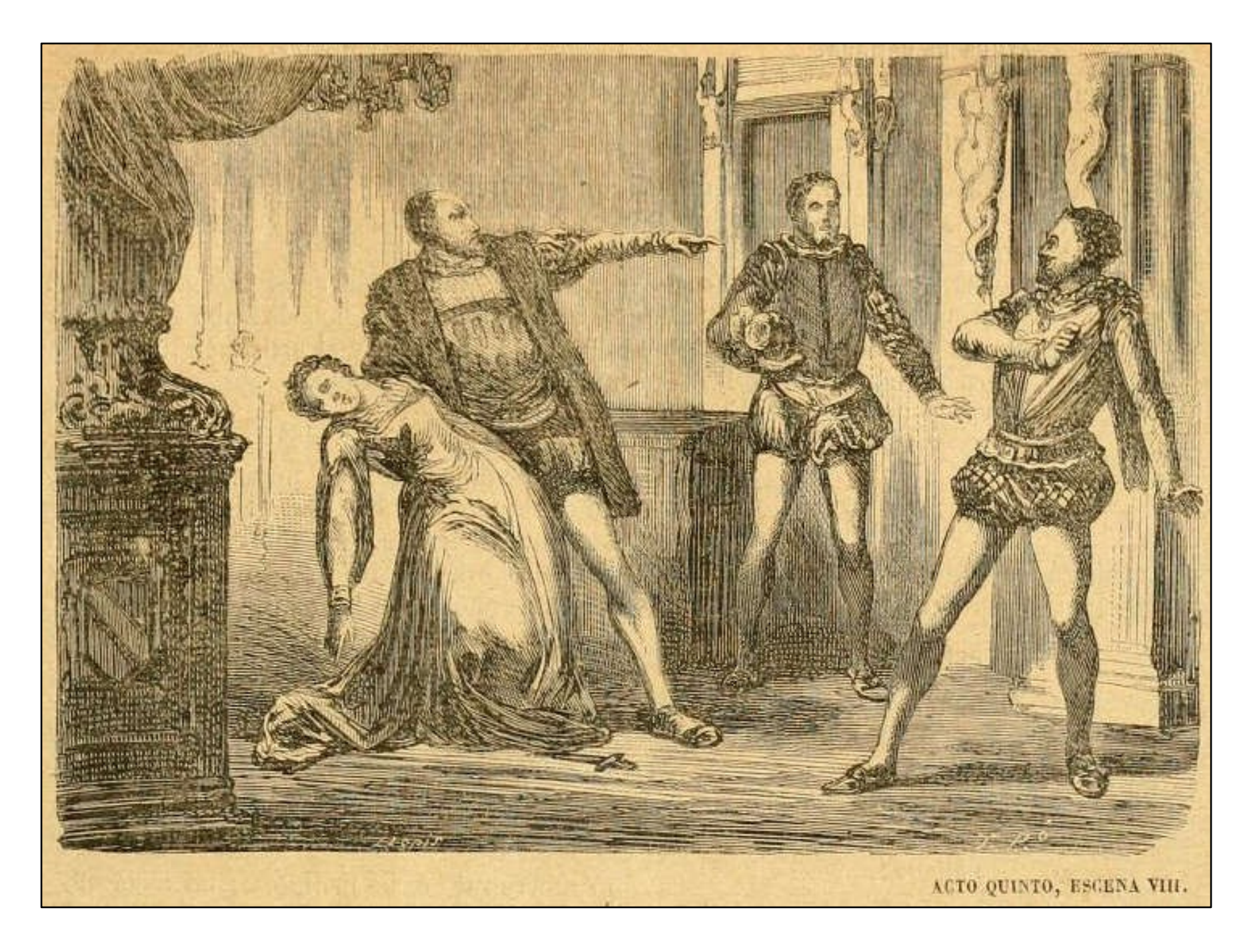

Source: https://archive.org/details/emiliiaieemiliag00less

```
 <div type="text" xml:id="tg653.2">
     <div type="h4">
         <head type="h4" xml:id="tg653.2.1">Achter Auftritt</head>
        <stage rend="zenoPC" xml:id="tg653.2.4">
             <hi rend="italic" xml:id="tg653.2.4.1">Der Prinz. Marinelli. Die Vorigen.</hi>
         </stage>
        <lb xml:id="tg653.2.5"/>
        <sp> <speaker xml:id="tg653.2.6.part1">DER PRINZ</speaker>
            <stage>
                 <hi rend="italic" xml:id="tg653.2.6.1.part1">im Hereintreten.</hi>
             </stage>
            <l xml:id="tg653.2.6.part2"> Was ist das? – Ist Emilien nicht wohl?</l>
            <pb n="203" xml:id="tq653.2.7"/>
        </sp<sp> <speaker xml:id="tg653.2.8.part1">ODOARDO.</speaker>
            <l xml:id="tg653.2.8.part2"> Sehr wohl; sehr wohl!</l>
        </sp<sp> <speaker xml:id="tg653.2.9.part1">DER PRINZ</speaker>
            <stage>
                 <hi rend="italic" xml:id="tg653.2.9.1.part1">indem er näher kömmt.</hi>
             </stage>
            <l xml:id="tg653.2.9.part2"> Was seh' ich? – Entsetzen!</l>
        </sp>
```
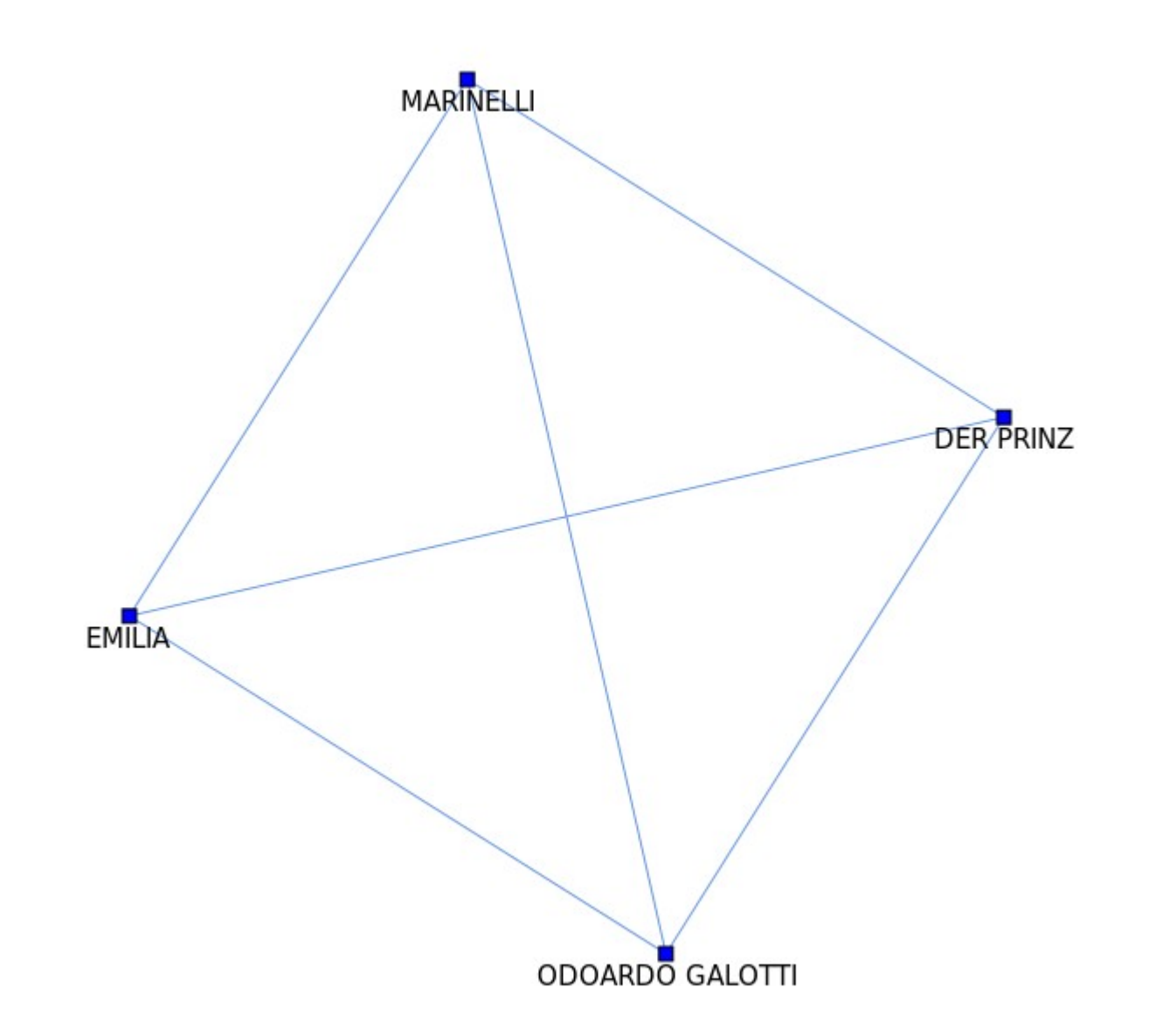

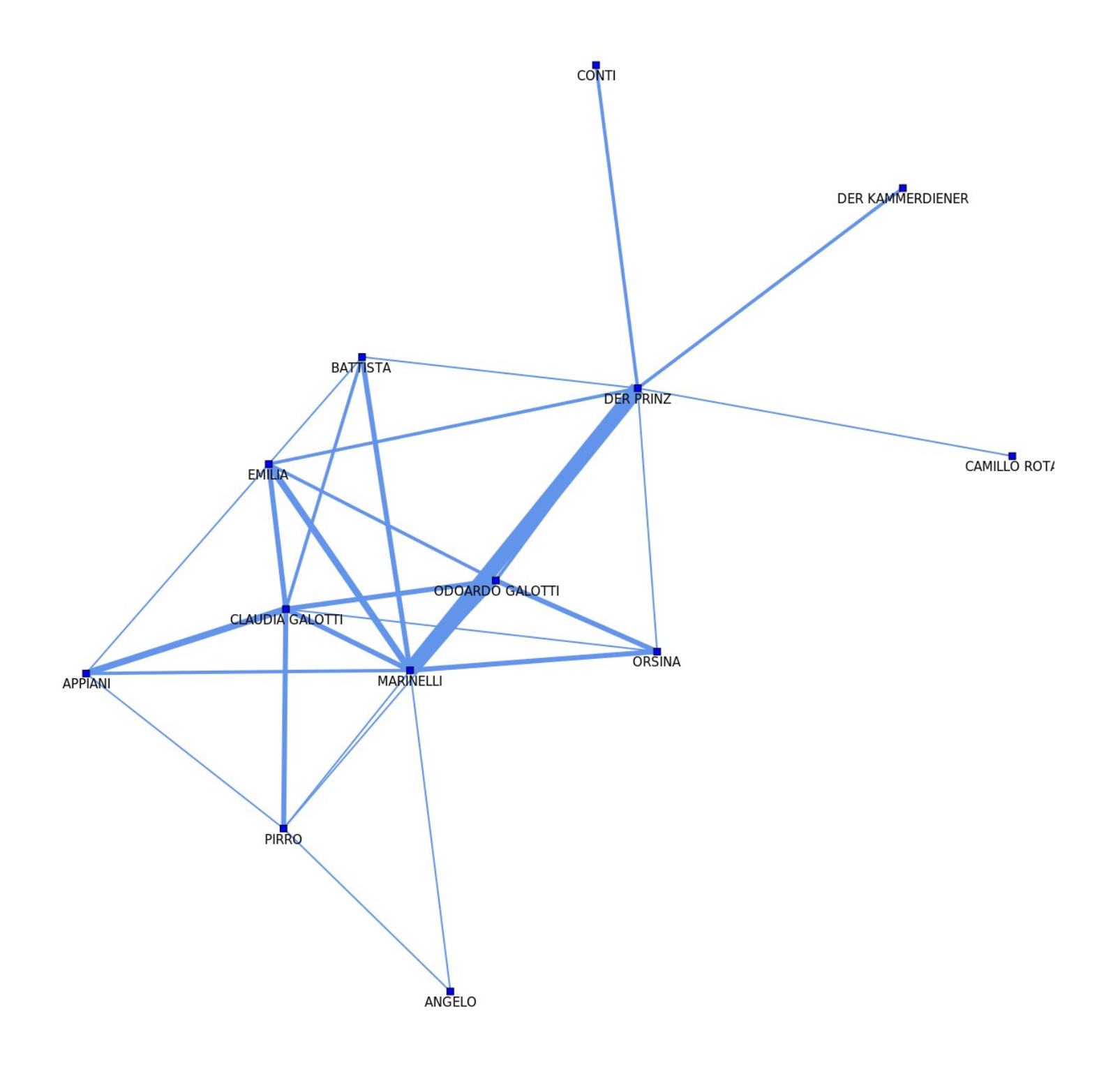

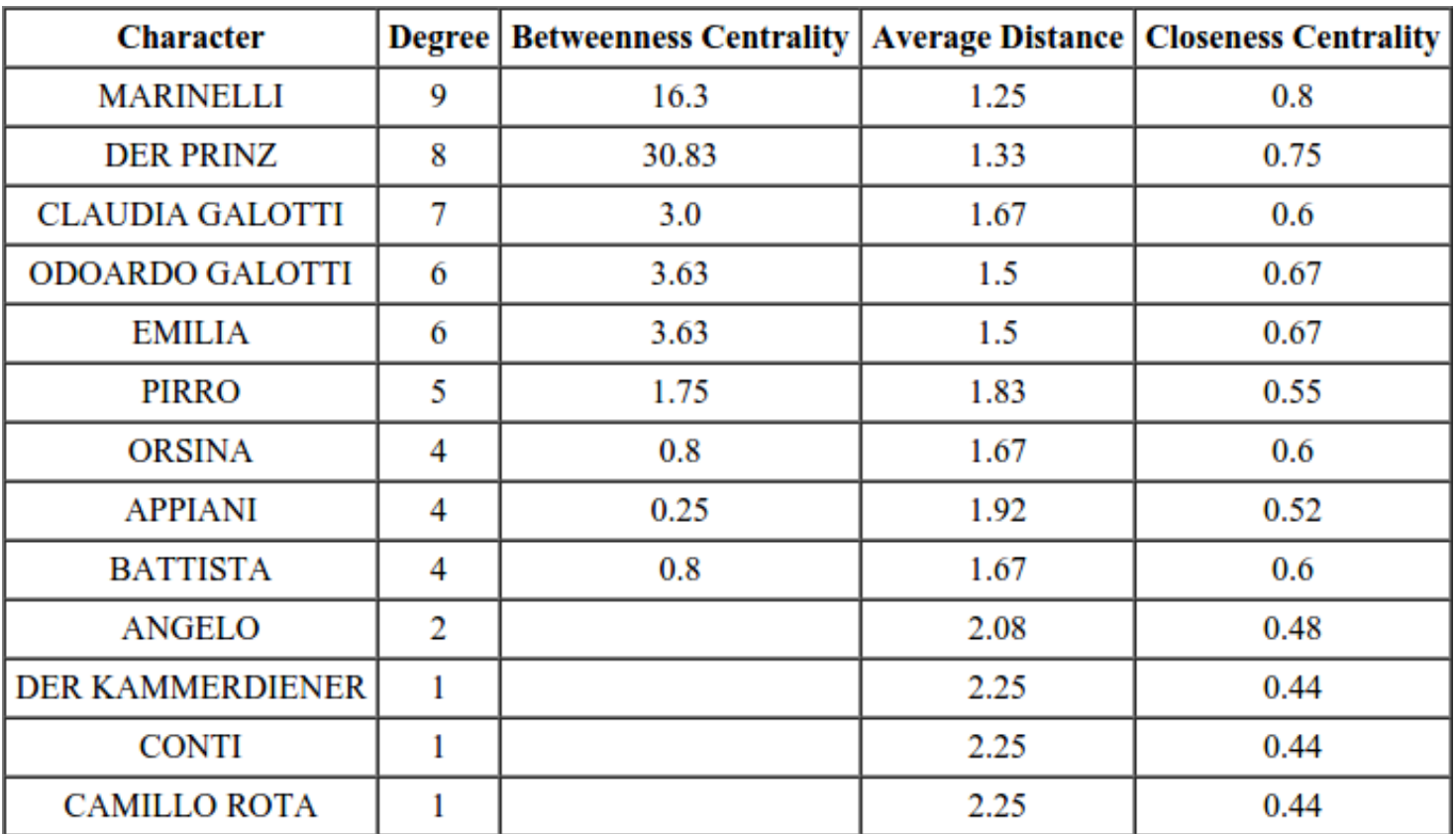

**RiR**

*Peter Gietz*

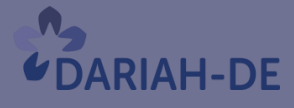

**TeztGrid** 

#DARIAHdeGT

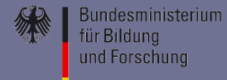

# RELATIONEN IM RAUM VISUALISIERUNG TOPOGRAPHISCHER KLEIN(ST)STRUKTUREN

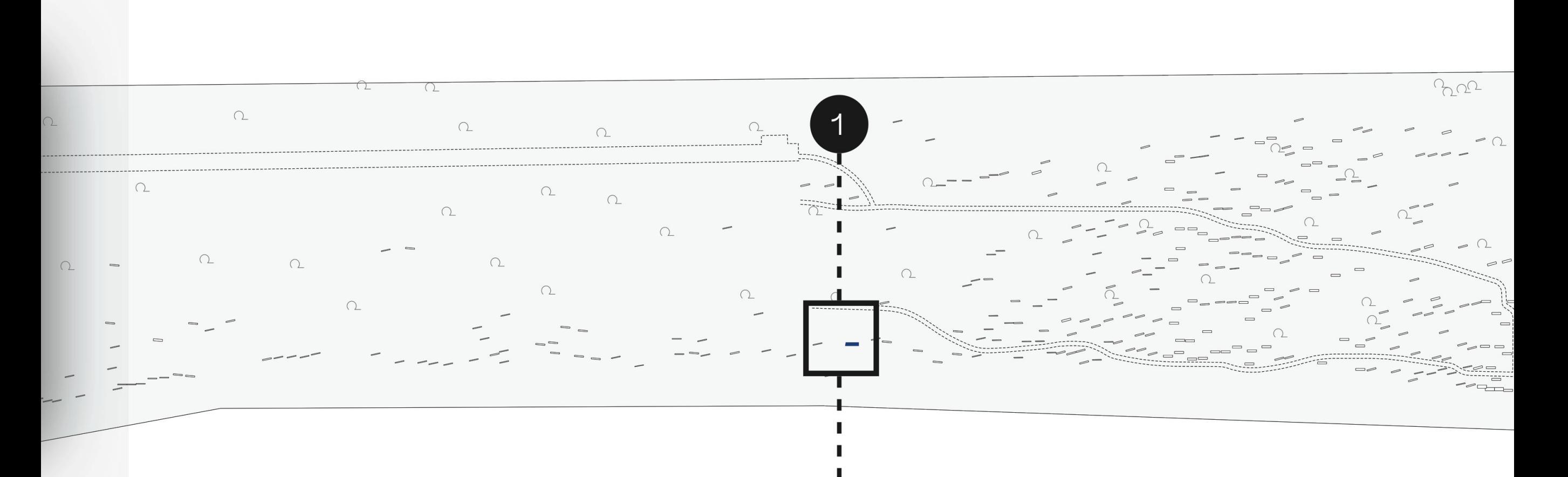

### ERFASSUNG FORMALER MERKMALE

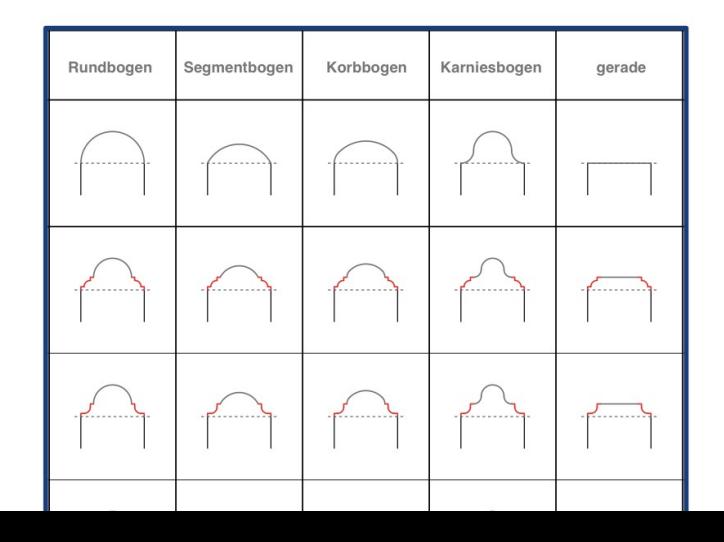

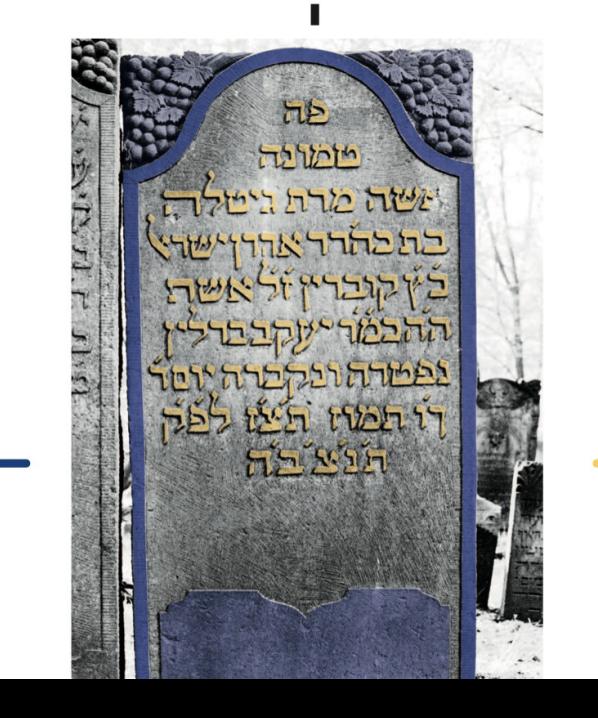

### ERFASSUNG DER INSCHRI

פה טמונה אשה מרת גיטלה בת כהר״ר אהרן ישראל כ״ץ קוברין ז״ל אשת ה״ה כמ״ר יעקב ברלין נפטרה ונקברה יום ד׳ ד״ו תמוז תצ״ז לפ״ק תנצב״ה

### ERFASSUNG FORMALER MERKMALE

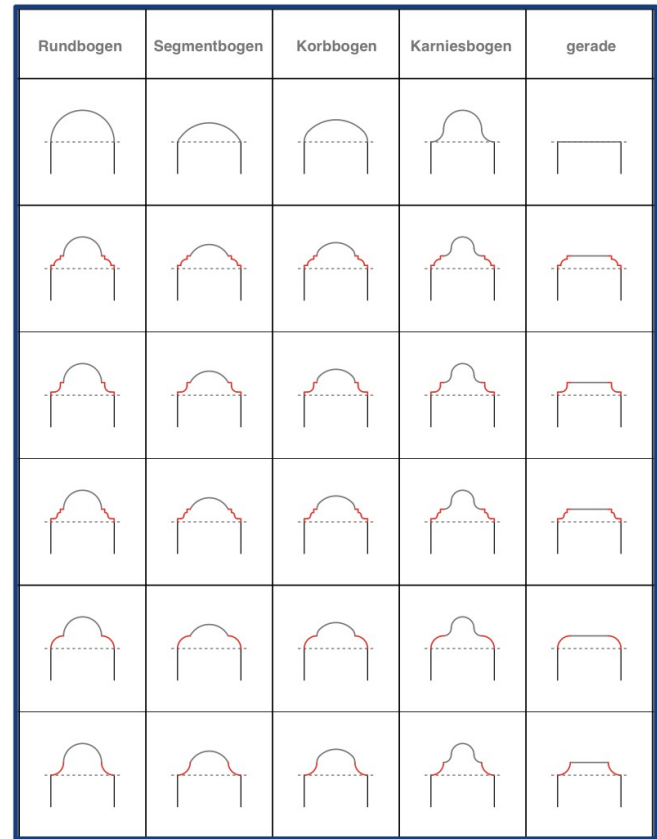

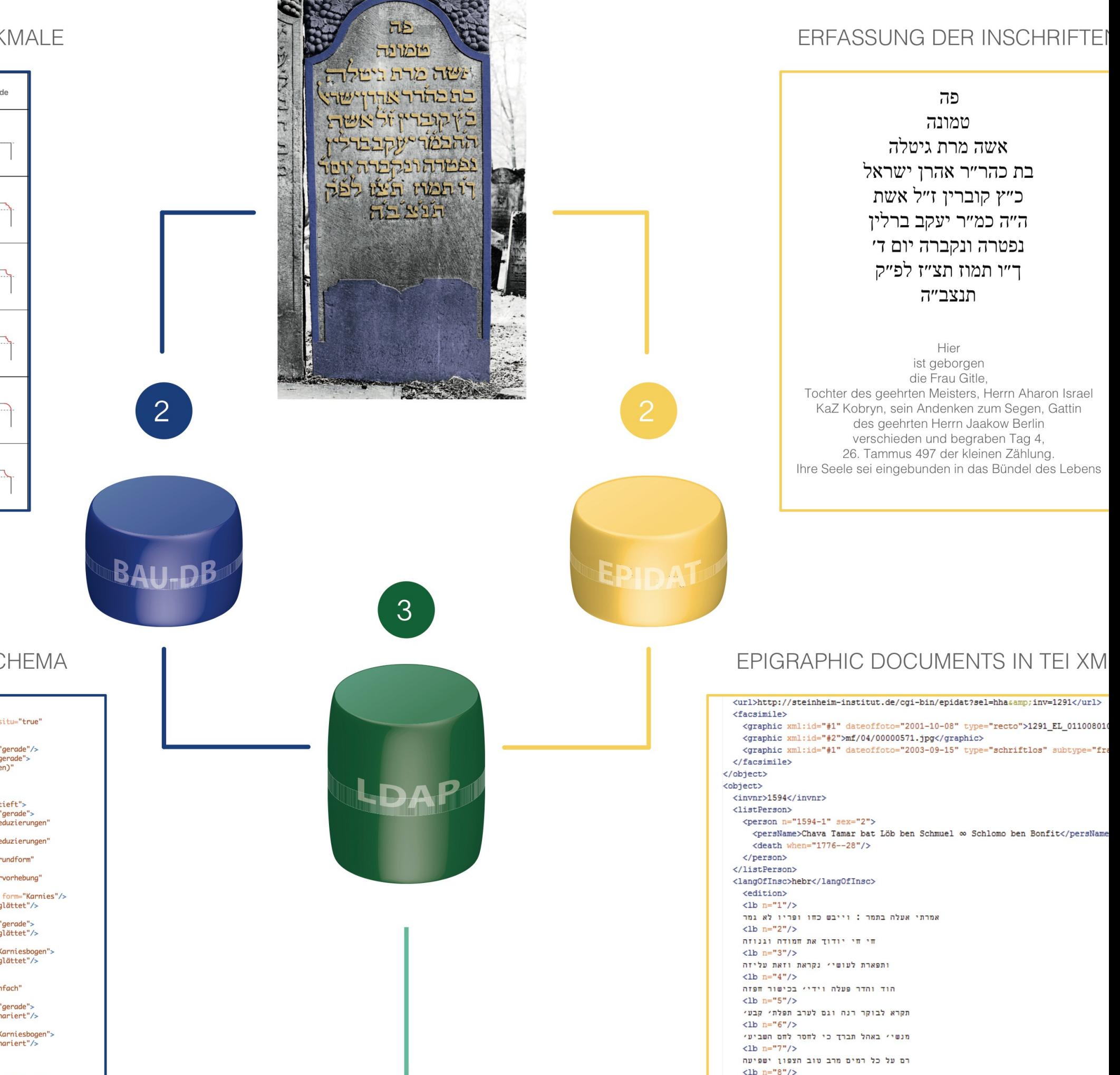

XML-DATEI NACH EIGENEM SCHEMA

- </object> <object invnr="1924" category="Grabmal" type="Tafel" existent="true" insitu="true" fragment="false"> rrigment="ruse">"<br>
<br/>cobject\_category="Einzelelement" type="Kubatur"><br>
<br/>
<br/>cobject\_category="Einzelelement" type="Mittelteil/Schaft" form="gerade"/><br>
<br/>
<br/>cobject\_category="Einzelelement" type="oberer Absch uantity-combination="2" plasticity="erhaben"/>  $\langle$ obiect $\rangle$ </object> <object category="Einzelelement" type="Schriftfeld" plasticity="vertieft"> <object category="Spezifizierung" type="Eckerweiterungen/-reduzierungen' form="eingezogen"/> <br/>object category="Spezifizierung" type="Eckerweiterungen/-reduzierungen"<br>form="gestelzt"/><br>form="gestelzt"/> <object category="Spezifizierung" type="Modifizierung der Grundform"<br>form="invers/umgekehrt"/> <object category="Spezifizierung" type="Scheitelaufsatz/-hervorhebung" form="Kielbogen"/> <br />
volum="karnies"/>
<br />
cobject\_category="Spezifizierung" type="geschulterte\_Ecken" form="Karnies"/><br><<br />
<br />
<br />
<br />
</br />
</br />
cobject\_category="Einzelelement" type="0berfläche" form="geglättet"/ </object> </buject\_category="Einzelelement"\_type="Mittelteil/Schaft"\_form="gerade"><br></bbject\_category="Einzelelement"\_type="0berfläche"\_form="geglättet"  $\langle$ object> <object category="Einzelelement" type="oberer Abschluss" form="Karniesbogen"> <object category="Einzelelement" type="Oberfläche" form="geglättet"/>  $\le$ /object> </object> <object category="Einzelelement" type="Rahmung/Gliederung" form="einfach" plasticity="erhaben"> <br/>wastrive-endlocated-content" type="Mittelteil/Schaft" form="gerade"><bb/><bobject\_category="Einzelelement" type="0berfläche" form="schariert"/>  $\langle$ obiect $\rangle$ ourners<br>
cobject category="Einzelelement" type="oberer Abschluss" form="Karniesbogen"><br>
cobject category="Einzelelement" type="Oberfläche" form="schariert"/>  $\langle$ obiect $\rangle$
- </object> </object>

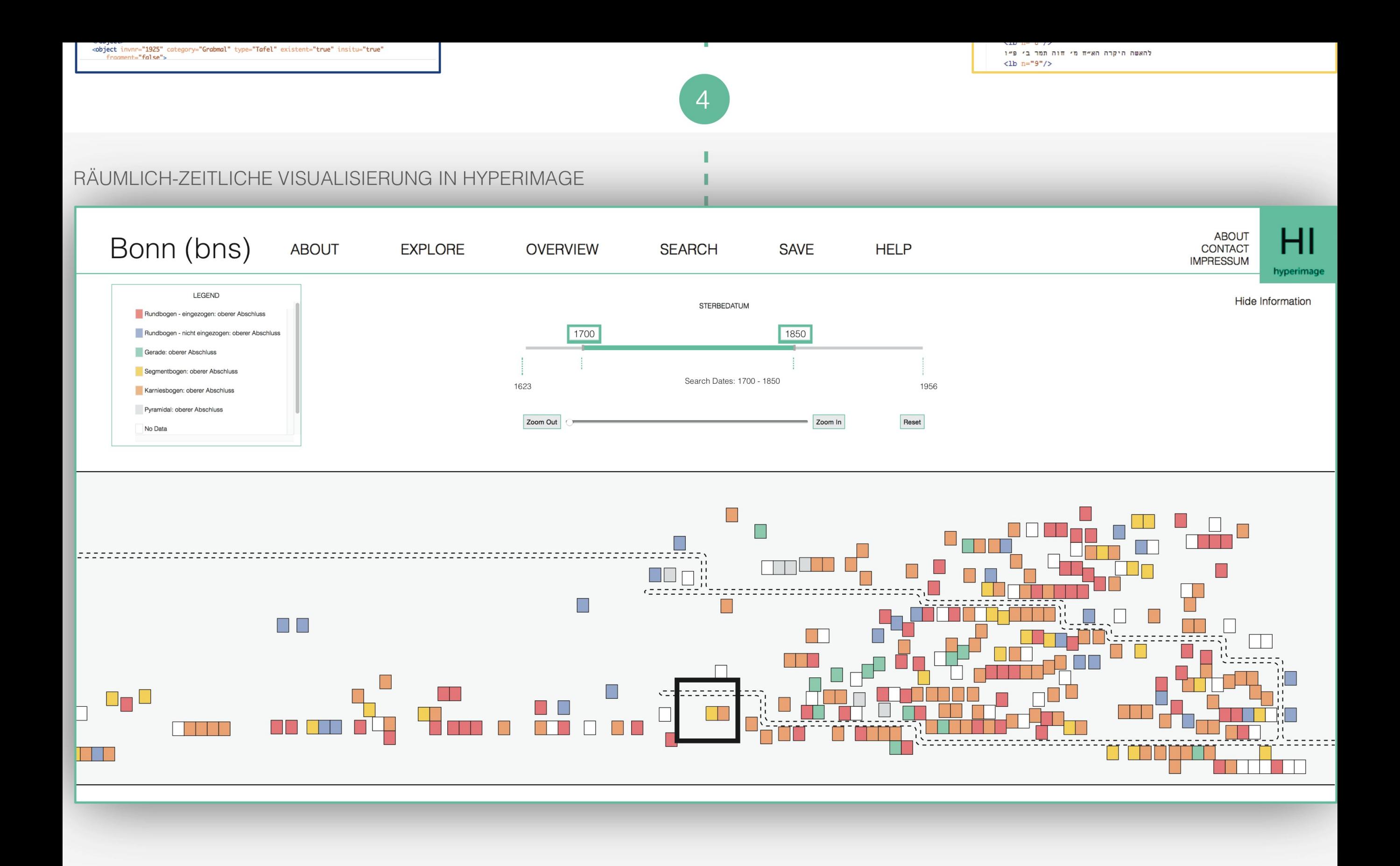

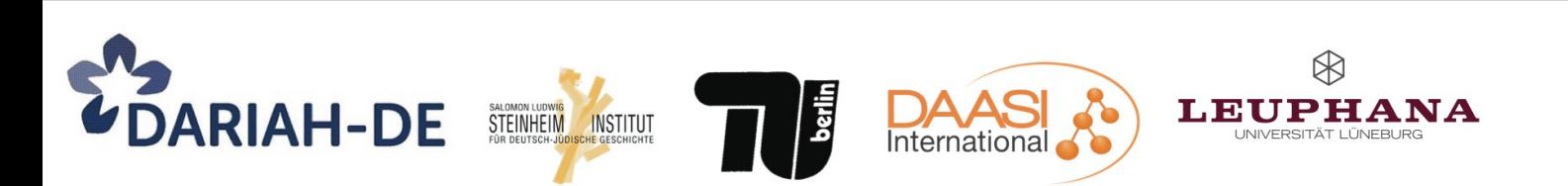

Im Rahmen der "eHumanities" Förderlinie geförder (Förderkennzeichen: 01UG1243A-C)

# Visualisierung von Suchergebnissen

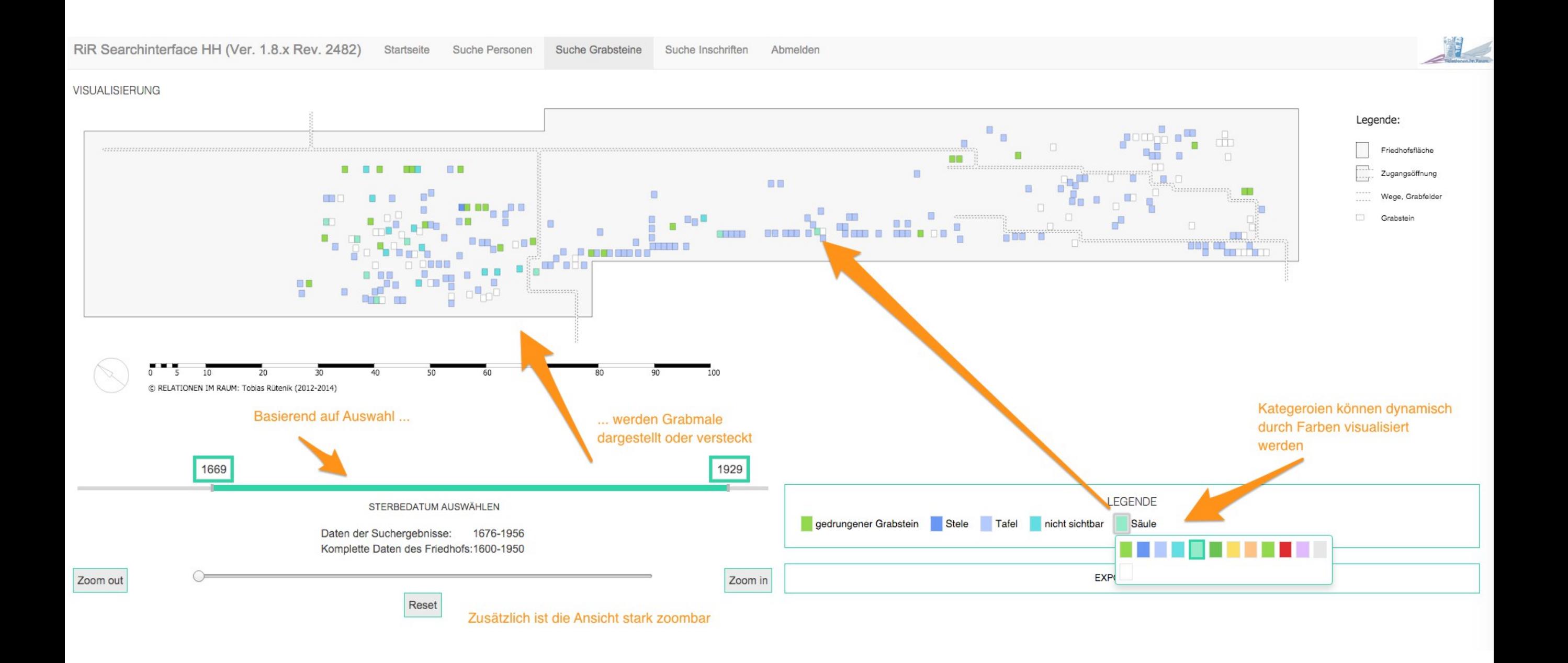

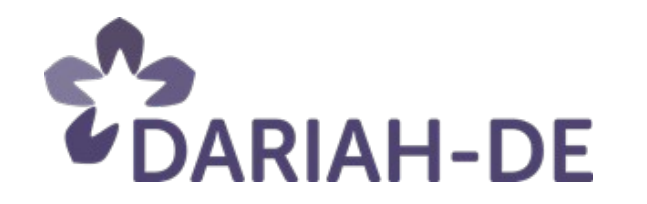

5 17.02.16

## **Web-App "Orte jüdischer Geschichte"**

*Harald Lordick*

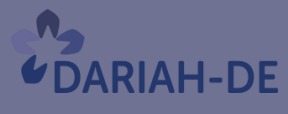

**TeztGrid** 

#DARIAHdeGT

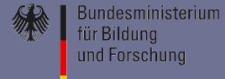

# Hier stand eine Synagoge ?

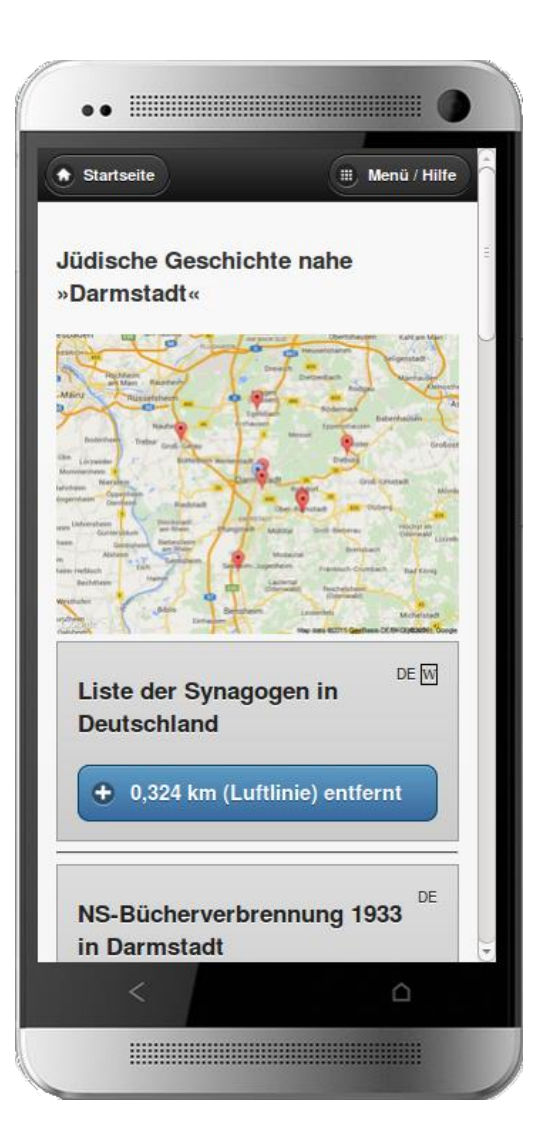

**RIAH-DE** 

Eine Gedenktafel für die 1938 zerstörte Synagoge, an deren einstigen Standort das Stadtbild längst nicht mehr erinnert, der alte jüdische Friedhof, unscheinbar und versteckt gelegen, ein ehemaliges sogenanntes ›KZ-Außenlager‹ mitten in der City – nur zu leicht läuft man daran vorbei ...

# Die App in DARIAH-DE

Geoservice Betriebssystem Migration Sicherheit / Updates Monitoring Webanalytics Virtuelle Maschine (VM) DARIAH-DE-App-Workshop

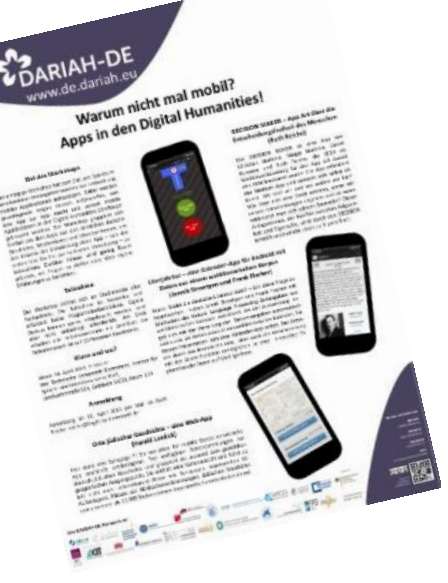

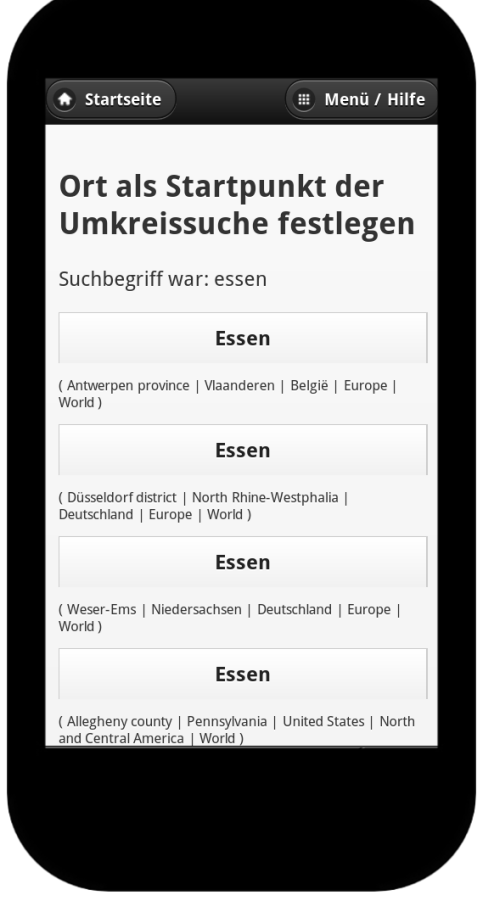

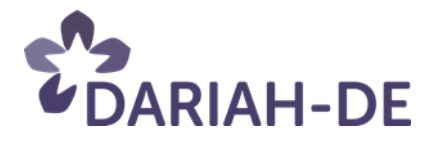

Web-App »Orte jüdischer Geschichte« 90 18/02/2016

# Datenbasis

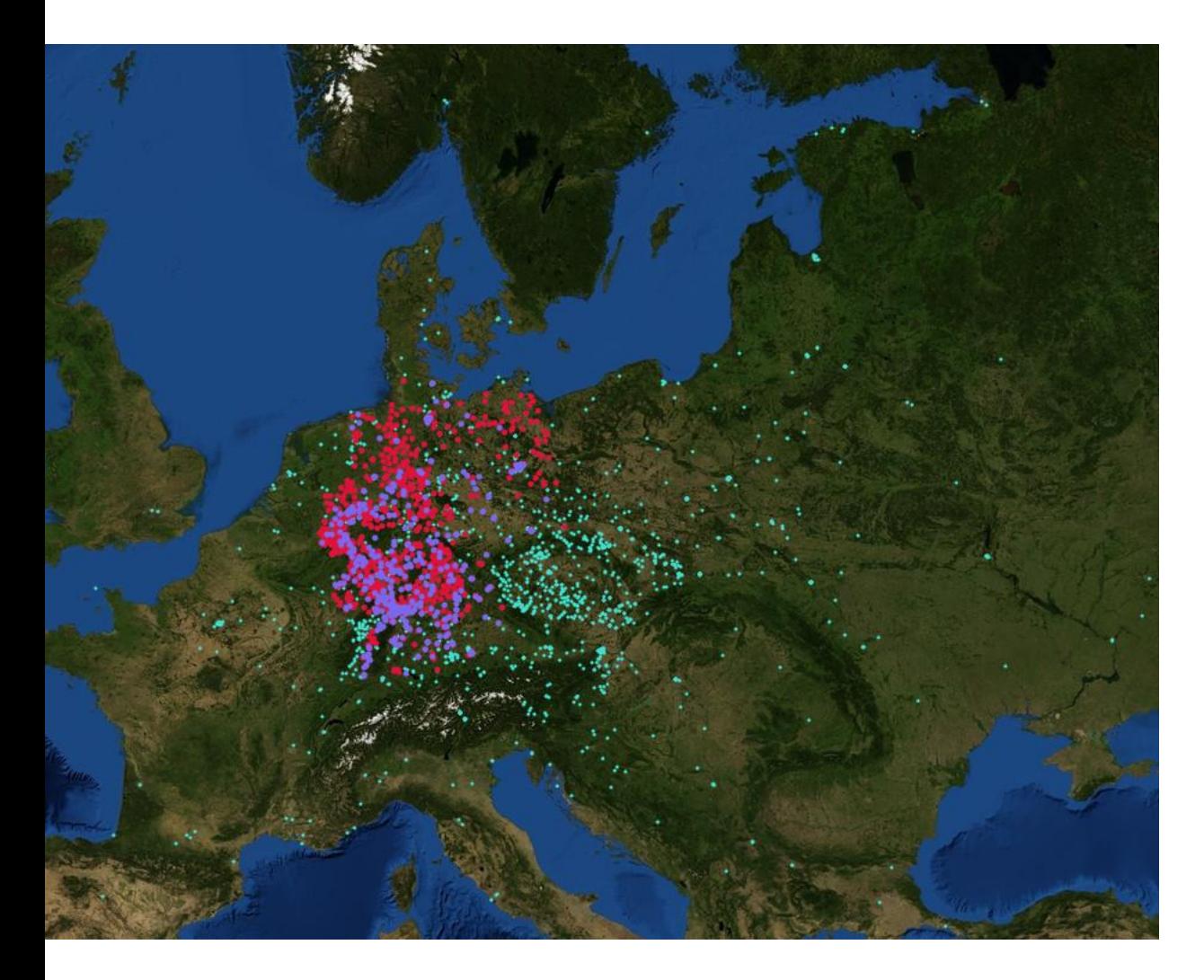

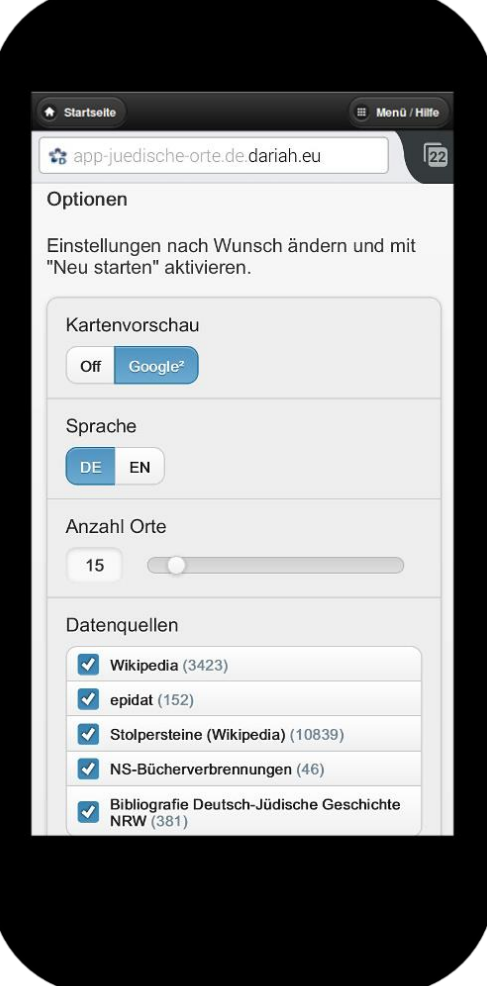

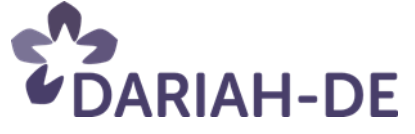

Web-App »Orte jüdischer Geschichte« 18/02/2016

# App = mobile Webseite: Interoperabilität!

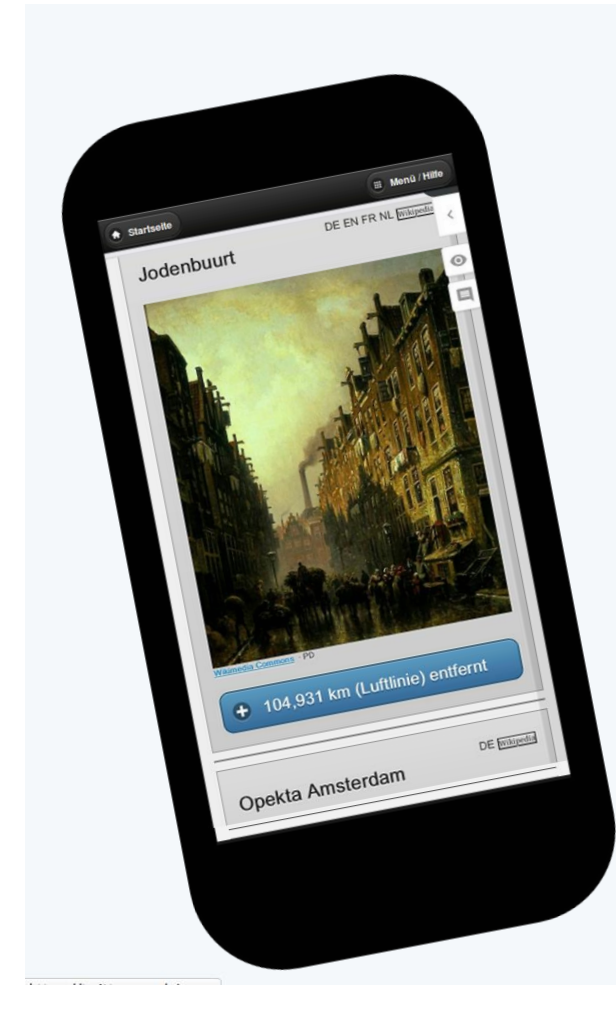

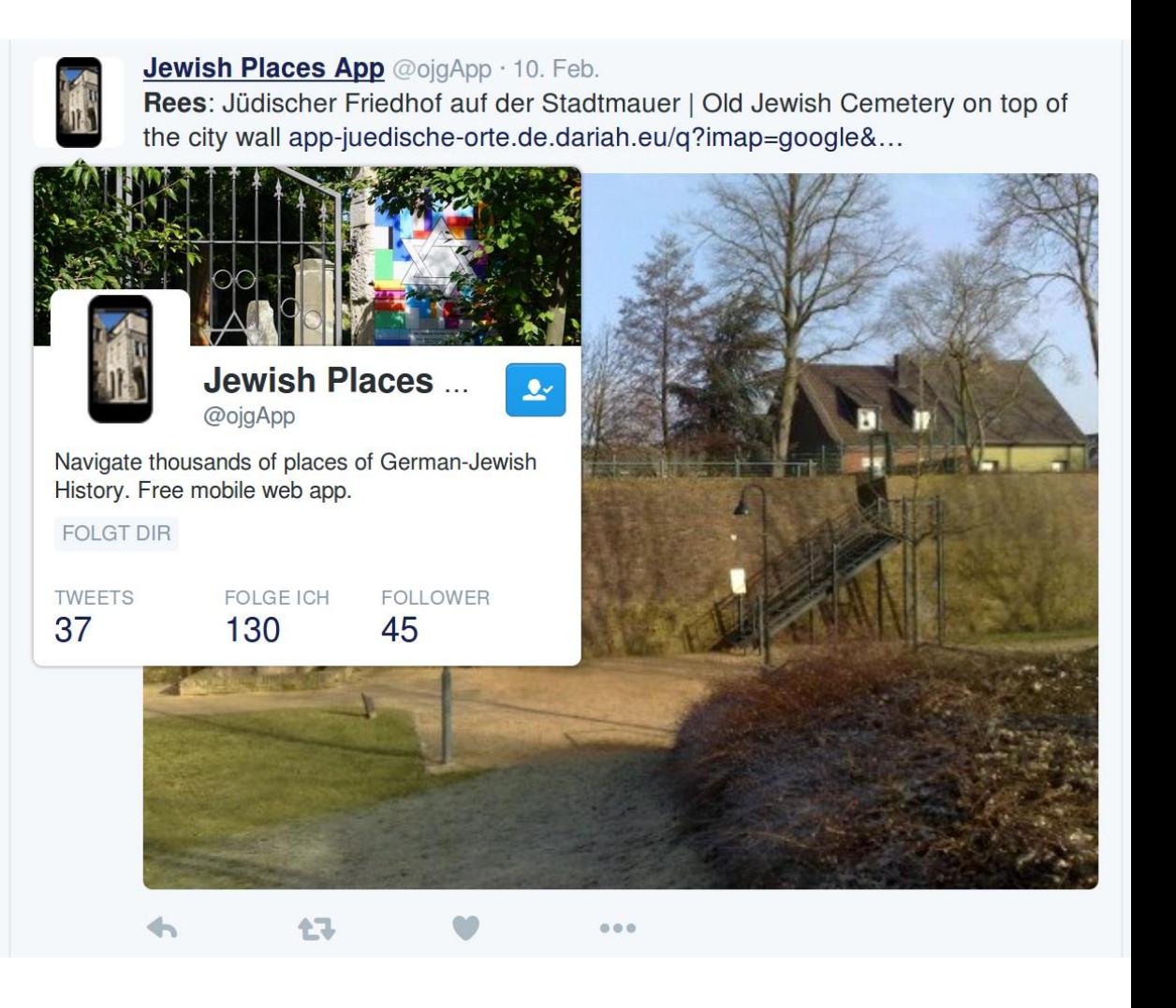

**ARIAH-DE** 

Web-App »Orte jüdischer Geschichte« 92 18/02/2016

# Die App im Portal

**DARIAH-DE** 

Digital Research Infrastructure for the Arts and Humanities

**Forschung und Lehre** 

Forschungsdaten

**Tools und Dienste** 

Fachwissenschaftliche

Operative IT-Dienste

**Mitmachen** 

DH-Tools

**Dienste** 

Suchen...

DARIAH-DE > Tools und Dienste > Fachwissenschaftliche Dienste > Web-App Orte Juedischer Geschichte

### **Web-App »Orte jüdischer Geschichte«**

Steinheim-Institut Entwickler und Ansprechpartner: **Harald Lordick** 

Version: April 2015

Go to english abstract

#### **Tool / Service**

http://app-juedische-orte.de.dariah.eu

#### **Beschreibung**

Die 2013 veröffentlichte, stetig funktional und inhaltlich erweiterte Web-App erschließt insbesondere zahlreiche Artikel der Wikipedia, die ortsbezogene Informationen unter anderem zur jüdischen Geschichte und Kulturgeschichte sowie zur deutschen Geschichte (Judenverfolgung, Antisemitismus, NS-Zeit, Bücherverbrennungen, Novemberpogrome, KZ ...) enthalten, und gruppiert sie passend zum gewählten geografischen Ausgangspunkt. So erhält der Nutzer vor allem einen schnellen ersten Überblick und ortsnahe fach(wissenschaft)liche historische Informationen: das kann eine ehemalige Synagoge, ein noch erhaltener jüdischer Friedhof, der Platz eines geschichtlichen Ereignisses sein ... Das Ergebnis der Abfrage enthält eine einfache Kartenvisualisierung und eine Schnittstelle zur mobilen Navigation. Die Web-App ist für Smartphones und mobile Geräte konzipiert, funktioniert aber auch in den üblichen Webbrowsern.

 $\Theta$ 

Web-App »Orte jüdischer Geschichte«

18/02/2016

**DH Landschaft** Veranstaltungen **Über DARIAH-DE** 

Developer Portal

**Wiki** 

**DARIAH-DE English** 

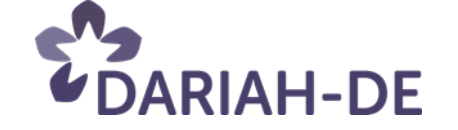

## **Humanities at Scale**

*Markus Matoni*

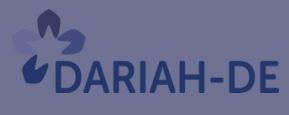

**TeztGrid** 

#DARIAHdeGT

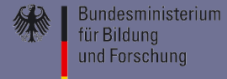

## • **DARIAH-DE auf europäischer Ebene etablieren**

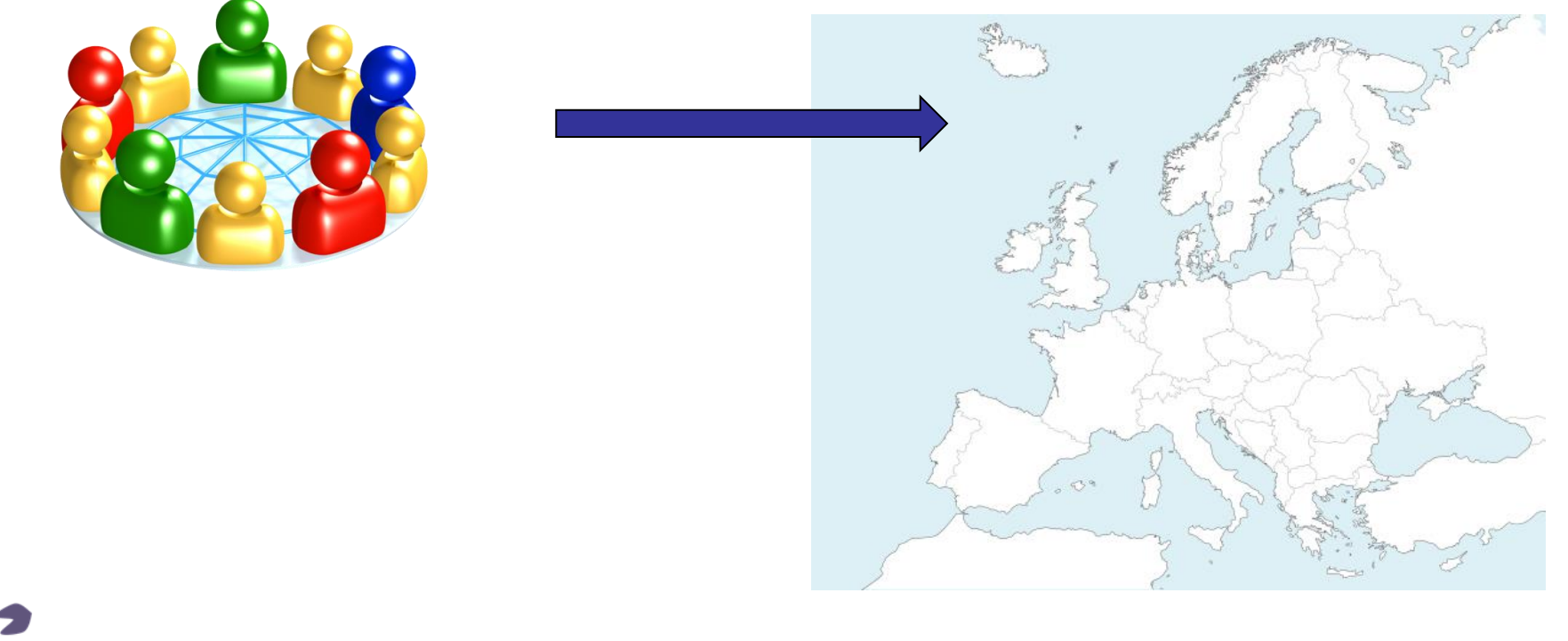

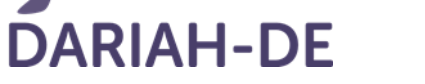

95 18/02/2016

Zielgruppe:

• Dh-Community: FachwissenschaftlerInnen und EntwicklerInnen

Zentrale Aufgabe:

• Werkzeuge und Dienste für die Nutzung auf europäischer Ebene bereit stellen (Kollaborative Arbeitsinstrumente und Entwicklerwerkzeuge)

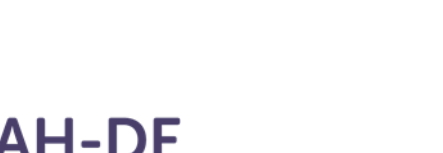

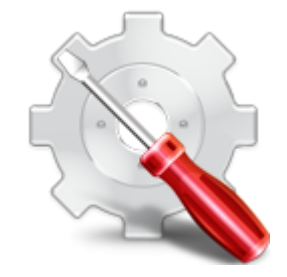

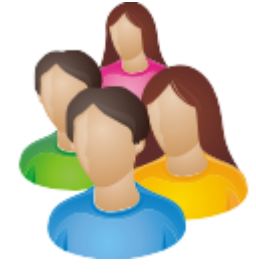

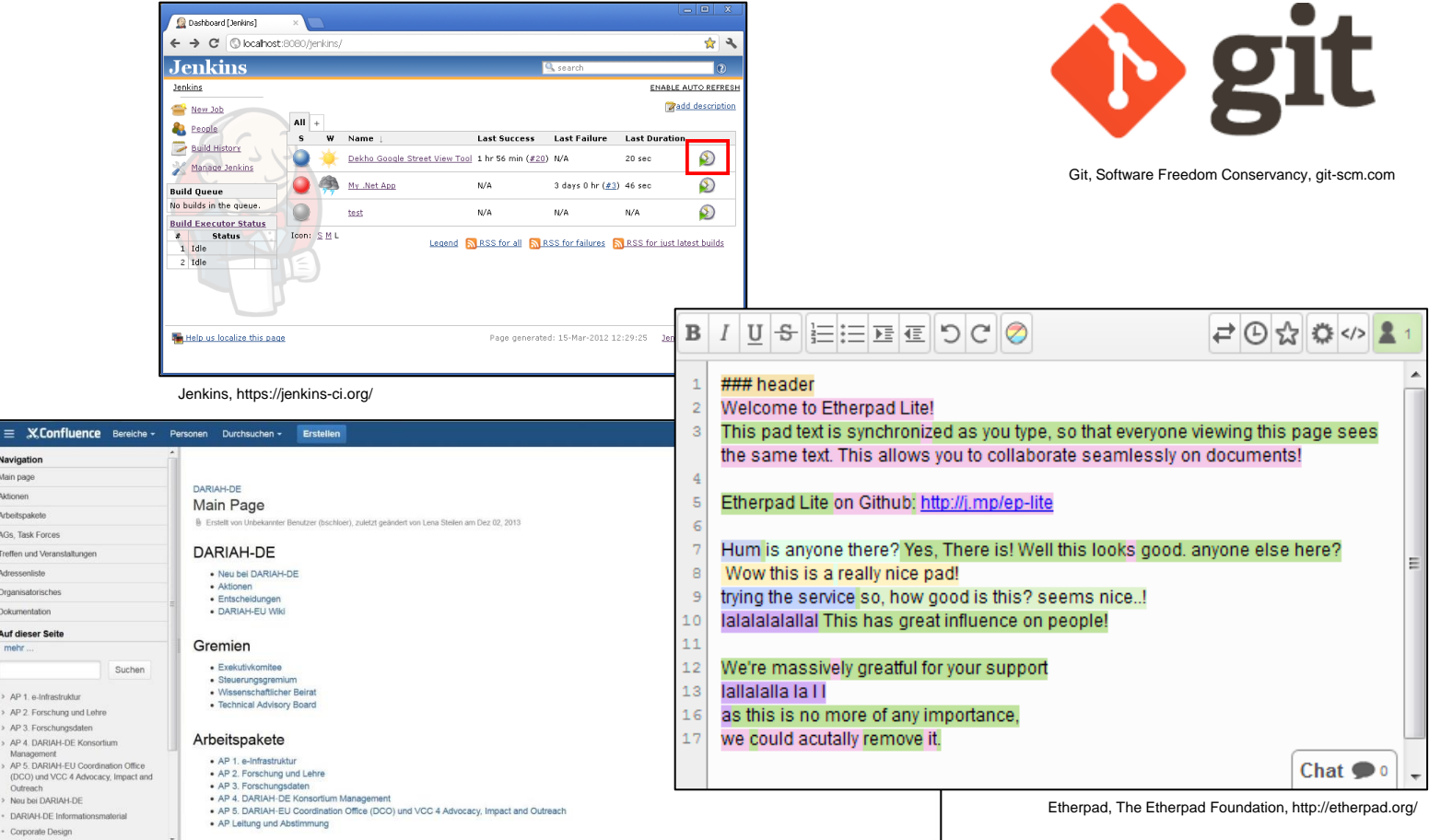

Confluence Wiki, Atlassian, https://de.atlassian.com/software/confluence

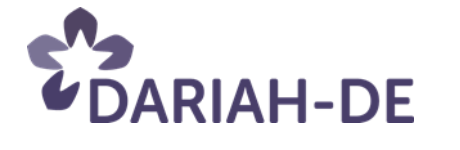

 $\equiv$  X.Cor Navigation Main page Aktionen Arbeitspakete AGs, Task Force Treffen und Vera Adressenliste Organisatorisch Dokumentation Auf dieser Sei mehr...

AP 3. Forsch AP 4. DARIA

(DCO) und V Outreach

DARIAH-DE

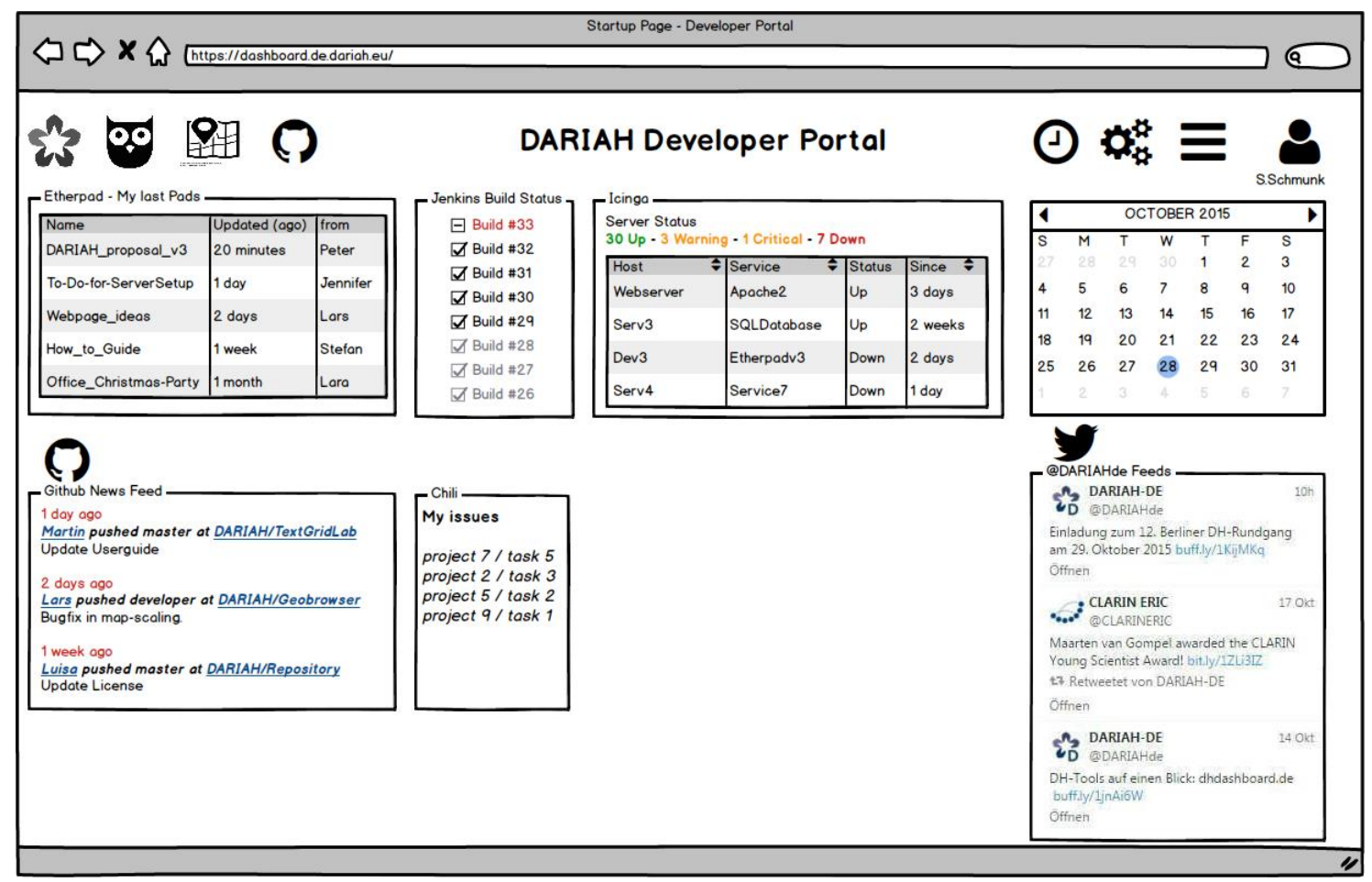

Developer Portal Dashboard, SUB Göttingen

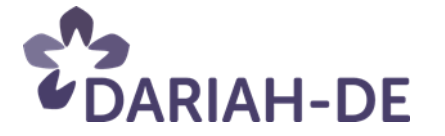

### **eLabour**

*Stefan Schmunk*

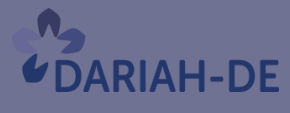

**TeztGrid** 

#DARIAHdeGT

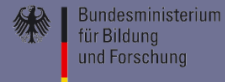

**GEFÖRDERT VOM** 

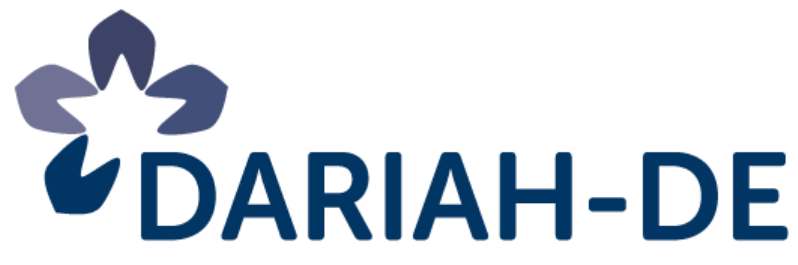

**Digital Research Infrastructure** for the Arts and Humanities

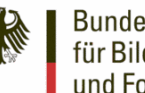

Labour

**Bundesministerium** für Bilduna und Forschung

# **DH-Zentrum eLabour**

**Neue Konturen von Produktion und Arbeit. Interdisziplinäres Zentrum für IT-basierte qualitative arbeitssoziologische Forschung**

**de.dariah.eu**

# Forschungsfrage

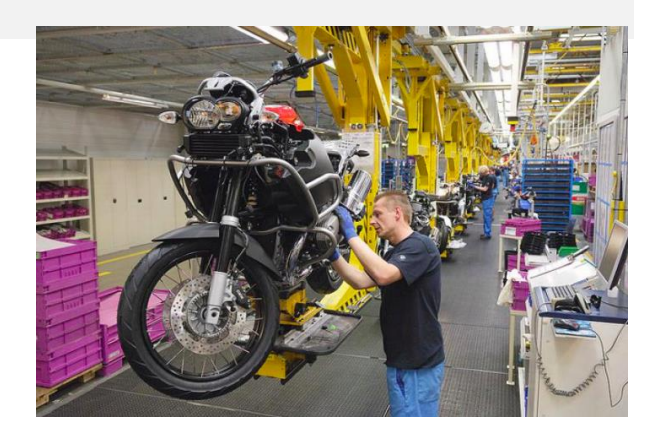

### Wie haben sich die Konturen von Produktion und Arbeit seit dem Ende des "Fordismus" entwickelt?

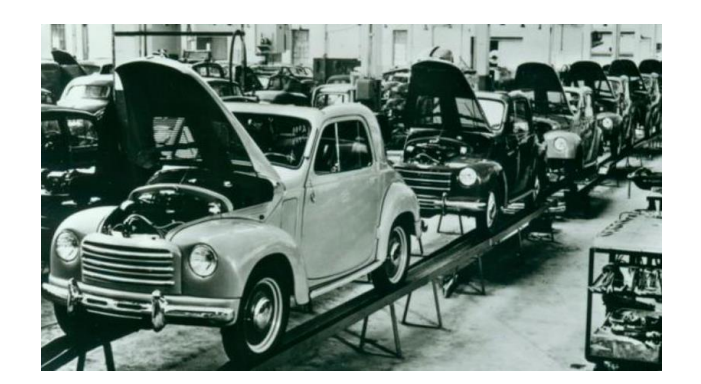

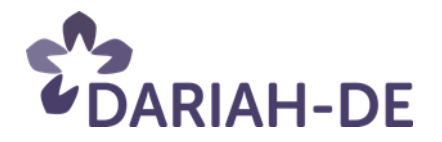

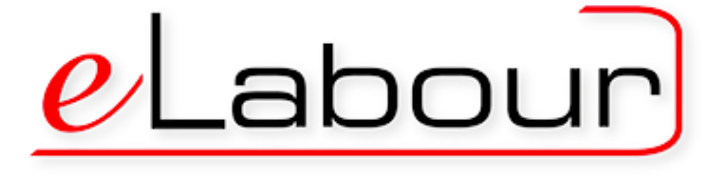

DARIAH-DE GrandTour – DH-Zentrum eLabour 101 18/02/2016

# Die Ziele

1. Zusammenschluss der wichtigsten Forschungsinstitute und **Datenhalter** 

2. Nachnutzung von bereits durchgeführten Interviews

3. Erschließung, Auszeichnung und Anreicherung von digitalen Forschungsdaten

4. Aufbau und Betrieb einer virtuellen Forschungsumgebung

5. Analyse der Forschungsdaten mithilfe von digitalen DH-Werkzeugen

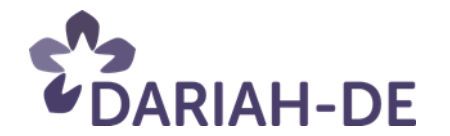

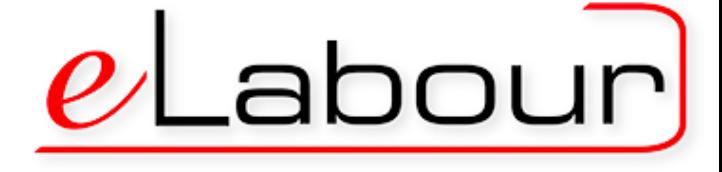

# Nutzung der DARIAH-DE Infrastruktur

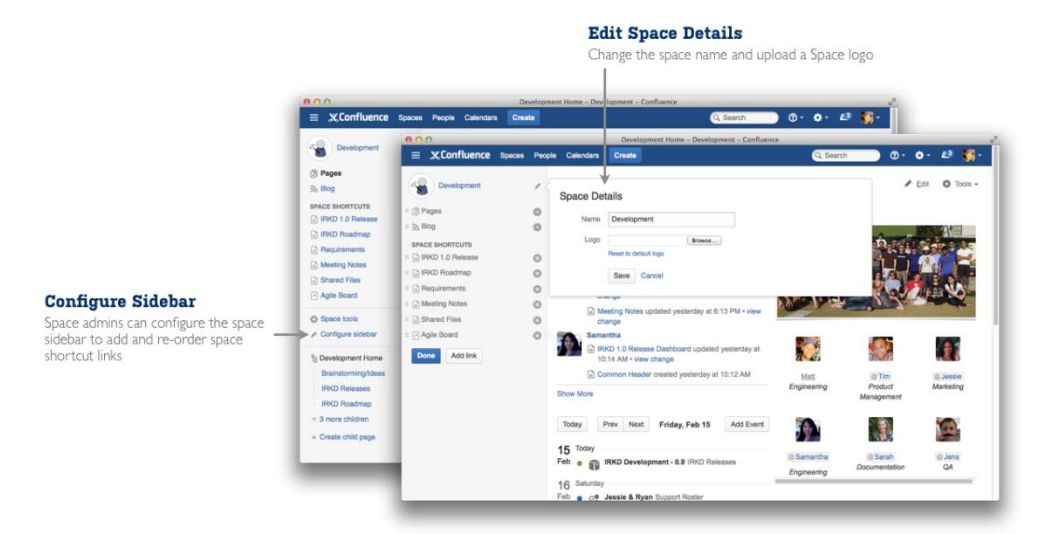

#### Confluence: Informations- und Wissensmanagement

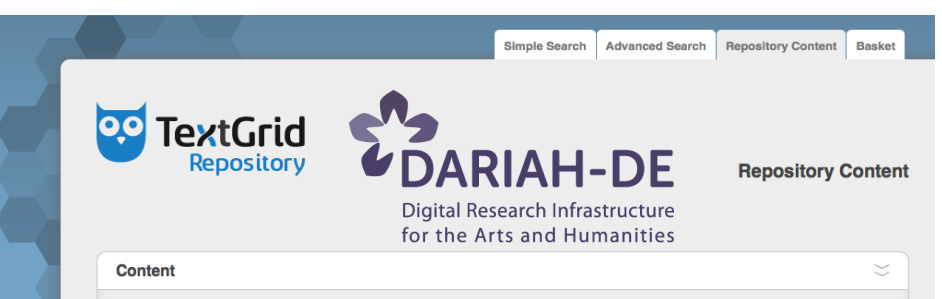

#### TextGrid & DARIAH-DE Repository

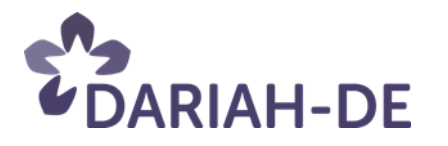

 $B/I$  USEEEOCO  $\Rightarrow$   $\bigcirc$   $\frac{1}{22}$   $\bigcirc$   $\leftarrow$  2 ### header Welcome to Etherpad Lite! This pad text is synchronized as you type, so that everyone viewing this page sees the same text. This allows you to collaborate seamlessly on documents! Etherpad Lite on Github: http://j.mp/ep-lite Hum is anyone there? Yes, There is! Well this looks good, anyone else here? Wow this is a really nice pad! trying the service so, how good is this? seems nice..! lalalalalallal This has great influence on people!  $10$  $11$  $12$ We're massively greatful for your support 13 lallalalla la II 16 as this is no more of any importance,  $17$ we could acutally remove it. Chat  $\bullet$   $\bullet$ 

#### Etherpad: Kollaboratives Schreiben

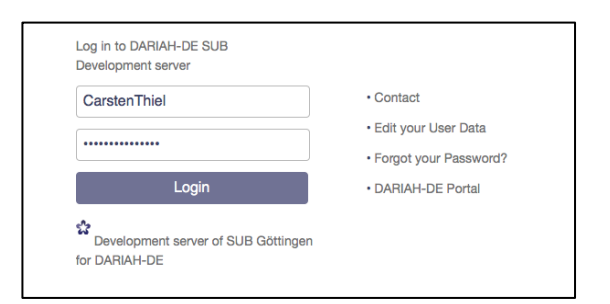

#### DARIAH-DE AAI & Storage Infrastruktur

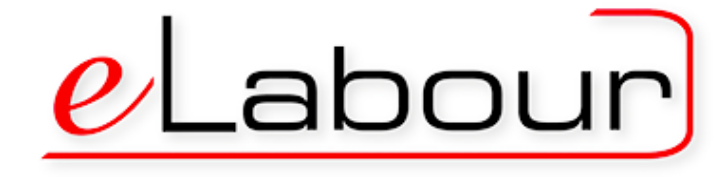

DARIAH-DE GrandTour – DH-Zentrum eLabour 103 18/02/2016

# Nutzung von TextGrid Werkzeugen

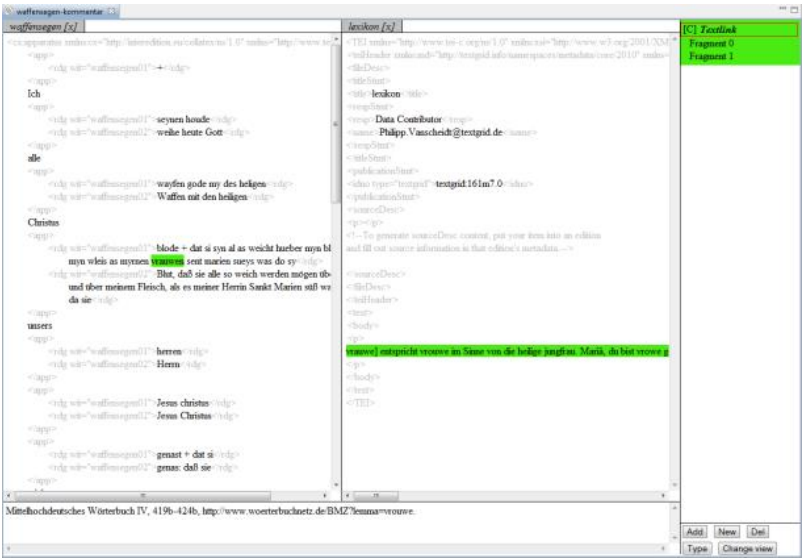

#### TextGrid Text-Text-Link-Editor

10 Datenbank: Jüdische ... \* Digilib jQuery: fullscreen \* TextGrid Browse

le/cgi-bin/epidat?id

Datenbank: Jüdische Grabsteinepigraphik - Iceweasel

Epigraphik

v c Q Sucher

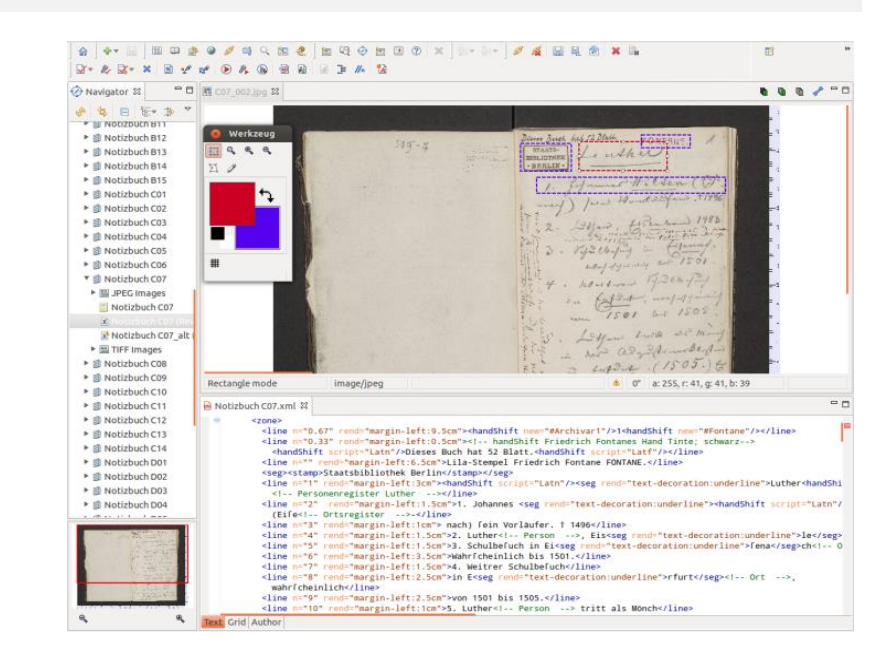

#### TextGrid Text-Bild-Link-Editor

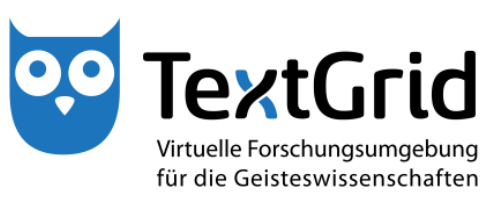

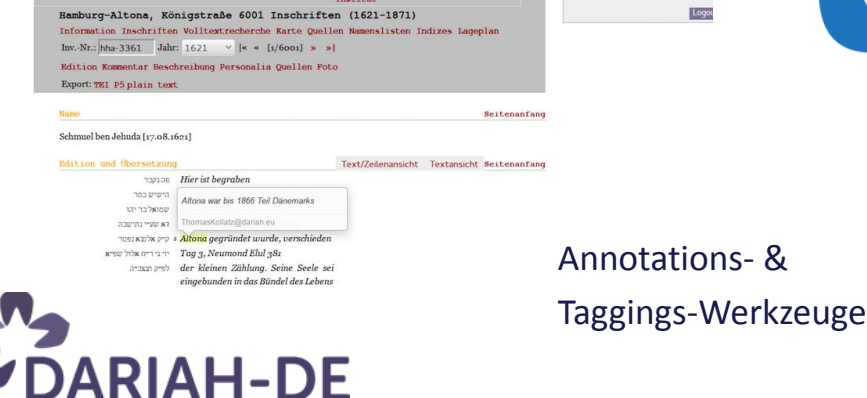

 $\begin{tabular}{|c|c|c|c|} \hline \textbf{5} & \textbf{DARIAH-DE Annotation} \end{tabular}$ Logged in as

UbboVeentier@dariah.eu Annotate by selecting text with the more

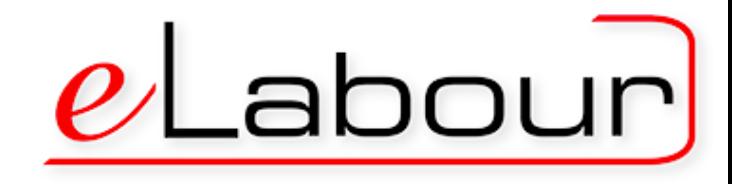

DARIAH-DE GrandTour – DH-Zentrum eLabour 104 18/02/2016

### **ePoetics**

*Philipp Hegel Michael Bender*

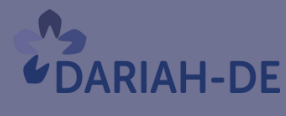

**TeztGrid** 

#DARIAHdeGT

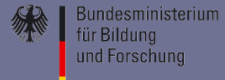
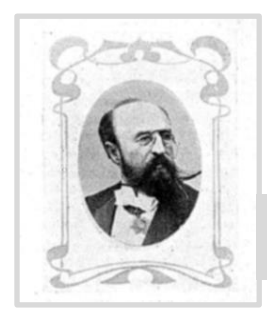

#### **ePoetics**  $\begin{array}{ccc} \bullet & \bullet & \bullet & \bullet \\ \bullet & \bullet & \bullet & \bullet \\ \bullet & \bullet & \bullet & \bullet \end{array}$

Beispiel aus: Conrad Beyer: Deutsche Poetik (1882-1884)

Da die Metapher eine verfürzte Vergleichung ist, so braucht man zu ihr

aber ist die Metapher ein kürzeres Gleichnis..."

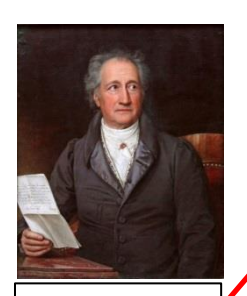

Goethe: - Klaggesang... - Faust

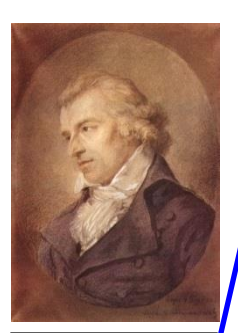

Schiller: - Wilhelm Tell

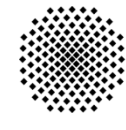

Universität Stuttgart

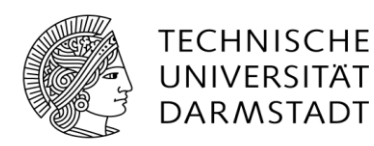

nur "ist gleichsam" oder "ist wie" zu setzen, und man hat die Metapher Quintilian zur Vergleichung umgewandelt. Sage ich z. B. "Das Meerroß des Eroberers stürmt heran", so ist das eine Metapher. Sage ich jedoch: "Das Schiff des Eroberers stürmt wie ein Meerroß heran", so ist dies Vergleichung. Oder: "Eurer Mutter Brust ist Eisen worden" ist Metapher; "Eurer Mutter Brust ist hart wie Eisen worden" ist Vergleichung. Oder: "Der goldne Baum des Lebens" (Goethe) ist Metapher; "Das Leben ist wie der goldne Baum" oder "Das Leben gleicht einem goldenen Baum" ist Vergleichung. Oder: ["Die Milch der frommen Denkungsart" (Schiller) ist Metapher; "Die fromme Denkungsart gleicht der Milch" ist Vergleichung. Zumpt (latein. Grammatik) nennt die Metapher ein zusammengezogenes Gleichnis; Wackernagel eine abgefürzte Vergleichung; Gottschall eine konzentrierte Vergleichung; Vischer die Herbeiziehung einer Erscheinung aus einer andern Sphäre; Max Müller die Übertragung des Namens eines Gegenstands auf andre Gegenstände.

Wackernagel

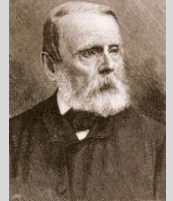

Gottschall

Rubolf v. Gottfchall

Vischer

### DARIAH-DE in der Praxis

#### **eCodicology und St. Mathias**

*Philipp Hegel Michael Bender*

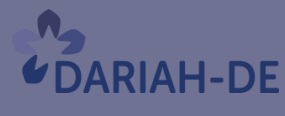

**TeztGrid** 

#DARIAHdeGT

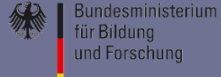

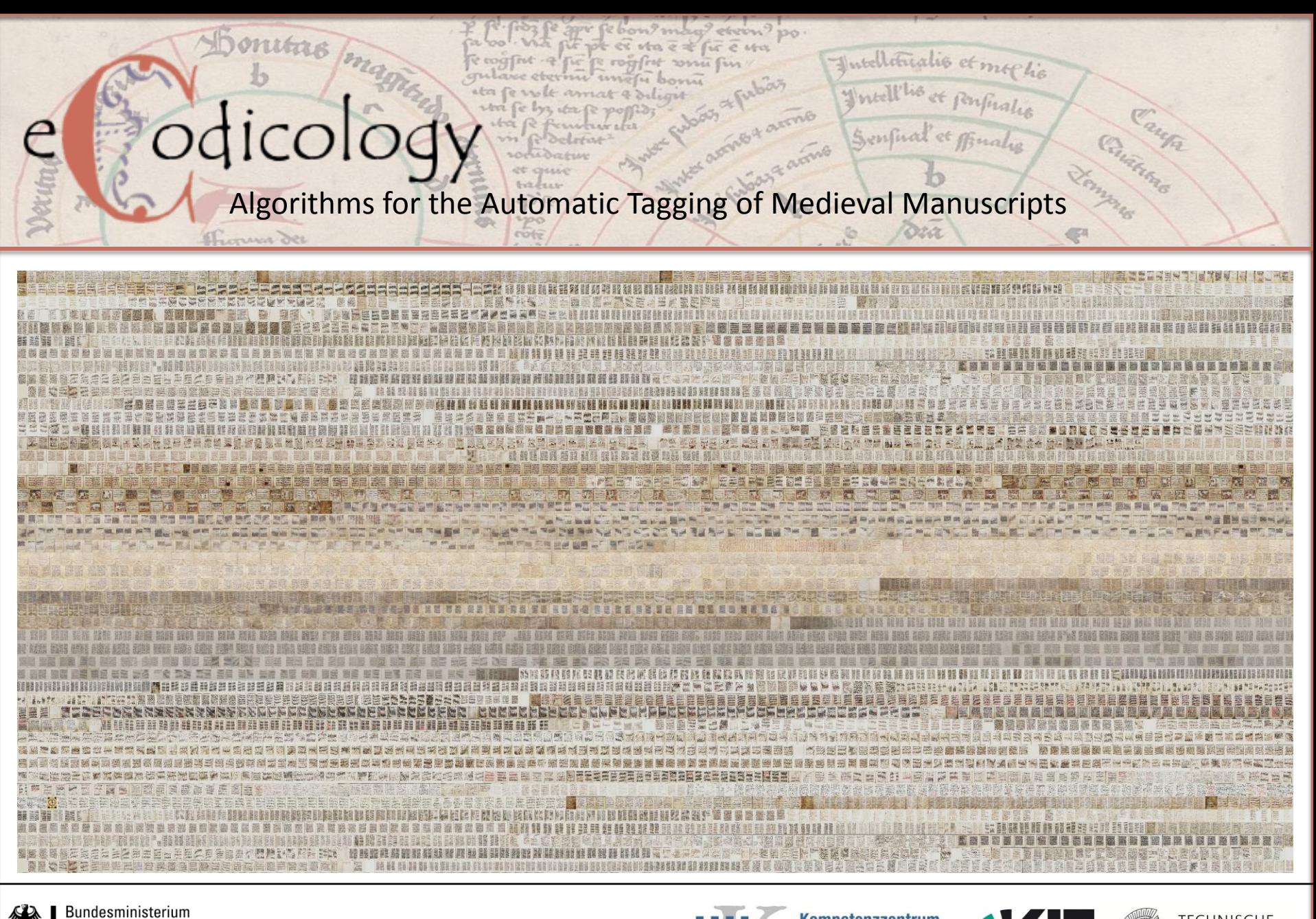

für Bildung und Forschung

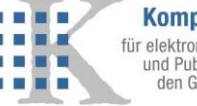

Kompetenzzentrum für elektronische Erschließungsund Publikationsverfahren in den Geisteswissenschaften

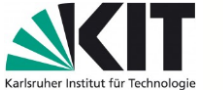

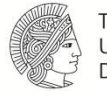

**TECHNISCHE** UNIVERSITÄT **DARMSTADT** 

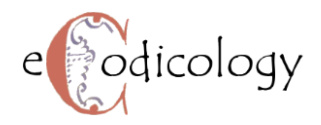

### Projekt und Motivation

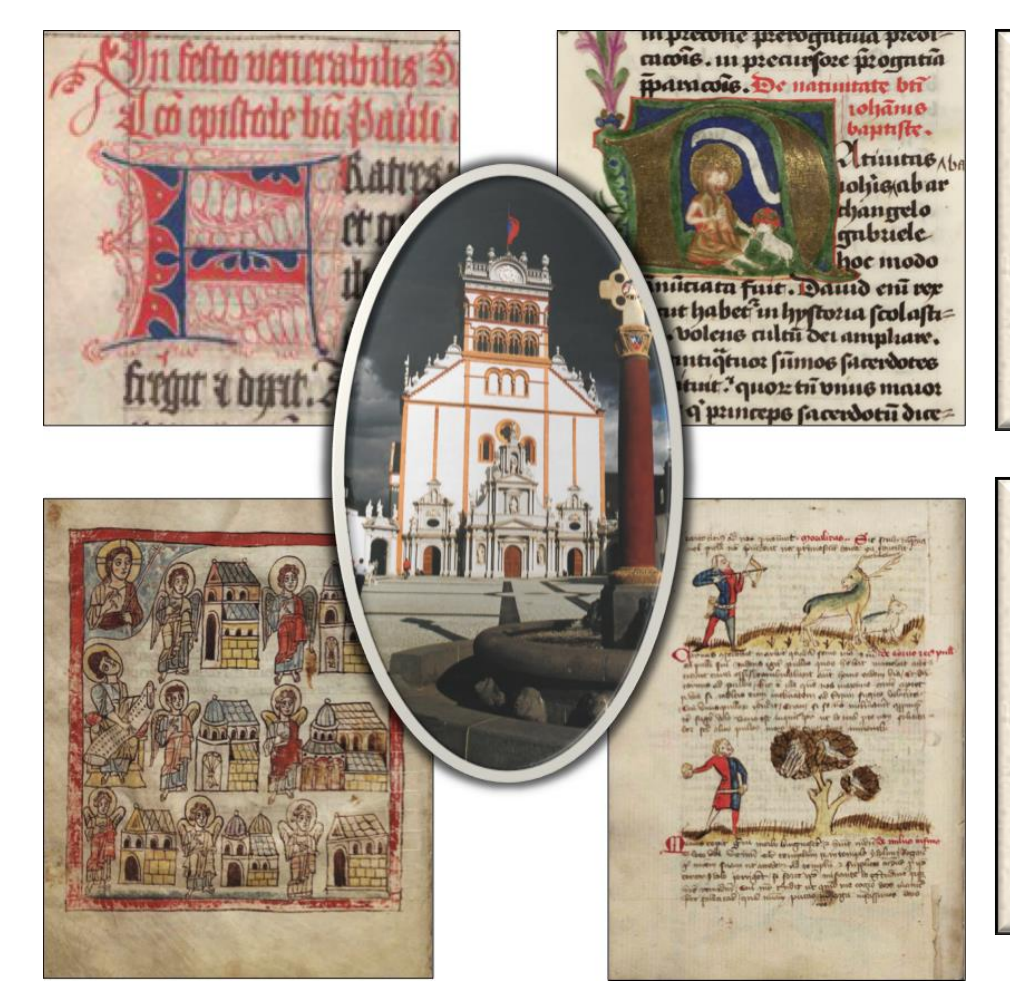

*Was ist eCodicology?*

Ein vom BMBF gefördertes Projekt der Partner

- Technische Universität Darmstadt
- **Trier Center for Digital Humanities**
- Karlsruher Institut für Technologie

#### *Was will eCodicology?*

- Automatische Identifikation von mikro- und makrostrukturellen Layoutelementen
- Quantitative Kodikologie, statistische Auswertung
- Erkenntnis verborgener Relationen

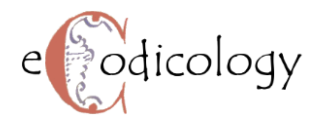

### Material

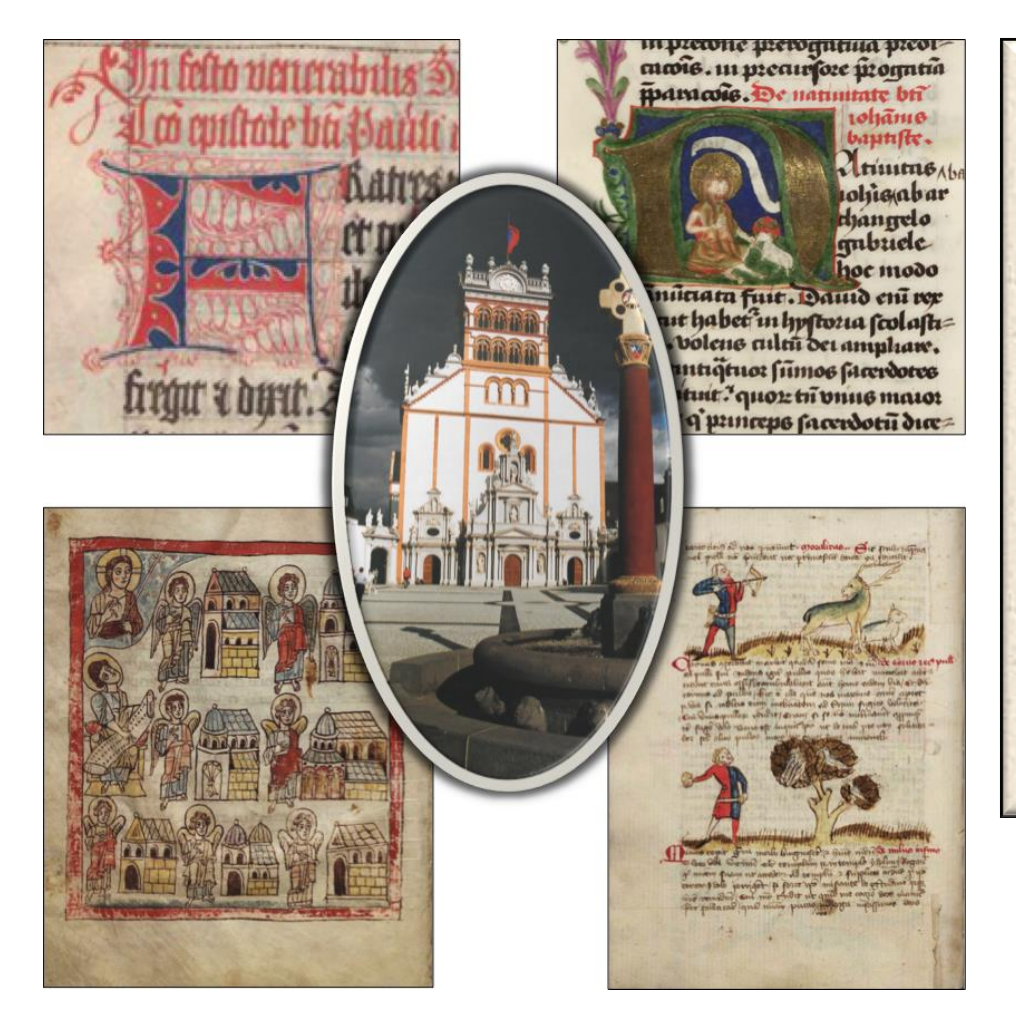

Virtuelles Skriptorium St. Matthias

Umfang: Über 450 Handschriften Periode: 8. bis 16. Jahrhundert Inhalte:

- Liturgische Handschriften
- Bibeln
- Patristische Literatur
- **Mystik**
- **Philosophie**
- **Dichtung**
- Juristische Texte
- Urkunden und Regesten

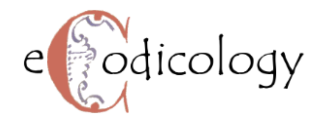

#### Merkmalsextraktion

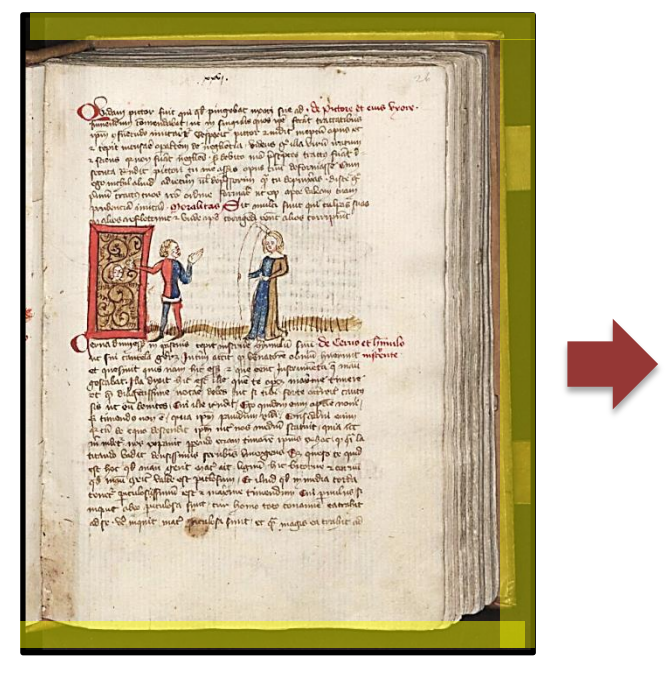

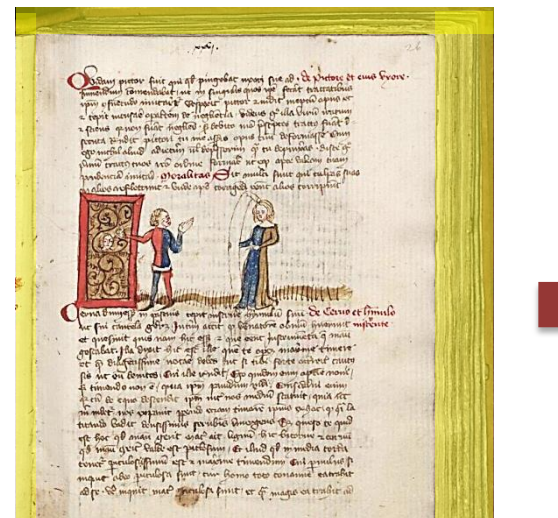

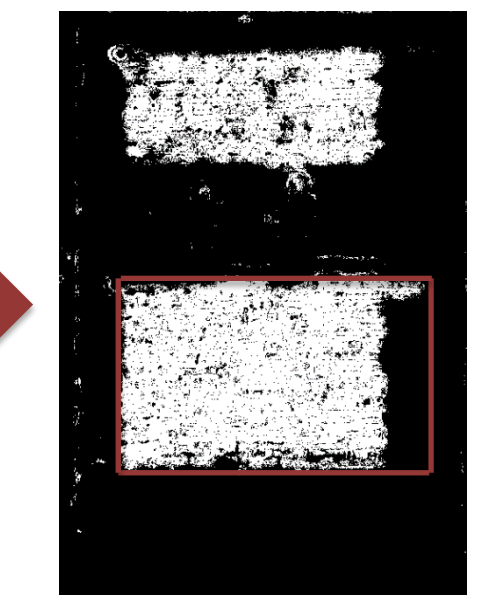

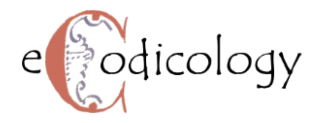

### Annotieren mit CodiLab

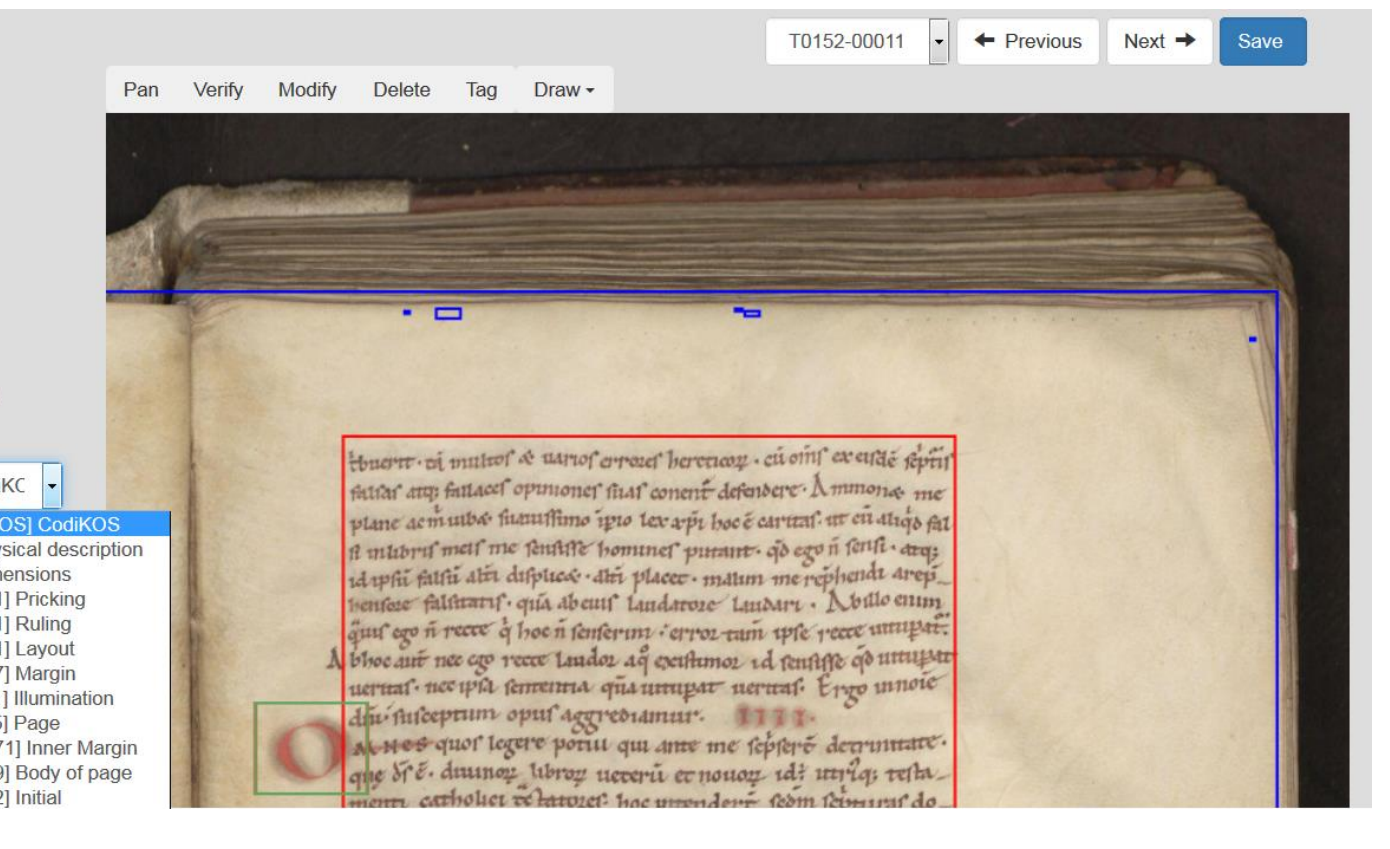

#### **Tags Overview**

- $\sqrt{2}$  Illumination
- Body of page
- $\sqrt{2}$  Initial
- Automatic annotations

#### **Selected Annotation**

Initial

[http://www.ecodicology.org/CodiKC

#### [http://www.ecodicology.org/CodiKOS] CodiKOS

[http://www.ecodicology.org/A] Physical description [http://www.ecodicology.org/B] Dimensions [http://www.ecodicology.org/321.01] Pricking [http://www.ecodicology.org/322.01] Ruling [http://www.ecodicology.org/331.01] Layout [http://www.ecodicology.org/331.07] Margin [http://www.ecodicology.org/511.01] Illumination [http://www.ecodicology.org/311.05] Page [http://www.ecodicology.org/331.071] Inner Margin [http://www.ecodicology.org/331.09] Body of page [http://www.ecodicology.org/333.02] Initial

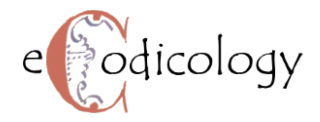

### Veranschaulichen mit CodiVis

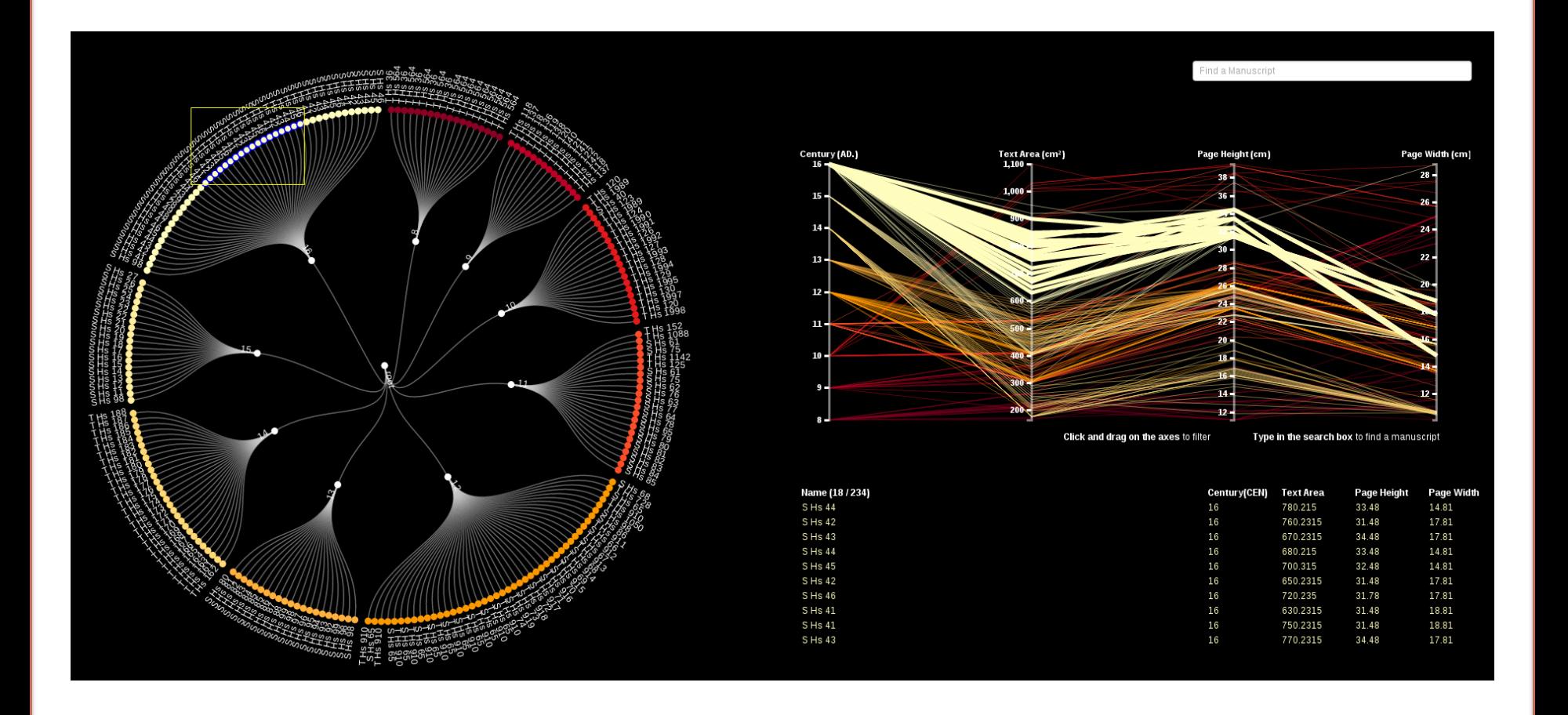

### DARIAH-DE in der Praxis

#### **CENDARI**

*Hanna-Lena Meiners*

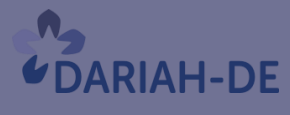

**TeztGrid** 

#DARIAHdeGT

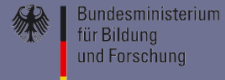

#### **CENDARI**

Collaborative European Digital Archive Infrastructure

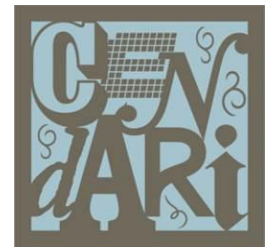

#### **Focus on two pilot areas of research:**

- The First World War
- Medieval European Culture

#### **Collaborations with**:

- Historians
- Content-Sharing Institutions (e.g. Archives)
- Technical Experts

Implementation of a virtual research environment (VRE) by linking and networking existing archives and resources in medieval and modern European history (World War I)

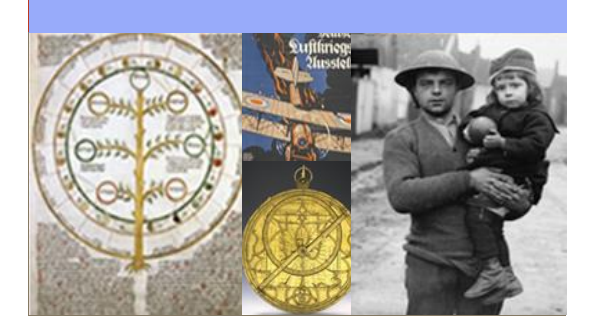

#### **Main Goal: Project Partners:**

#### **14 Partners:**

Coordinator: Trinity Long Room Hub, Trinity College Dublin

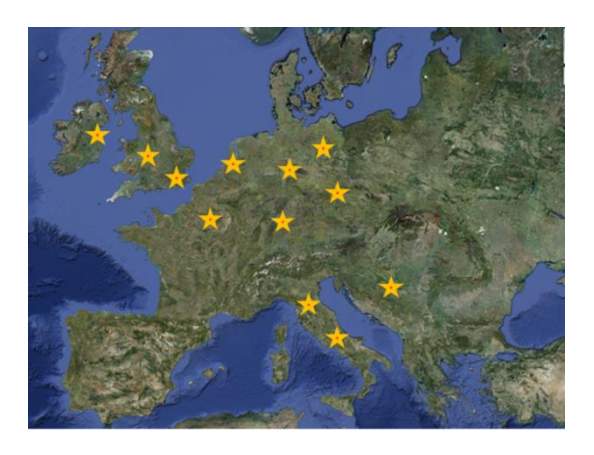

#### *www.cendari.eu*

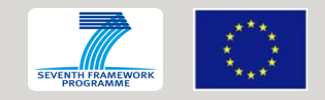

#### **Role of the SUB:**

#### Lead work package 8:

Research processes and system architecture

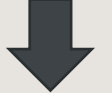

Main questions for the implementation of a CENDARI platform

> $How?$ Implementation

**Motivating** 

**Factors for Users** 

What?

**Types of Content** 

**Tasks SUB:** *"Harnessing cutting-edge technologies, the CENDARI project intends to produce a powerful platform providing scholars with online access to physically dispersed historical information. The project will cross institutional and national boundaries to facilitate the emergence of an integrated, transnational understanding of the events that have shaped our continent's past."* 

*www.cendari.eu*

#### MISSION STATEMENT

The project brings **information** and **computer scientists** together with leading **historians** and existing **historical research infrastructures** (archives, libraries and other digital projects) to improve the conditions for historical scholarship in Europe through active reflection of and considered response to the impact of the digital age on scholarly and archival practice.

- To translate between users and technical infrastructure (creation of functional specifications)
- To define the overall system architecture
- Authentication questions/problems
- To provide basic infrastructure as well as connections to DARIAH and EHRI

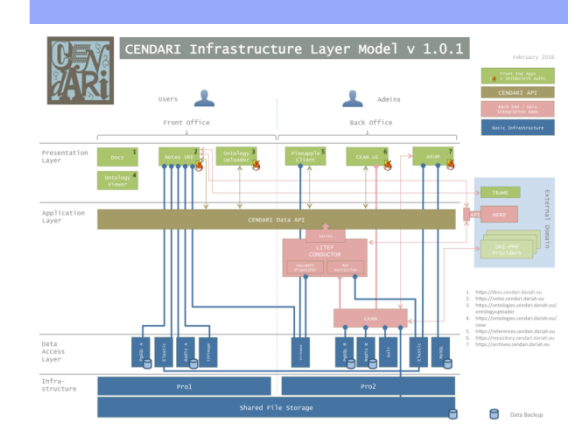

## **Mitmachen und Kooperieren**

#DARIAHdeGT

**TeztGrid** 

**UDARIAH-DE** 

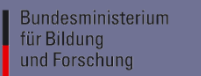

### Mitmachen und Kooperieren

#### **DHd-Blog und YouTube Kanal**

*Mirjam Blümm*

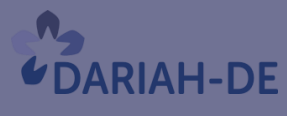

**TeztGrid** 

#DARIAHdeGT

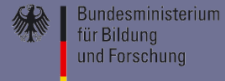

### Mitmachen

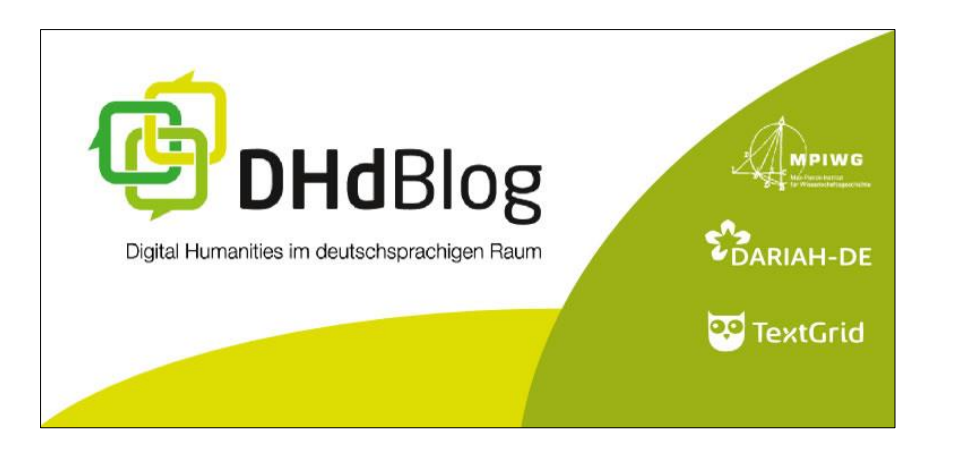

- Informationen zu DH-Themen, Projekten, Veranstaltungen, Stellenmarkt, ... in der deutschsprachigen Community
- 750 Beiträge von 116 AutorInnen aus rund 60 verschiedenen Institutionen
- www.dhd-blog.org

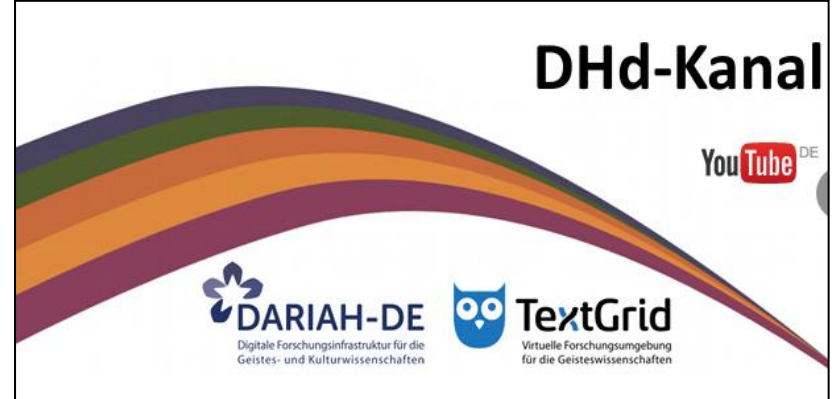

- Filme, Video-Clips, Tutorials und Erklärvideos zu aktuellen DH-Themen
- Rund 13 Stunden Filmmaterial, 14,000 Aufrufe, 140 Abonnenten
- [www.youtube.com/user/dhd](http://www.youtube.com/user/dhdkanal) [kanal](http://www.youtube.com/user/dhdkanal)

### Mitmachen und Kooperieren

#### **DARIAH-DE Working Papers**

*Mirjam Blümm*

#DARIAHdeGT

**TeztGrid** 

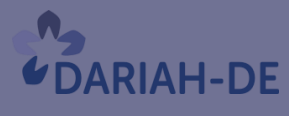

**Bundesministerium** für Bildung und Forschung

Die DARIAH-DE Working Papers sind der zentrale Publikationsort für Beiträge verschiedener Art, die DARIAH-DE nen oder digitale Infrastrukturen für die Geisteswissenschaften zum Gegenstand haben Papers haben folgende Inhalte rojektberichte, insbesondere solche, die methodische Fragen. Empfe **DARIAH-DE** Beiträge Chama DARIAH Middle Be Working Papers im DARIAH-DE-Kontext Die DARIAH-DE Working Papers unterliegen einem klar definier mit dem Thema Digital Humanities redaktionelle Betreuung durch das Herausgebergremium mit der Rückmeldung

#### Lizenz

- **Open Access**
- CC-BY-Lizenz

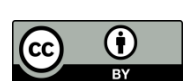

Redaktionsteam [dwp-redaktion@gwdg.de](http://www.dwp-redaktion@gwdg.de)

Alle Beiträge unter <https://de.dariah.eu/working-papers-beitraege>

#### Inhalte

- Berichte und Empfehlungen
- Dokumentationen und Lehrmaterialien
- Über DARIAH
- DARIAH plus

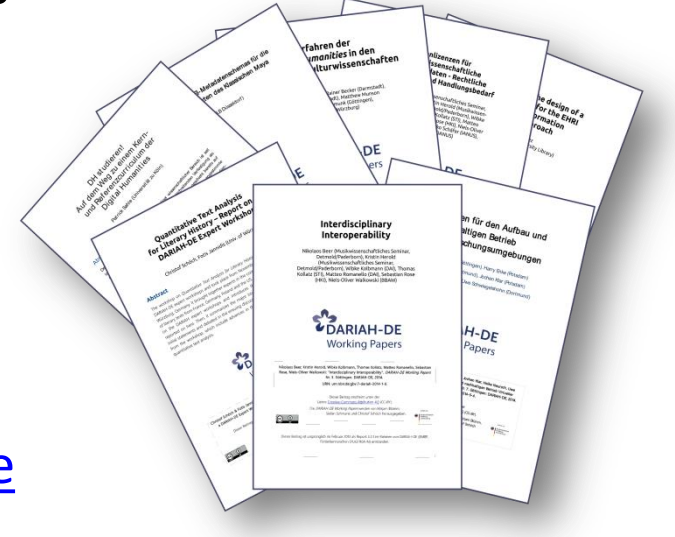

### Mitmachen und Kooperieren

#### **Workshops & Schulung, Schulungsmaterialien (OER)**

*Andrea Rapp Luise Borek*

#DARIAHdeGT

TeztGrid

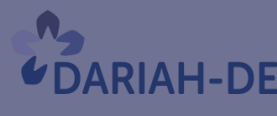

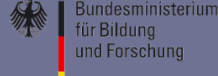

### Veranstaltungen – Überblick

- Vermittlung von Schlüsselqualifikationen / Methodenkompetenz
- Bereitstellung von Schulungsmaterialien
- Diskussion Curricula
- Impulse für neue Kooperationen

**IAH-DE** 

• Vernetzen der Community

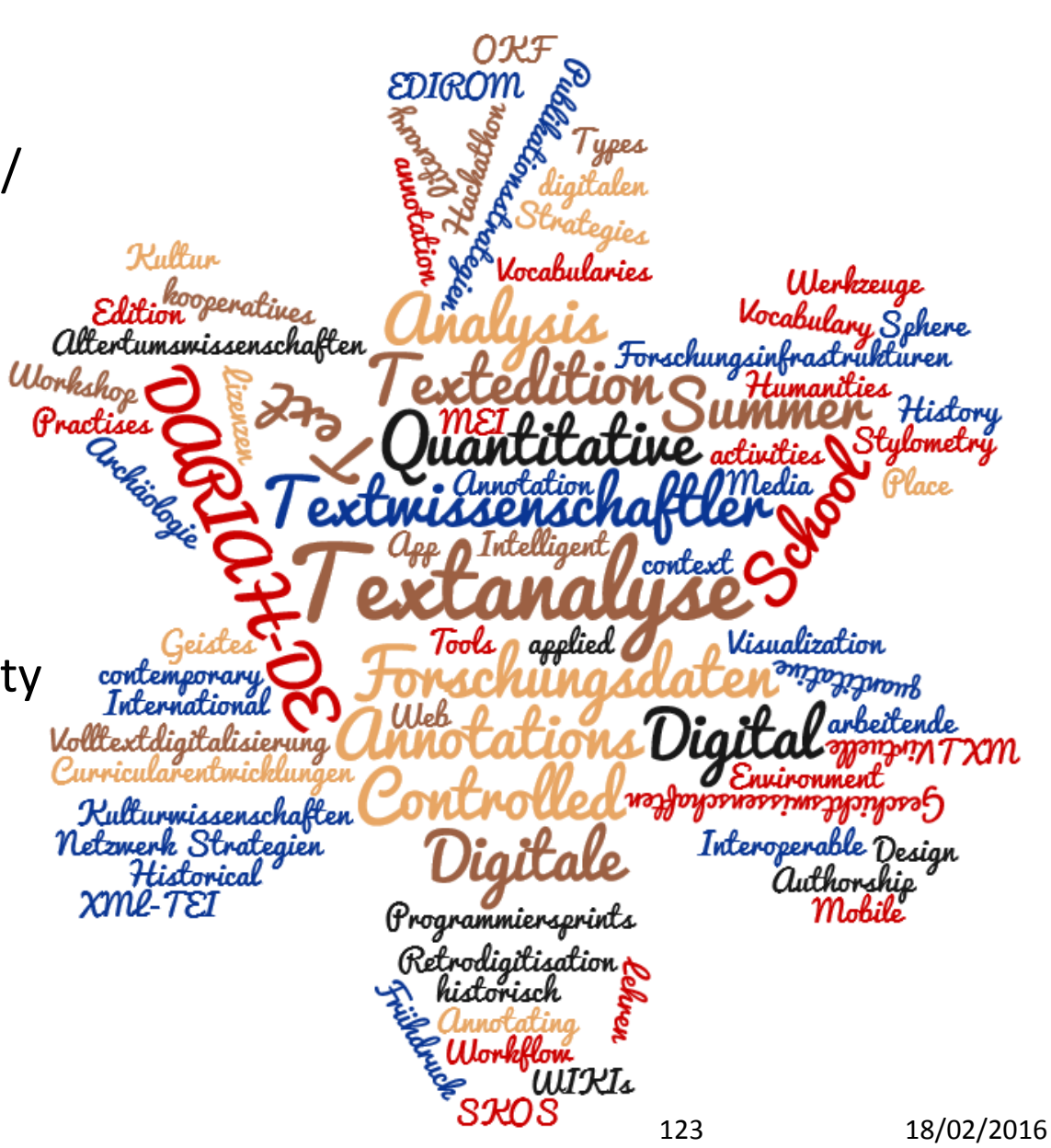

#### **Tutorials**

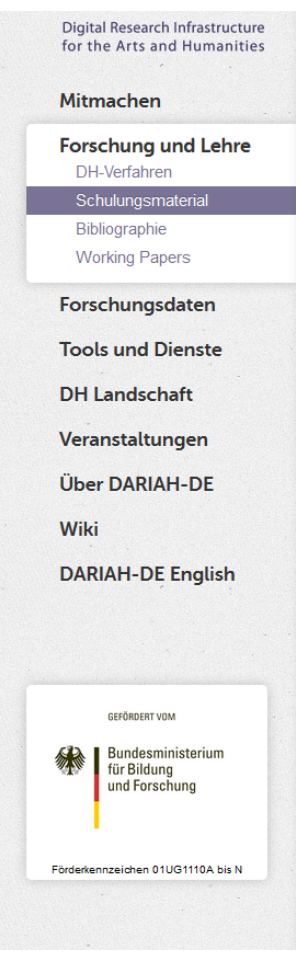

DARIAH-DE > Forschung und Lehre > Schulungsmaterial

#### Schulungsmaterial

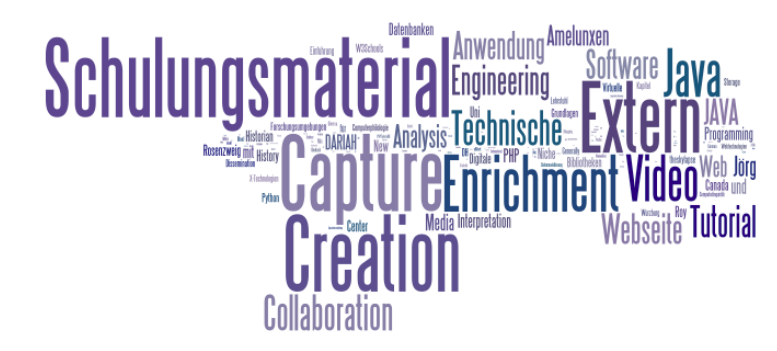

Im Kontext des DARIAH Arbeitspakets zu Weiterbildung und Lehre liegt ein Fokus auf der Entwicklung und Verbreitung von Lehr- und Schulungsmaterialien zu einzelnen Disziplinen und Werkzeugen aus den digitalen Geisteswissenschaften. DARIAH-DE bietet zur freien Nutzung Schulungsmaterial zu Digital-Humanities-Themen an

Hier wurden einerseits innerhalb von DARIAH Videotutorials zum Umgang mit bestimmten Werkzeugen erstellt. Andererseits wurden in Kooperation mit anderen DH-Projekten und aus bekannten Best-Practice Quellen Materialien gesammelt und zur Verfügung gestellt.

Lehrveranstaltung- oder Workshop begleitende How-Tos, Guidelines, Skripte oder Internationale Webinare, die via Podcast dokumentiert sind, können hier abgerufen werden. Weit verstreutes Schulungsmaterial der Forschung und Lehre in den Digital Humanities wird somit besser erschlossen und zugänglich gemacht.

Alle Lehrmaterialien, die im DARIAH-DE Kontext entstanden sind, sind unter Creative Commons Lizenz mit Namensnennung (CC-BY 4.0) verfügbar

- Konzept
- Schulungsmaterial-Sammlung
- Text Analysis with Topic Models
- TEI-Tutorial
- eCodicology Tutorial

Sie haben Fragen? Kontaktieren Sie uns unter info@de.dariah.eu

#### **https://de.dariah.eu/schulungsmaterial**

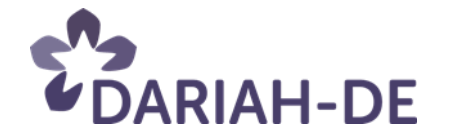

18.02.2016

#### DHd-Kanal: Tutorials & Videos

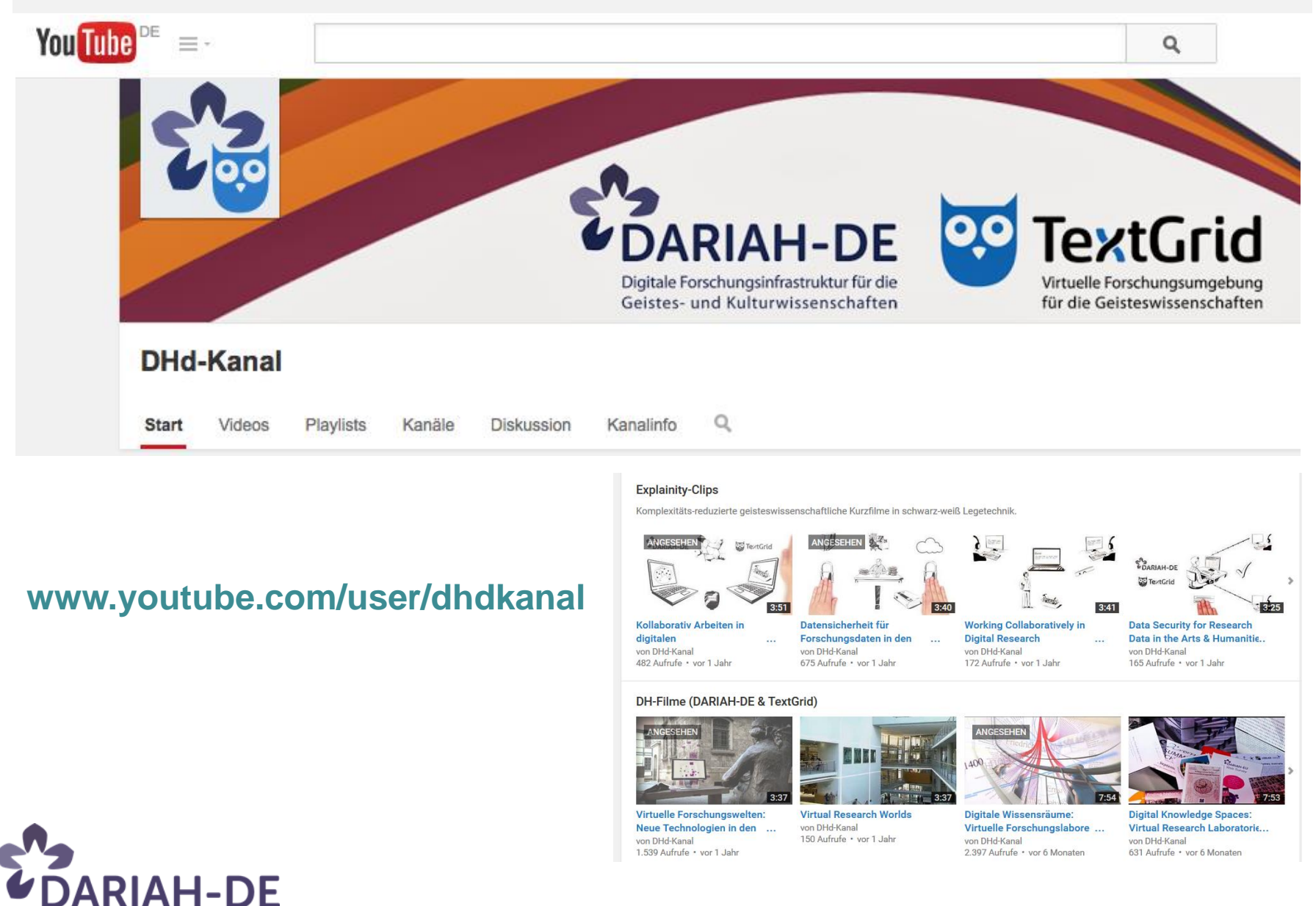

125

#### OER commons

Alle in und -externen Lehrmaterialien, die entweder als Informationsmaterial oder aber als vollwertiges Material zum Üben und Erlernen von Theorien, Technologien, Methoden dienen, wurden als DARIAH Sammlung im OER Commons Netzwerk referenziert und stehen zur Nutzung zur Verfügung. Lizenz meist: cc-by

**RIAH-DE** 

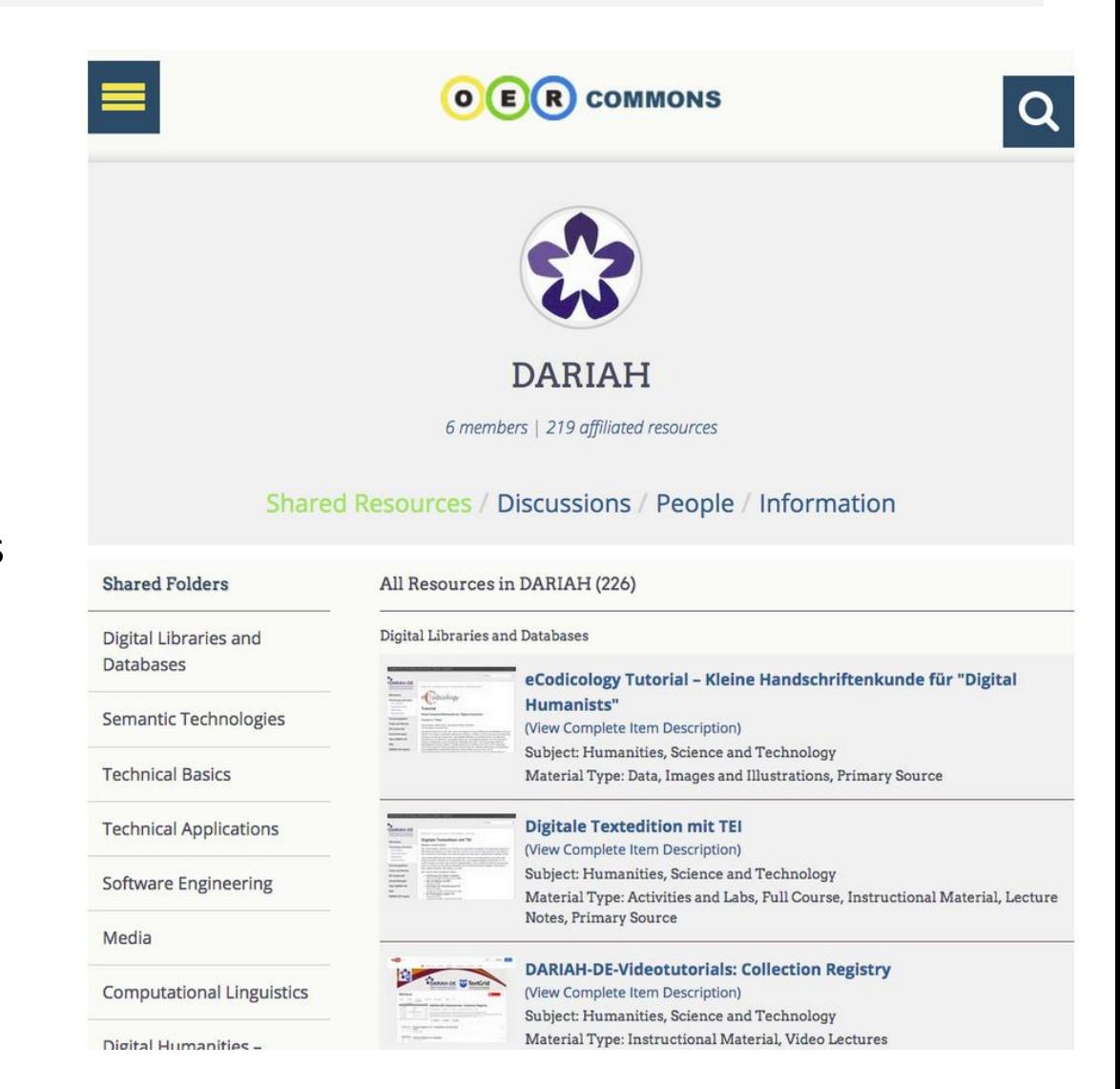

#### Auf internationaler Ebene

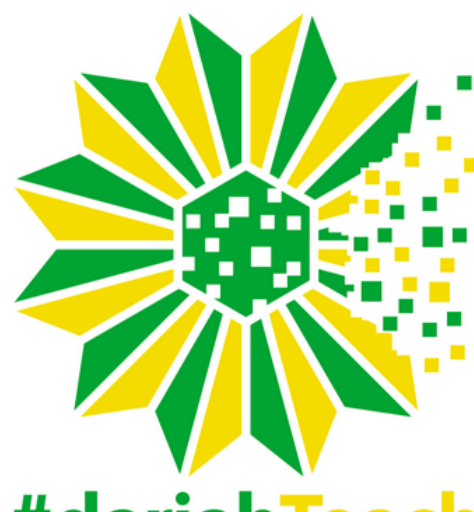

# #dariahTeach

DH training materials

#dariahTeach

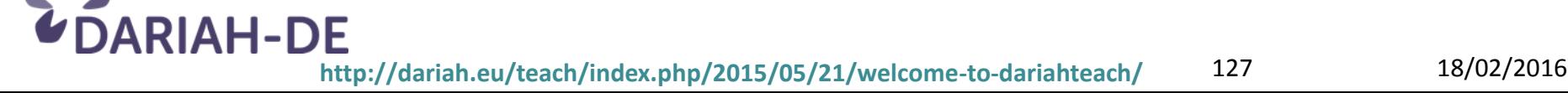

### Mitmachen und Kooperieren

#### **Mit DARIAH-DE kooperieren**

*Rainer Stotzka*

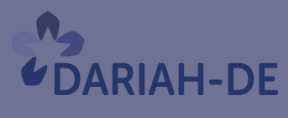

**TeztGrid** 

#DARIAHdeGT

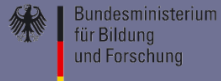

### Kooperationsmöglichkeiten

- DARIAH-DE als **Kooperationspartner** für geistes- und kulturwissenschaftliche Projekte
- Gemeinsam Veranstaltungen durchführen
- Forschungsdaten einbringen
- Forschungsergebnisse publizieren
- Tools und Services über das DARIAH-DE Portal bereitstellen
- Infrastruktur nutzen und weiterentwickeln

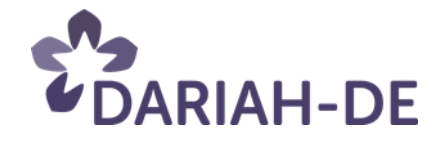

### Kriterien

- Kooperation und Zusammenarbeit stehen im Mittelpunkt
- Fachwissenschaftlicher Bezug
- Nachhaltige Nutzung der
	- Ergebnisse,
	- Forschungsdaten,
	- Tools,
	- Services
- DARIAH-DE versteht sich nicht als ausschließlicher Ressourcenprovider

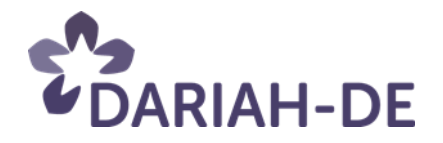

### Nachhaltige Integration und Nachnutzung fachwissenschaftlicher Dienste

- Entwicklung und Betrieb neuer Tools und fachwissenschaftlicher Dienste mit DARIAH
- Vorteile:
	- **Nachhaltigkeit**
	- Nachnutzung
- Integration:
	- DARIAH Service Life-Cycle
	- Fachwissenschaftliches und technisches Mentoring

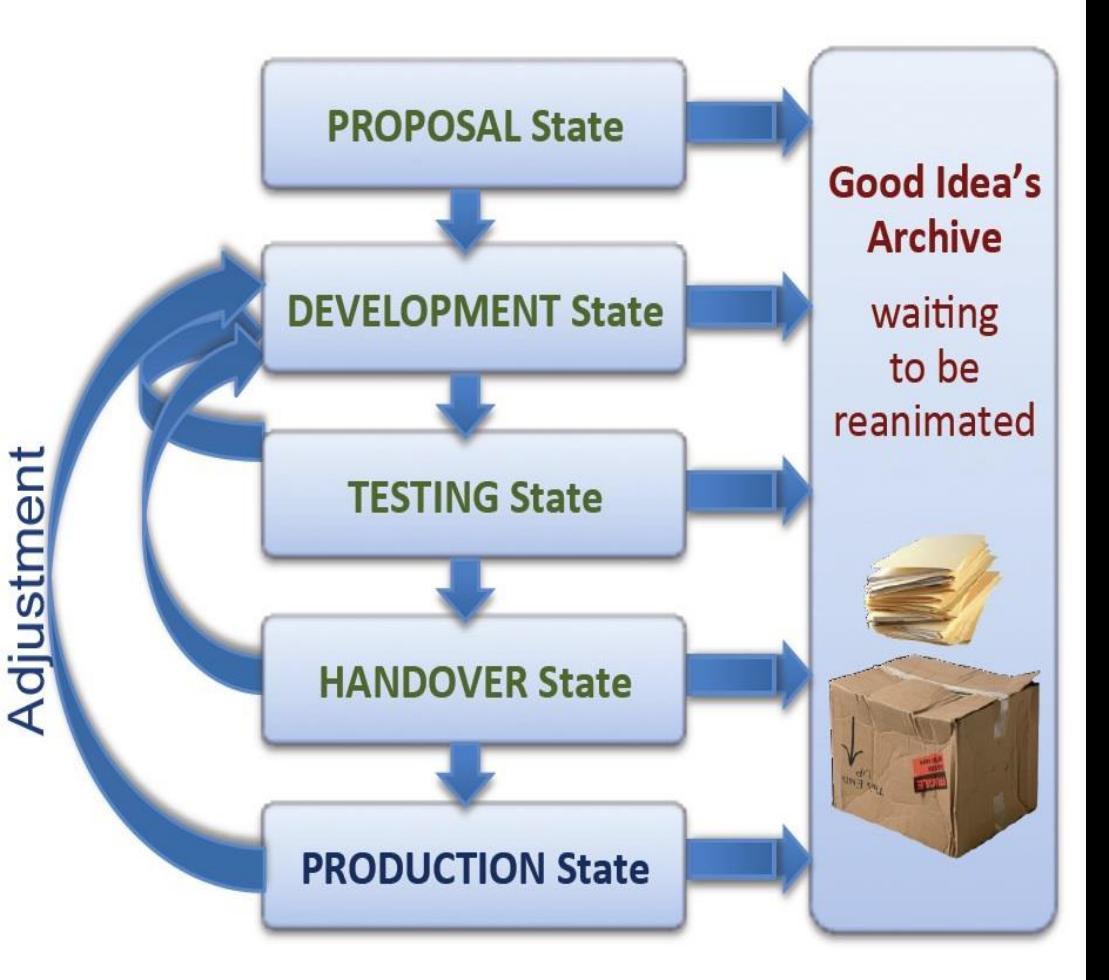

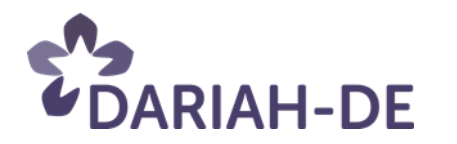

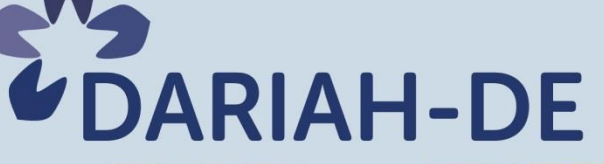

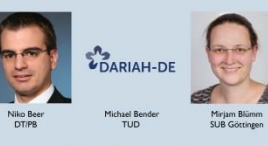

B

Reinhard Förtsch<br>DAI

Roman Hausner<br>SUB Göttingen

Tibor Kálmán<br>GWDG

Jan Christoph Meister<br>DHd/Uni Hamburg

Andrea Rapp<br>TU Darmstadt

**DARIAH-DE** 

Wilhelm Frank<br>MPDL

Stefan Heinze

**COARIAH-DE** 

Dario Kampkaspar<br>HAB

**MAR** M

Hanna-Lena Meiners<br>SUB Göttingen

Johannes Reetz<br>MPCDF

**DARIAH-DE** 

Andreas Schott<br>MPCDF

Stefan E. Funk<br>SUB Göttingen

Christian Heis<br>OKF DE

 $\begin{array}{c} \text{Thomas Kollatz}\\ \text{STI} \end{array}$ 

**EDARIAH-DE** 

Matthew Munson<br>Uni Leipzig

**Nils Reimers<br>TU Darmstadt** 

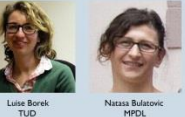

**MPDL** 

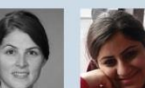

Narasa Rulatov Anna Busch<br>Uni Hamburg

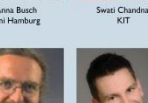

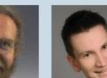

Petra Gehring<br>TU Darmstadt

Peter Gietz Tobias Gradl<br>Minf-BA

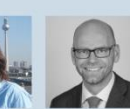

Wolfram Horstma<br>SUB Göttingen

Ireas Henr<br>MInf-BA Kristin Heroli<br>DT/PB

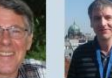

Hermann Lederer

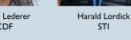

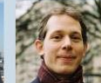

rald Neum<br>BBAW

Xi Kong<br>GWDG

Markus Neuschäfer<br>OKF DE Jenny Oltersdorf<br>SUB Göttingen

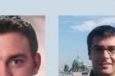

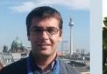

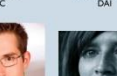

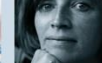

Thomas Stäcker<br>HAB

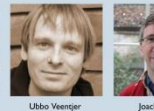

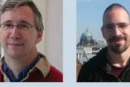

Niels-Oliver Wa

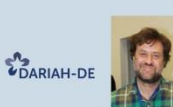

Philipp Wieder<br>GWDG

**C**DARIAH-DE

 $\begin{array}{c} \text{ Marcus Baumgarten} \\ \text{HAB} \end{array}$ 

Gregory Crane<br>IFAI Leipzig

**COARIAH-DE** 

Jochen Graf<br>HKI Köln

Heiko Hütter<br>DAASI

Stefan Pernes<br>Uni Würzburg

sten Schaßan<br>HAB

**Rainer Becker**<br>TU Darmstadt

**COARIAH-DE** 

Claudia Falk<br>IEG

A  $\overline{\phantom{a}}$ 

Iryna Gurevych<br>TU Darmstadt

Fotis Jannidis<br>Uni Würzburg

Daniel Mallmann

Steffen Pielström<br>Uni Würzburg

**REALL** 

**Bernd Schlör<br>SUB Göttingen** 

Frank Fischer<br>SUB Göttinger

Martin Haase<br>DAASI

**COARIAH-DE** 

 $\begin{array}{c} \text{Thomas Jejkal} \\ \text{KIT} \end{array}$ 

**DARIAH-DE** 

 $\begin{array}{c} \text{David Maus} \\ \text{HAB} \end{array}$ 

Michael Piotrowsk

 $\odot$ 

 $\mathcal{P}$ 

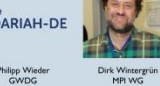

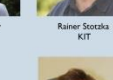

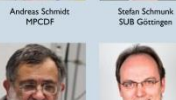

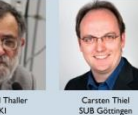

Manfred Thaller<br>HKI

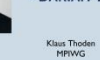

**COARIAH-DE** 

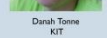

Ulrich Schward<br>GWDG

**Ubbo Veentjer**<br>SUB Göttingen

Joachim Veit

Jedrzej Rybicki

**TA** 

**CKYN** Sibylle Söning<br>SUB Göttingen  $|SC$ 

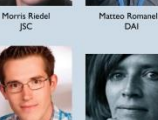

# *anschließend* **Abendvortrag** Pause bis 18.30 Uhr

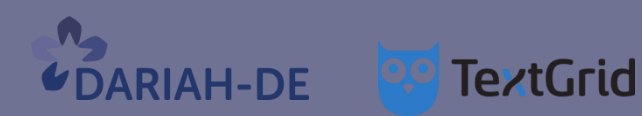

#DARIAHdeGT

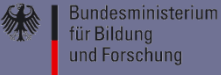

### Abendvortrag

#### **Digital Humanities heute: Herausforderungen und Perspektiven**

*Prof. Dr. Friederike Fless, Berlin*

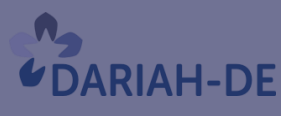

**TeztGrid** 

#DARIAHdeGT

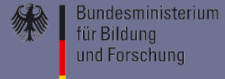

#### *Empfang, Abendbuffet, Poster-Session Ende: 21.00 Uhr* Jetzt:

**TeztGrid DARIAH-DE** 

#DARIAHdeGT

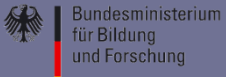